# **ARTIQ Documentation**

*Release 5.7110.88391010*

**M-Labs and contributors**

**Mar 14, 2020**

# **CONTENTS**

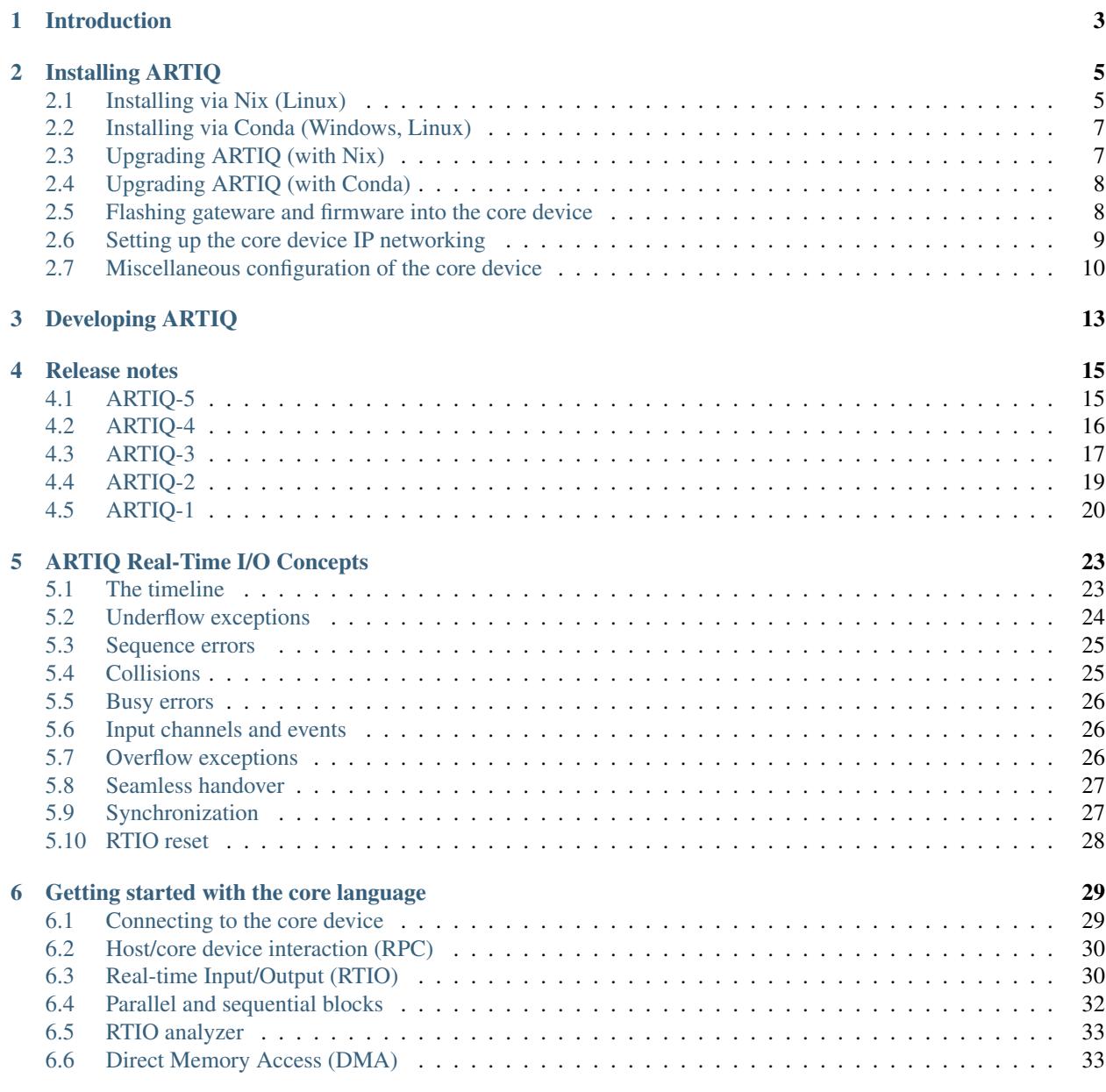

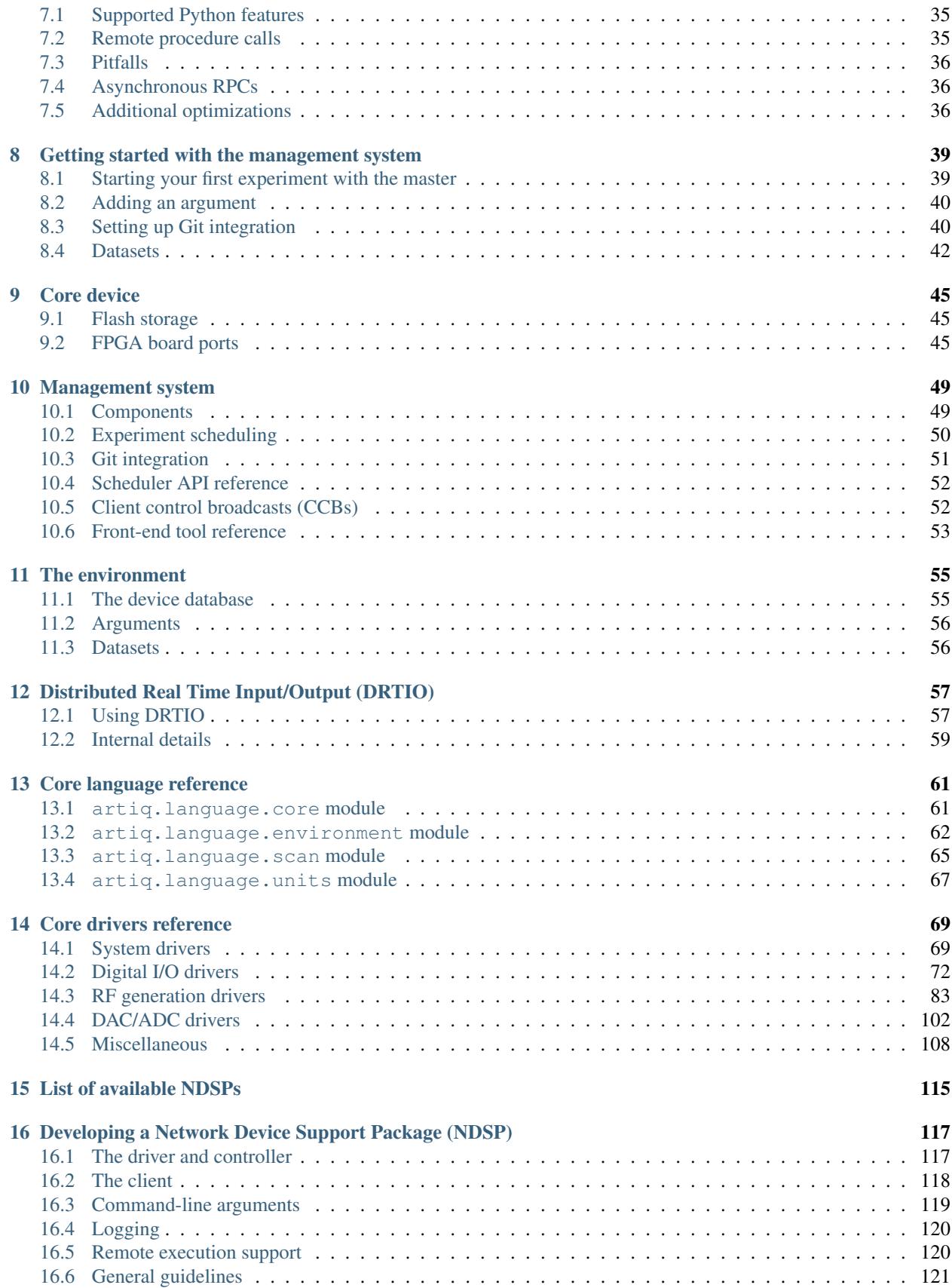

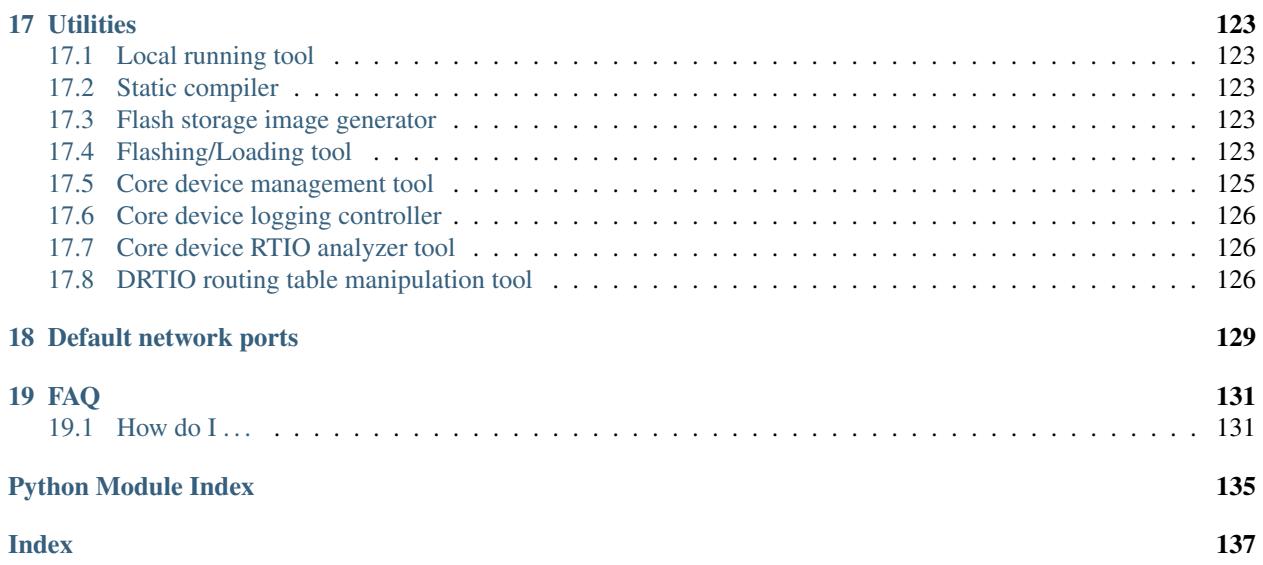

Contents:

#### **CHAPTER**

# **INTRODUCTION**

<span id="page-8-0"></span>ARTIQ (Advanced Real-Time Infrastructure for Quantum physics) is the next-generation control system for quantum information experiments. It is maintained and developed by [M-Labs](https://m-labs.hk) and the initial development was for and in partnership with the [Ion Storage Group at NIST.](https://www.nist.gov/pml/time-and-frequency-division/ion-storage) ARTIQ is free software and offered to the entire research community as a solution equally applicable to other challenging control tasks, including outside the field of ion trapping. Several other laboratories (e.g. at the University of Oxford, the Army Research Lab, and the University of Maryland) have later adopted ARTIQ as their control system and have contributed to it.

The system features a high-level programming language that helps describing complex experiments, which is compiled and executed on dedicated hardware with nanosecond timing resolution and sub-microsecond latency. It includes graphical user interfaces to parametrize and schedule experiments and to visualize and explore the results.

ARTIQ uses FPGA hardware to perform its time-critical tasks. The [Sinara hardware,](https://github.com/sinara-hw) and in particular the Kasli FPGA carrier, is designed to work with ARTIQ. ARTIQ is designed to be portable to hardware platforms from different vendors and FPGA manufacturers. Several different configurations of a [high-end FPGA evaluation kit](http://www.xilinx.com/products/boards-and-kits/ek-k7-kc705-g.html) are also used and supported. FPGA platforms can be combined with any number of additional peripherals, either already accessible from ARTIQ or made accessible with little effort.

ARTIQ and its dependencies are available in the form of Nix packages (for Linux) and Conda packages (for Windows and Linux). Packages containing pre-compiled binary images to be loaded onto the hardware platforms are supplied for each configuration. Like any open source software ARTIQ can equally be built and installed directly from [source.](https://github.com/m-labs/artiq)

ARTIQ is supported by M-Labs and developed openly. Components, features, fixes, improvements, and extensions are funded by and developed for the partnering research groups.

Technologies employed include [Python,](https://www.python.org/) [Migen,](https://github.com/m-labs/migen) [MiSoC/](https://github.com/m-labs/misoc)[mor1kx,](https://github.com/openrisc/mor1kx) [LLVM/](http://llvm.org/)[llvmlite,](https://github.com/numba/llvmlite) and [Qt5.](http://www.qt.io/)

Website: <https://m-labs.hk/artiq>

[Cite ARTIQ](http://dx.doi.org/10.5281/zenodo.51303) as Bourdeauducq, Sébastien et al. (2016). ARTIQ 1.0. Zenodo. 10.5281/ zenodo.51303.

Copyright (C) 2014-2020 M-Labs Limited. Licensed under GNU LGPL version 3+.

### **INSTALLING ARTIQ**

<span id="page-10-0"></span>ARTIQ can be installed using the Nix (on Linux) or Conda (on Windows or Linux) package managers.

Nix is an innovative, robust, fast, and high-quality solution that comes with a larger collection of packages and features than Conda. However, Windows support is poor (using it with Windows Subsystem for Linux still has many problems) and Nix can be harder to learn.

Conda has a more traditional approach to package management, is much more limited, slow, and lower-quality than Nix, but it supports Windows and it is simpler to use when it functions correctly.

In the current state of affairs, we recommend that Linux users install ARTIQ via Nix and Windows users install it via Conda.

# <span id="page-10-1"></span>**2.1 Installing via Nix (Linux)**

Note: Make sure you are using a 64-bit x86 Linux system. If you are using other systems, such as 32-bit x86, Nix will attempt to compile a number of dependencies from source on your machine. This may work, but the installation process will use a lot of CPU time, memory, and disk space.

First, install the Nix package manager. Some distributions provide a package for the Nix package manager, otherwise, it can be installed via the script on the [Nix website.](http://nixos.org/nix/)

Once Nix is installed, add the M-Labs package channel with:

\$ nix-channel --add https://nixbld.m-labs.hk/channel/custom/artiq/full/artiq-full

Those channels track [nixpkgs 19.09.](https://github.com/NixOS/nixpkgs/tree/release-19.09) You can check the latest status through the [Hydra interface.](https://nixbld.m-labs.hk) As the Nix package manager default installation uses the development version of nixpkgs, we need to tell it to switch to the release:

\$ nix-channel --remove nixpkgs \$ nix-channel --add https://nixos.org/channels/nixos-19.09 nixpkgs

Finally, make all the channel changes effective:

```
$ nix-channel --update
```
Nix won't install packages without verifying their cryptographic signature. Add the M-Labs public key by creating the file  $\sim$  /.config/nix/nix.conf with the following contents:

```
substituters = https://cache.nixos.org https://nixbld.m-labs.hk
trusted-public-keys = cache.nixos.org-1:6NCHdD59X431o0gWypbMrAURkbJ16ZPMQFGspcDShjY=
,→nixbld.m-labs.hk-1:5aSRVA5b320xbNvu30tqxVPXpld73bhtOeH6uAjRyHc=
```
The easiest way to obtain ARTIO is then to install it into the user environment with  $\frac{1}{2}$  nix-env -iA artiq-full.artiq-env. This provides a minimal installation of ARTIQ where the usual commands (artiq master, artiq dashboard, artiq run, etc.) are available.

This installation is however quite limited, as Nix creates a dedicated Python environment for the ARTIQ commands alone. This means that other useful Python packages that you may want (pandas, matplotlib, ...) are not available to them, and this restriction also applies to the M-Labs packages containing board binaries, which means that artiq flash will not automatically find them.

Installing multiple packages and making them visible to the ARTIQ commands requires using the Nix language. Create a file my-artiq-env.nix with the following contents:

```
1e^+# Contains the NixOS package collection. ARTIQ depends on some of them, and
  # you may also want certain packages from there.
 pkgs = import <nixpkgs> {};
 artiq-full = import <math>\langle artiq-full \rangle</math> { inherit <math>pkqs; }</math> }in
  pkgs.mkShell {
   buildInputs = [
      (pkgs.python3.withPackages(ps: [
        # List desired Python packages here.
        artiq-full.artiq
        artiq-full.artiq-comtools
        # The board packages are also "Python" packages. You only need a board
        # package if you intend to reflash that board (those packages contain
        # only board firmware).
        artiq-full.artiq-board-kc705-nist_clock
        artiq-full.artiq-board-kasli-wipm
        # from the NixOS package collection:
        ps.paramiko # needed for flashing boards remotely (artiq_flash -H)
        ps.pandas
        ps.numpy
        ps.scipy
        ps.numba
        (ps.mathpt{bitlib.override { enableQt = true; }})ps.bokeh
      ]))
      # List desired non-Python packages here
      artiq-full.openocd # needed for flashing boards, also provides proxy bitstreams
      pkgs.spyder
    ];
  }
```
Then spawn a shell containing the packages with  $\frac{1}{2}$  nix-shell my-artiq-env.nix. The ARTIQ commands with all the additional packages should now be available.

You can exit the shell by typing Control-D. The next time  $\frac{1}{7}$  nix-shell my-artiq-env.nix is invoked, Nix uses the cached packages so the shell startup is fast.

You can edit this file according to your needs, and also create multiple .  $n \infty$  files that correspond to different sets of packages. If you are familiar with Conda, using Nix in this way is similar to having multiple Conda environments.

If your favorite package is not available with Nix, contact us.

### <span id="page-12-0"></span>**2.2 Installing via Conda (Windows, Linux)**

Warning: For Linux users, the Nix package manager is preferred, as it is more reliable and faster than Conda.

First, install [Anaconda](https://www.anaconda.com/distribution/) or the more minimalistic [Miniconda.](https://conda.io/en/latest/miniconda.html)

After installing either Anaconda or Miniconda, open a new terminal (also known as command line, console, or shell and denoted here as lines starting with  $\varsigma$ ) and verify the following command works:

\$ conda

Executing just conda should print the help of the conda command. If your shell does not find the conda command, make sure that the Conda binaries are in your \$PATH. If \$ echo \$PATH does not show the Conda directories, add them: execute \$ export PATH=\$HOME/miniconda3/bin:\$PATH if you installed Conda into ~/miniconda3.

Download the [ARTIQ installer script](https://raw.githubusercontent.com/m-labs/artiq/release-5/install-with-conda.py) and edit its beginning to define the Conda environment name (you can leave the default environment name if you are just getting started) and select the desired ARTIQ packages. Non-ARTIQ packages should be installed manually later.

Note: If you do not need to flash boards, the artiq package is sufficient. The packages named artiq-board-\* contain only firmware for the FPGA board and are never necessary for using an ARTIQ system without reflashing it.

Controllers for third-party devices (e.g. Thorlabs TCube, Lab Brick Digital Attenuator, etc.) that are not shipped with ARTIQ can also be installed with this script. Browse [Hydra](https://nixbld.m-labs.hk/project/artiq) or see the list of NDSPs in this manual to find the names of the corresponding packages, and list them at the beginning of the script.

Make sure the base Conda environment is activated and then run the installer script:

```
$ conda activate base
$ python install-with-conda.py
```
After the installation, activate the newly created environment by name.

\$ conda activate artiq

This activation has to be performed in every new shell you open to make the ARTIQ tools from that environment available.

Note: Some ARTIQ examples also require matplotlib and numba, and they must be installed manually for running those examples. They are available in Conda.

### <span id="page-12-1"></span>**2.3 Upgrading ARTIQ (with Nix)**

Run \$ nix-channel --update to retrieve information about the latest versions, and then either reinstall ARTIQ into the user environment (\$ nix-env -i python3.6-artiq) or re-run the nix-shell command.

To rollback to the previous version, use  $\frac{1}{2}$  nix-channel  $-\text{rollback}$  and then re-do the second step. You can switch between versions by passing a parameter to  $-\text{rollback}$  (see the  $\text{mix-channel}$  documentation).

You may need to reflash the gateware and firmware of the core device to keep it synchronized with the software.

### <span id="page-13-0"></span>**2.4 Upgrading ARTIQ (with Conda)**

When upgrading ARTIQ or when testing different versions it is recommended that new Conda environments are created instead of upgrading the packages in existing environments. Keep previous environments around until you are certain that they are not needed anymore and a new environment is known to work correctly.

To install the latest version, just select a different environment name and run the installer script again.

Switching between Conda environments using commands such as \$ conda deactivate artiq-6 and \$ conda activate artiq-5 is the recommended way to roll back to previous versions of ARTIQ.

You may need to reflash the gateware and firmware of the core device to keep it synchronized with the software.

You can list the environments you have created using:

\$ conda env list

### <span id="page-13-1"></span>**2.5 Flashing gateware and firmware into the core device**

Note: If you have purchased a pre-assembled system from M-Labs or QUARTIQ, the gateware and firmware are already flashed and you can skip those steps, unless you want to replace them with a different version of ARTIQ.

You now need to write three binary images onto the FPGA board:

- 1. The FPGA gateware bitstream
- 2. The bootloader
- 3. The ARTIQ runtime or satellite manager

They are all shipped in the Nix and Conda packages, along with the required flash proxy gateware bitstreams.

#### **2.5.1 Installing OpenOCD**

OpenOCD can be used to write the binary images into the core device FPGA board's flash memory.

With Nix, add  $artiq-full$ . openocd to the shell packages. Be careful not to add pkgs.openocd instead - this would install OpenOCD from the NixOS package collection, which does not support ARTIQ boards.

With Conda, the artiq package installs openocd automatically but it can also be installed explicitly on both Linux and Windows:

\$ conda install openocd

#### <span id="page-13-2"></span>**2.5.2 Configuring OpenOCD**

Some additional steps are necessary to ensure that OpenOCD can communicate with the FPGA board.

On Linux, first ensure that the current user belongs to the plugdev group (i.e. plugdev shown when you run  $\frac{1}{2}$ groups). If it does not, run \$ sudo adduser \$USER plugdev and re-login.

If you installed OpenOCD on Linux using Nix, use the which command to determine the path to OpenOCD, and then copy the udev rules:

```
$ which openocd
/nix/store/2bmsssvk3d0y5hra06pv54s2324m4srs-openocd-mlabs-0.10.0/bin/openocd
```
(continues on next page)

(continued from previous page)

```
$ sudo cp /nix/store/2bmsssvk3d0y5hra06pv54s2324m4srs-openocd-mlabs-0.10.0/share/
,→openocd/contrib/60-openocd.rules /etc/udev/rules.d
$ sudo udevadm trigger
```
NixOS users should of course configure OpenOCD through /etc/nixos/configuration.nix instead.

If you installed OpenOCD on Linux using Conda and are using the Conda environment artiq, then execute the statements below. If you are using a different environment, you will have to replace artiq with the name of your environment:

```
$ sudo cp ~/.conda/envs/artiq/share/openocd/contrib/60-openocd.rules /etc/udev/rules.d
$ sudo udevadm trigger
```
On Windows, a third-party tool, [Zadig,](http://zadig.akeo.ie/) is necessary. Use it as follows:

- 1. Make sure the FPGA board's JTAG USB port is connected to your computer.
- 2. Activate Options  $\rightarrow$  List All Devices.
- 3. Select the "Digilent Adept USB Device (Interface 0)" or "FTDI Quad-RS232 HS" (or similar) device from the drop-down list.
- 4. Select WinUSB from the spinner list.
- 5. Click "Install Driver" or "Replace Driver".

You may need to repeat these steps every time you plug the FPGA board into a port where it has not been plugged into previously on the same system.

#### **2.5.3 Writing the flash**

Then, you can write the flash:

• For Kasli:

\$ artiq\_flash -V [your system variant]

The JTAG adapter is integrated into the Kasli board; for flashing (and debugging) you simply need to connect your computer to the micro-USB connector on the Kasli front panel.

• For the KC705 board:

```
$ artiq_flash -t kc705 -V [nist_clock/nist_qc2]
```
The SW13 switches need to be set to 00001.

#### <span id="page-14-0"></span>**2.6 Setting up the core device IP networking**

For Kasli, insert a SFP/RJ45 transceiver (normally included with purchases from M-Labs and QUARTIQ) into the SFP0 port and connect it to a gigabit Ethernet port in your network. It is necessary that the port be gigabit - 10/100 ports cannot be used. If you need to interface Kasli with 10/100 network equipment, connect them through a gigabit switch.

You can also insert other types of SFP transceivers into Kasli if you wish to use it directly in e.g. an optical fiber Ethernet network.

If you purchased a Kasli device from M-Labs, it usually comes with the IP address 192.168.1.75. Once you can reach this IP, it can be changed with:

\$ artiq\_coremgmt -D 192.168.1.75 config write -s ip [new IP]

and then reboot the device (with artiq flash start or a power cycle).

In other cases, install OpenOCD as before, and flash the IP (and, if necessary, MAC) addresses directly:

```
$ artiq_mkfs flash_storage.img -s mac xx:xx:xx:xx:xx:xx -s ip xx.xx.xx.xx
$ artiq_flash -t [board] -V [variant] -f flash_storage.img storage start
```
For Kasli devices, flashing a MAC address is not necessary as they can obtain it from their EEPROM.

Check that you can ping the device. If ping fails, check that the Ethernet link LED is ON - on Kasli, it is the LED next to the SFP0 connector. As a next step, look at the messages emitted on the UART during boot. Use a program such as flterm or PuTTY to connect to the device's serial port at 115200bps 8-N-1 and reboot the device. On Kasli, the serial port is on FTDI channel 2 with v1.1 hardware (with channel 0 being JTAG) and on FTDI channel 1 with v1.0 hardware.

If you want to use IPv6, the device also has a link-local address that corresponds to its EUI-64, and an additional arbitrary IPv6 address can be defined by using the ip6 configuration key. All IPv4 and IPv6 addresses can be used at the same time.

### <span id="page-15-0"></span>**2.7 Miscellaneous configuration of the core device**

Those steps are optional. The core device usually needs to be restarted for changes to take effect.

• Load the idle kernel

The idle kernel is the kernel (some piece of code running on the core device) which the core device runs whenever it is not connected to a PC via Ethernet. This kernel is therefore stored in the *[core device configuration flash storage](#page-50-1)*.

To flash the idle kernel, first compile the idle experiment. The idle experiment's run() method must be a kernel: it must be decorated with the @kernel decorator (see *[next topic](#page-34-1)* for more information about kernels). Since the core device is not connected to the PC, RPCs (calling Python code running on the PC from the kernel) are forbidden in the idle experiment. Then write it into the core device configuration flash storage:

```
$ artiq_compile idle.py
$ artiq_coremgmt config write -f idle_kernel idle.elf
```
Note: You can find more information about how to use the artiq coremgmt utility on the *[Utilities](#page-130-0)* page.

• Load the startup kernel

The startup kernel is executed once when the core device powers up. It should initialize DDSes, set up TTL directions, etc. Proceed as with the idle kernel, but using the startup\_kernel key in the artiq\_coremgmt command.

For DRTIO systems, the startup kernel should wait until the desired destinations (including local RTIO) are up, using artiq.coredevice.Core.get\_rtio\_destination\_status().

• Load the DRTIO routing table

If you are using DRTIO and the default routing table (for a star topology) is not suitable to your needs, prepare and load a different routing table. See *[Using DRTIO](#page-62-1)*.

• Select the RTIO clock source (KC705 only)

The KC705 may use either an external clock signal or its internal clock. The clock is selected at power-up. Use one of these commands:

\$ artiq\_coremgmt config write -s rtio\_clock i # internal clock (default) \$ artiq\_coremgmt config write -s rtio\_clock e # external clock

#### **CHAPTER**

#### **THREE**

## **DEVELOPING ARTIQ**

<span id="page-18-0"></span>Warning: This section is only for software or FPGA developers who want to modify ARTIQ. The steps described here are not required if you simply want to run experiments with ARTIQ. If you purchased a system from M-Labs or QUARTIQ, we normally provide board binaries for you.

The easiest way to obtain an ARTIQ development environment is via the Nix package manager on Linux. The Nix system is used on the [M-Labs Hydra server](https://nixbld.m-labs.hk/) to build ARTIQ and its dependencies continuously; it ensures that all build instructions are up-to-date and allows binary packages to be used on developers' machines, in particular for large tools such as the Rust compiler. ARTIQ itself does not depend on Nix, and it is also possible to compile everything from source (look into the .nix files from the nix-scripts repository and run the commands manually) - but Nix makes the process a lot easier.

- Install the [Nix package manager](http://nixos.org/nix/) and Git (e.g.  $\frac{1}{2}$  nix-shell -p qit).
- Set up the M-Labs Hydra channels (*[same procedure as the user section](#page-10-1)*) to allow binaries to be downloaded. Otherwise, tools such as LLVM and the Rust compiler will be compiled on your machine, which uses a lot of CPU time, memory, and disk space. Simply setting up the channels is sufficient, Nix will automatically detect when a binary can be downloaded instead of being compiled locally.
- Clone the repositories <https://github.com/m-labs/artiq> and [https://git.m-labs.hk/m-labs/nix-scripts.](https://git.m-labs.hk/m-labs/nix-scripts)
- Run \$ nix-shell -I artiqSrc=path\_to\_artiq\_sources shell-dev.nix to obtain an environment containing all the required development tools (e.g. Migen, MiSoC, Clang, Rust, OpenOCD...) in addition to the ARTIQ user environment. artiqSrc should point to the root of the cloned artiq repository, and shell-dev.nix can be found in the artiq-fast folder of the nix-scripts repository.
- This enters a FHS chroot environment that simplifies the installation and patching of Xilinx Vivado.
- Download Vivado from Xilinx and install it (by running the official installer in the FHS chroot environment). If you do not want to write to /opt, you can install it in a folder of your home directory. The "appropriate" Vivado version to use for building the bitstream can vary. Some versions contain bugs that lead to hidden or visible failures, others work fine. Refer to the [M-Labs Hydra logs](https://nixbld.m-labs.hk/) to determine which version is currently used when building the binary packages.
- During the Vivado installation, uncheck Install cable drivers (they are not required as we use better and open source alternatives).
- You can then build the firmware and gateware with a command such as  $\frac{1}{2}$  python -m artiq.gateware. targets.kasli.
- If you did not install Vivado in /opt, add a command line option such as  $-\tau$ gateware-toolchain-path ~/Xilinx/Vivado.
- Flash the binaries into the FPGA board with a command such as \$ artig flash --srcbuild artiq\_kasli -V <your\_variant>. You need to configure OpenOCD as explained *[in the user section](#page-13-2)*. OpenOCD is already part of the shell started by shell-dev.nix.
- Check that the board boots and examine the UART messages by running a serial terminal program, e.g. \$ flterm /dev/ttyUSB1 (flterm is part of MiSoC and installed by shell-dev.nix). Leave the terminal running while you are flashing the board, so that you see the startup messages when the board boots immediately after flashing. You can also restart the board (without reflashing it) with  $\frac{1}{2}$  artiq\_flash start.
- The communication parameters are 115200 8-N-1. Ensure that your user has access to the serial device (\$) sudo adduser \$USER dialout assuming standard setup).
- If you are modifying a dependency of ARTIQ, in addition to updating the relevant part of  $nix$ -scripts, rebuild and upload the corresponding Conda packages manually, and update their version numbers in conda-artiq.nix. For Conda, only the main ARTIQ package and the board packages are handled automatically on Hydra.

Warning: Nix will make a read-only copy of the ARTIQ source to use in the shell environment. Therefore, any modifications that you make to the source after the shell is started will not be taken into account. A solution applicable to ARTIQ (and several other Python packages such as Migen and MiSoC) is to prepend the ARTIQ source directory to the PYTHONPATH environment variable after entering the shell. If you want this to be done by default, edit profile in artiq-dev.nix.

#### **CHAPTER**

### **FOUR**

# **RELEASE NOTES**

## <span id="page-20-1"></span><span id="page-20-0"></span>**4.1 ARTIQ-5**

#### Highlights:

- Performance improvements:
	- Faster RTIO event submission (1.5x improvement in pulse rate test) See: [https://github.com/m-labs/](https://github.com/m-labs/artiq/issues/636) [artiq/issues/636](https://github.com/m-labs/artiq/issues/636)
	- Faster compilation times (3 seconds saved on kernel compilation time on a typical medium-size experiment) See: <https://github.com/m-labs/artiq/commit/611bcc4db4ed604a32d9678623617cd50e968cbf>

#### • Improved packaging and build system:

- new continuous integration/delivery infrastructure based on Nix and Hydra, providing reproducibility, speed and independence.
- rolling release process [\(https://github.com/m-labs/artiq/issues/1326\)](https://github.com/m-labs/artiq/issues/1326).
- firmware, gateware and device database templates are automatically built for all supported Kasli variants.
- new JSON description format for generic Kasli systems.
- Nix packages are now supported.
- many Conda problems worked around.
- controllers are now out-of-tree.
- split packages that enable lightweight applications that communicate with ARTIQ, e.g. controllers running on non-x86 single-board computers.
- Improved Urukul support:
	- AD9910 RAM mode.
	- Configurable refclk divider and PLL bypass.
	- More reliable phase synchronization at high sample rates.
	- Synchronization calibration data can be read from EEPROM.
- A gateware-level input edge counter has been added, which offers higher throughput and increased flexibility over the usual TTL input PHYs where edge timestamps are not required. See *artiq.coredevice.edge\_counter* for the core device driver and *artiq.gateware.rtio.phy.edge\_counter*/ *artiq.gateware.eem.DIO.add\_std* for the gateware components.
- With DRTIO, Siphaser uses a better calibration mechanism. See: [https://github.com/m-labs/artiq/commit/](https://github.com/m-labs/artiq/commit/cc58318500ecfa537abf24127f2c22e8fe66e0f8) [cc58318500ecfa537abf24127f2c22e8fe66e0f8](https://github.com/m-labs/artiq/commit/cc58318500ecfa537abf24127f2c22e8fe66e0f8)
- Schedule updates can be sent to influxdb (artiq influxdb schedule).
- Experiments can now programatically set their default pipeline, priority, and flush flag.
- List datasets can now be efficiently appended to from experiments using *artiq.language.environment.HasEnvironment.append\_to\_dataset*.
- The core device now supports IPv6.
- To make development easier, the bootloader can receive firmware and secondary FPGA gateware from the network.
- Python 3.7 compatibility (Nix and source builds only, no Conda).
- Various other bugs from 4.0 fixed.
- Preliminary Sayma v2 and Metlino hardware support.

Breaking changes:

- The *artiq.coredevice.ad9910.AD9910* and *artiq.coredevice.ad9914.AD9914* phase reference timestamp parameters have been renamed to  $ref\_time\_mu$  for consistency, as they are in machine units.
- The controller manager now ignores device database entries without the command key set to facilitate sharing of devices between multiple masters.
- The meaning of the  $-d/-$ -dir and  $--$ srcbuild options of artiq\_flash has changed.
- Controllers for third-party devices are now out-of-tree.
- aqctl\_corelog now filters log messages below the WARNING level by default. This behavior can be changed using the  $-v$  and  $-q$  options like the other programs.
- On Kasli the firmware now starts with a unique default MAC address from EEPROM if *mac* is absent from the flash config.
- The  $-e$ /--experiment switch of artiq\_run and artiq\_compile has been renamed  $-c$ / --class-name.
- artiq\_devtool has been removed.
- Much of artiq.protocols has been moved to a separate package sipyco. artiq\_rpctool has been renamed to sipyco\_rpctool.

# <span id="page-21-0"></span>**4.2 ARTIQ-4**

#### **4.2.1 4.0**

• The artiq.coredevice.ttl drivers no longer track the timestamps of submitted events in software, requiring the user to explicitly specify the timeout for count ()/timestamp\_mu(). Support for sync() has been dropped.

Now that RTIO has gained DMA support, there is no longer a reliable way for the kernel CPU to track the individual events submitted on any one channel. Requiring the timeouts to be specified explicitly ensures consistent API behavior. To make this more convenient, the TTLInOut.gate<sub> $\star$ </sub>() functions now return the cursor position at the end of the gate, e.g.:

ttl\_input.count(ttl\_input.gate\_rising(100 \* us))

In most situations – that is, unless the timeline cursor is rewound after the respective gate $\pm \times$  () call – simply passing now\_mu() is also a valid upgrade path:

ttl\_input.count(now\_mu())

The latter might use up more timeline slack than necessary, though.

In place of TTL(In)Out.sync, the new Core.wait\_until\_mu() method can be used, which blocks execution until the hardware RTIO cursor reaches the given timestamp:

```
ttl output.pulse(10 * us)
self.core.wait_until_mu(now_mu())
```
- RTIO outputs use a new architecture called Scalable Event Dispatcher (SED), which allows building systems with large number of RTIO channels more efficiently. From the user perspective, collision errors become asynchronous, and non- monotonic timestamps on any combination of channels are generally allowed (instead of producing sequence errors). RTIO inputs are not affected.
- The DDS channel number for the NIST CLOCK target has changed.
- The dashboard configuration files are now stored one-per-master, keyed by the server address argument and the notify port.
- The master now has a  $-\text{name}$  argument. If given, the dashboard is labelled with this name rather than the server address.
- artiq\_flash targets Kasli by default. Use -t kc705 to flash a KC705 instead.
- artig flash -m/--adapter has been changed to artiq flash -V/--variant.
- The proxy action of artiq flash is determined automatically and should not be specified manually anymore.
- kc705 dds has been renamed kc705.
- The  $-H/-$ -hw-adapter option of kc705 has been renamed  $-V/-$ -variant.
- SPI masters have been switched from misoc-spi to misoc-spi2. This affects all out-of-tree RTIO core device drivers using those buses. See the various commits on e.g. the ad53xx driver for an example how to port from the old to the new bus.
- The ad5360 coredevice driver has been renamed to ad53xx and the API has changed to better support Zotino.
- artiq.coredevice.dds has been renamed to artiq.coredevice.ad9914 and simplified. DDS batch mode is no longer supported. The core\_dds device is no longer necessary.
- The configuration entry startup\_clock is renamed rtio\_clock. Switching clocks dynamically (i.e. without device restart) is no longer supported.
- set dataset(..., save=True) has been renamed set dataset(..., archive=True).
- On the AD9914 DDS, when switching to PHASE\_MODE\_CONTINUOUS from another mode, use the returned value of the last set\_mu call as the phase offset for PHASE\_MODE\_CONTINUOUS to avoid a phase discontinuity. This is no longer done automatically. If one phase glitch when entering PHASE\_MODE\_CONTINUOUS is not an issue, this recommendation can be ignored.

# <span id="page-22-0"></span>**4.3 ARTIQ-3**

#### **4.3.1 3.7**

No further notes.

#### **4.3.2 3.6**

No further notes.

#### **4.3.3 3.5**

No further notes.

### **4.3.4 3.4**

No further notes.

### **4.3.5 3.3**

No further notes.

### **4.3.6 3.2**

• To accommodate larger runtimes, the flash layout as changed. As a result, the contents of the flash storage will be lost when upgrading. Set the values back (IP, MAC address, startup kernel, etc.) after the upgrade.

#### **4.3.7 3.1**

No further notes.

#### **4.3.8 3.0**

- The --embed option of applets is replaced with the environment variable ARTIQ APPLET EMBED. The GUI sets this enviroment variable itself and the user simply needs to remove the --embed argument.
- EnvExperiment's prepare calls prepare for all its children.
- Dynamic \_\_getattr\_\_'s returning RPC target methods are not supported anymore. Controller driver classes must define all their methods intended for RPC as members.
- Datasets requested by experiments are by default archived into their HDF5 output. If this behavior is undesirable, turn it off by passing archive=False to get\_dataset.
- seconds\_to\_mu and mu\_to\_seconds have become methods of the core device driver (use e.g. self. core.seconds\_to\_mu()).
- AD9858 DDSes and NIST QC1 hardware are no longer supported.
- The DDS class names and setup options have changed, this requires an update of the device database.
- int(a, width=b) has been removed. Use int32(a) and int64(a).
- The KC705 gateware target has been renamed kc705\_dds.
- artig.coredevice.comm\_tcp has been renamed artig.coredevice.comm\_kernel, and Comm has been renamed CommKernel.
- The "collision" and "busy" RTIO errors are reported through the log instead of raising exceptions.
- Results are still saved when analyze raises an exception.
- LinearScan and RandomScan have been consolidated into RangeScan.
- The Pipistrello is no longer supported. For a low-cost ARTIQ setup, use either ARTIQ 2.x with Pipistrello, or the future ARTIQ 4.x with Kasli. Note that the Pipistrello board has also been discontinued by the manufacturer but its design files are freely available.
- The device database is now generated by an executable Python script. To migrate an existing database, add device\_db = `` at the beginning, and replace any PYON identifiers (``true, null, ...) with their Python equivalents (True, None ...).
- Controllers are now named aqctl\_XXX instead of XXX\_controller.
- In the device database, the comm device has been folded into the core device. Move the "host" argument into the core device, and remove the comm device.
- The core device log now contains important information about events such as RTIO collisions. A new controller aqctl\_corelog must be running to forward those logs to the master. See the example device databases to see how to instantiate this controller. Using  $artiq$  session ensures that a controller manager is running simultaneously with the master.
- Experiments scheduled with the "flush pipeline" option now proceed when there are lower-priority experiments in the pipeline. Only experiments at the current (or higher) priority level are flushed.
- The PDQ(2/3) driver has been removed and is now being maintained out-of tree at [https://github.com/m-labs/](https://github.com/m-labs/pdq) [pdq.](https://github.com/m-labs/pdq) All SPI/USB driver layers, Mediator, CompoundPDQ and examples/documentation has been moved.
- The master now rotates log files at midnight, rather than based on log size.
- The results keys start\_time and run\_time are now stored as doubles of UNIX time, rather than ints. The file names are still based on local time.
- Packages are no longer available for 32-bit Windows.

## <span id="page-24-0"></span>**4.4 ARTIQ-2**

#### **4.4.1 2.5**

No further notes.

#### **4.4.2 2.4**

No further notes.

#### **4.4.3 2.3**

• When using conda, add the conda-forge channel before installing ARTIQ.

#### **4.4.4 2.2**

No further notes.

#### **4.4.5 2.1**

No further notes.

#### **4.4.6 2.0**

No further notes.

#### **4.4.7 2.0rc2**

No further notes.

#### **4.4.8 2.0rc1**

• The format of the influxdb pattern file is simplified. The procedure to edit patterns is also changed to modifying the pattern file and calling: artiq\_rpctool.py ::1 3248 call scan\_patterns (or restarting the bridge) The patterns can be converted to the new format using this code snippet:

```
from artiq.protocols import pyon
patterns = pyon.load_file("influxdb_patterns.pyon")
for p in patterns:
    print(p)
```
- The "GUI" has been renamed the "dashboard".
- When flashing NIST boards, use "-m nist qcX" or "-m nist clock" instead of just "-m qcX" or "-m clock" (#290).
- Applet command lines now use templates (e.g. \$python) instead of formats (e.g. {python}).
- On Windows, GUI applications no longer open a console. For debugging purposes, the console messages can still be displayed by running the GUI applications this way:

```
python3.5 -m artiq.frontend.artiq_browser
python3.5 -m artiq.frontend.artiq_dashboard
```
(you may need to replace python3.5 with python) Please always include the console output when reporting a GUI crash.

- The result folders are formatted "%Y-%m-%d/%H instead of "%Y-%m-%d/%H-%M". (i.e. grouping by day and then by hour, instead of by day and then by minute)
- The parent keyword argument of HasEnvironment (and EnvExperiment) has been replaced. Pass the parent as first argument instead.
- During experiment examination (and a fortiori repository scan), the values of all arguments are set to None regardless of any default values supplied.
- In the dashboard's experiment windows, partial or full argument recomputation takes into account the repository revision field.
- By default, NumberValue and Scannable infer the scale from the unit for common units.
- By default, artiq\_client keeps the current persist flag on the master.
- GUI state files for the browser and the dashboard are stores in "standard" locations for each operating system. Those are  $\sim$ /.config/artiq/2/artiq \*.pyon on Linux and C:\Users\<username>\AppData\Local\m-labs\artiq\2\artiq\_\*.pyon on Windows 7.
- The position of the time cursor is kept across experiments and RTIO resets are manual and explicit (interexperiment seamless handover).
- All integers manipulated by kernels are numpy integers (numpy.int32, numpy.int64). If you pass an integer as a RPC argument, the target function receives a numpy type.

# <span id="page-25-0"></span>**4.5 ARTIQ-1**

#### **4.5.1 1.3**

No further notes.

#### **4.5.2 1.2**

No further notes.

#### **4.5.3 1.1**

• TCA6424A.set converts the "outputs" value to little-endian before programming it into the registers.

#### **4.5.4 1.0**

No further notes.

#### **4.5.5 1.0rc4**

• setattr\_argument and setattr\_device add their key to kernel\_invariants.

#### **4.5.6 1.0rc3**

- The HDF5 format has changed.
	- The datasets are located in the HDF5 subgroup datasets.
	- Datasets are now stored without additional type conversions and annotations from ARTIQ, trusting that h5py maps and converts types between HDF5 and python/numpy "as expected".
- NumberValue now returns an integer if  $\alpha$ decimals = 0, scale = 1 and step is integer.

#### **4.5.7 1.0rc2**

- The CPU speed in the pipistrello gateware has been reduced from 83 1/3 MHz to 75 MHz. This will reduce the achievable sustained pulse rate and latency accordingly. ISE was intermittently failing to meet timing (#341).
- set\_dataset in broadcast mode no longer returns a Notifier. Mutating datasets should be done with mutate\_dataset instead (#345).

#### **4.5.8 1.0rc1**

...

- Experiments (your code) should use from artiq.experiment import \* (and not from artiq  $import * as previously)$
- Core device flash storage has moved due to increased runtime size. This requires reflashing the runtime and the flash storage filesystem image or erase and rewrite its entries.
- RTIOCollisionError has been renamed to RTIOCollision
- the new API for DDS batches is:

```
with self.core_dds.batch:
```
with core\_dds a device of type artiq.coredevice.dds.CoreDDS. The dds\_bus device should not be used anymore.

• LinearScan now supports scanning from high to low. Accordingly, its arguments min/max have been renamed to start/stop respectively. Same for RandomScan (even though there direction matters little).

# **ARTIQ REAL-TIME I/O CONCEPTS**

<span id="page-28-0"></span>The ARTIQ Real-Time I/O design employs several concepts to achieve its goals of high timing resolution on the nanosecond scale and low latency on the microsecond scale while still not sacrificing a readable and extensible language.

In a typical environment two very different classes of hardware need to be controlled. One class is the vast arsenal of diverse laboratory hardware that interfaces with and is controlled from a typical PC. The other is specialized real-time hardware that requires tight coupling and a low-latency interface to a CPU. The ARTIQ code that describes a given experiment is composed of two types of "programs": regular Python code that is executed on the host and ARTIQ *kernels* that are executed on a *core device*. The CPU that executes the ARTIQ kernels has direct access to specialized programmable I/O timing logic (part of the *gateware*). The two types of code can invoke each other and transitions between them are seamless.

The ARTIQ kernels do not interface with the real-time gateware directly. That would lead to imprecise, indeterminate, and generally unpredictable timing. Instead the CPU operates at one end of a bank of FIFO (first-in-first-out) buffers while the real-time gateware at the other end guarantees the *all or nothing* level of excellent timing precision. A FIFO for an output channel hold timestamps and event data describing when and what is to be executed. The CPU feeds events into this FIFO. A FIFO for an input channel contains timestamps and event data for events that have been recorded by the real-time gateware and are waiting to be read out by the CPU on the other end.

# <span id="page-28-1"></span>**5.1 The timeline**

The set of all input and output events on all channels constitutes the *timeline*. A high resolution wall clock (rtio\_counter) counts clock cycles and causes output events to be executed when their timestamp matches the clock and input events to be recorded and stamped with the current clock value accordingly.

The kernel runtime environment maintains a timeline cursor (called now) used as the timestamp when output events are submitted to the FIFOs. This timeline cursor can be moved forward or backward on the timeline relative to its current value using  $artiq$ . language.core.delay() and  $artiq$ . language.core.delay mu(), the later being a delay given in *machine units* as opposed to SI units. The absolute value of now on the timeline can be retrieved using artig.language.core.now mu() and it can be set using artig.language.core.  $at_mu$  (). RTIO timestamps, the timeline cursor, and the rtio\_counter wall clock are all relative to the core device startup/boot time. The wall clock keeps running across experiments.

Absolute timestamps can be large numbers. They are represented internally as 64-bit integers with a resolution of typically a nanosecond and a range of hundreds of years. Conversions between such a large integer number and a floating point representation can cause loss of precision through cancellation. When computing the difference of absolute timestamps, use self.core.mu\_to\_seconds(t2-t1), not self.core.mu\_to\_seconds(t2)-self. core.mu\_to\_seconds(t1) (see artiq.coredevice.Core.mu\_to\_seconds()). When accumulating time, do it in machine units and not in SI units, so that rounding errors do not accumulate.

The following basic example shows how to place output events on the timeline. It emits a precisely timed 2 µs pulse:

```
ttl.on()
delay(2+x)ttl.off()
```
The device ttl represents a single digital output channel ([artiq.coredevice.ttl.TTLOut](#page-80-0)). The [artiq.](#page-81-0) [coredevice.ttl.TTLOut.on\(\)](#page-81-0) method places an rising edge on the timeline at the current cursor position  $(now)$ . Then the cursor is moved forward 2 µs and a falling edge event is placed at the new cursor position. Then later, when the wall clock reaches the respective timestamps the RTIO gateware executes the two events.

The following diagram shows what is going on at the different levels of the software and gateware stack (assuming one machine unit of time is 1 ns):

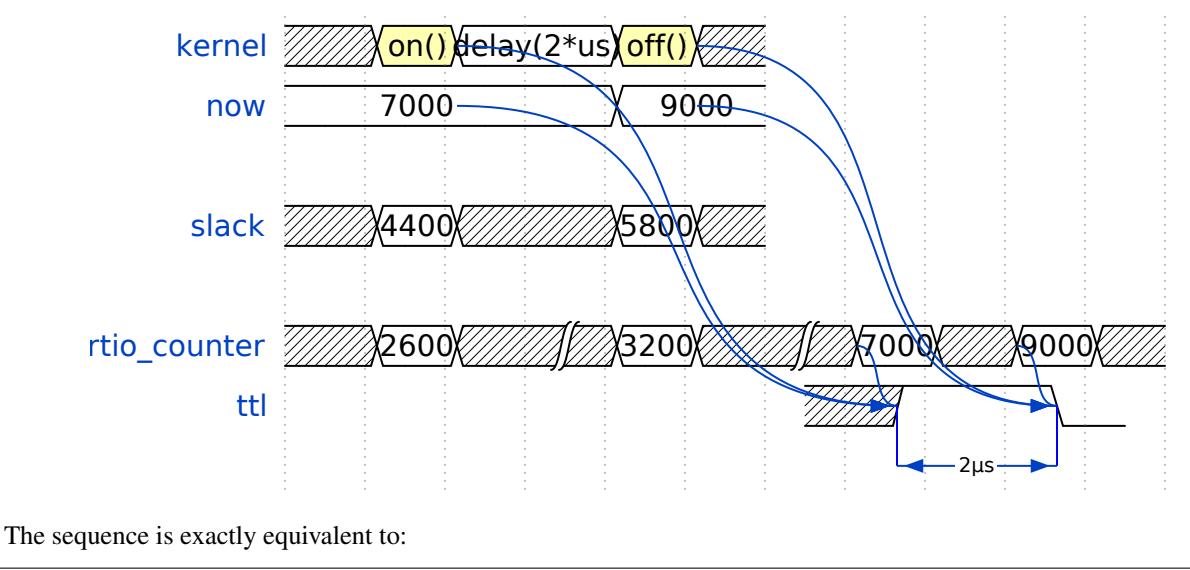

```
ttl.pulse(2*us)
```
The  $artiq.coredevice.til.TTLOut.pulse()$  method advances the timeline cursor (using delay()) while other methods such as  $artiq.coredevice.ttl.TTLOut.in(), artiq.coredevice.ttl.$  $artiq.coredevice.ttl.TTLOut.in(), artiq.coredevice.ttl.$ [TTLOut.off\(\)](#page-80-1), artiq.coredevice.ad9914.set(). The latter are called *zero-duration* methods.

## <span id="page-29-0"></span>**5.2 Underflow exceptions**

An RTIO event must always be programmed with a timestamp in the future. In other words, the timeline cursor now must be after the current wall clock rtio\_counter: the past can not be altered. The following example tries to place an rising edge event on the timeline. If the current cursor is in the past, an  $artig.coredevice$ . exceptions. RTIOUnderflow exception is thrown. The experiment attempts to handle the exception by moving the cursor forward and repeating the programming of the rising edge:

```
try:
    ttl.on()
except RTIOUnderflow:
    # try again at the next mains cycle
    delay(16.6667*ms)
    ttl.on()
```
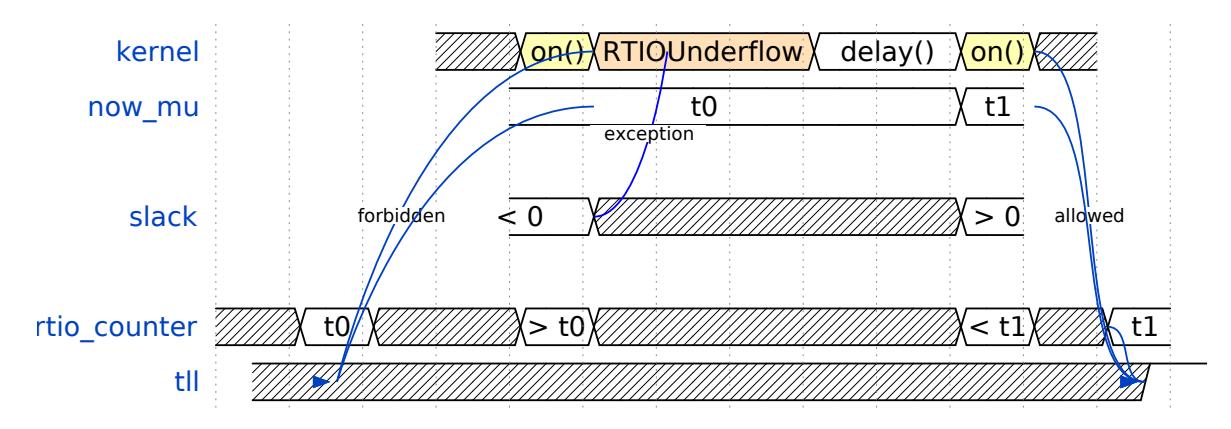

To track down RTIOUnderflows in an experiment there are a few approaches:

- Exception backtraces show where underflow has occurred while executing the code.
- The *[integrated logic analyzer](#page-131-1)* shows the timeline context that lead to the exception. The analyzer is always active and supports plotting of RTIO slack. RTIO slack is the difference between timeline cursor and wall clock time (now - rtio\_counter).

### <span id="page-30-0"></span>**5.3 Sequence errors**

A sequence error happens when the sequence of coarse timestamps cannot be supported by the gateware. For example, there may have been too many timeline rewinds.

Internally, the gateware stores output events in an array of FIFO buffers (the "lanes") and the timestamps in each lane much be strictly increasing. The gateware selects a different lane when an event with a decreasing or equal timestamp is submitted. A sequence error occurs when no appropriate lane can be found.

Notes:

- Strictly increasing timestamps never cause sequence errors.
- Configuring the gateware with more lanes for the RTIO core reduces the frequency of sequence errors.
- The number of lanes is a hard limit on the number of simultaneous RTIO output events.
- Whether a particular sequence of timestamps causes a sequence error or not is fully deterministic (starting from a known RTIO state, e.g. after a reset). Adding a constant offset to the whole sequence does not affect the result.

The offending event is discarded and the RTIO core keeps operating.

This error is reported asynchronously via the core device log: for performance reasons with DRTIO, the CPU does not wait for an error report from the satellite after writing an event. Therefore, it is not possible to raise an exception precisely.

# <span id="page-30-1"></span>**5.4 Collisions**

A collision happens when more than one event is submitted on a given channel with the same coarse timestamp, and that channel does not implement replacement behavior or the fine timestamps are different.

Coarse timestamps correspond to the RTIO system clock (typically around 125MHz) whereas fine timestamps correspond to the RTIO SERDES clock (typically around 1GHz). Different channels may have different ratios between the coarse and fine timestamp clock frequencies.

The offending event is discarded and the RTIO core keeps operating.

This error is reported asynchronously via the core device log: for performance reasons with DRTIO, the CPU does not wait for an error report from the satellite after writing an event. Therefore, it is not possible to raise an exception precisely.

# <span id="page-31-0"></span>**5.5 Busy errors**

A busy error happens when at least one output event could not be executed because the channel was already busy executing a previous event.

The offending event was discarded.

This error is reported asynchronously via the core device log.

# <span id="page-31-1"></span>**5.6 Input channels and events**

Input channels detect events, timestamp them, and place them in a buffer for the experiment to read out. The following example counts the rising edges occurring during a precisely timed 500 ns interval. If more than 20 rising edges are received, it outputs a pulse:

```
if input.count(input.gate_rising(500*ns)) > 20:
    delay(2*us)
    output.pulse(500*ns)
```
The [artiq.coredevice.ttl.TTLInOut.count\(\)](#page-78-0) method of an input channel will often lead to a situation of negative slack (timeline cursor now smaller than the current wall clock rtio\_counter): The  $artiq$ . [coredevice.ttl.TTLInOut.gate\\_rising\(\)](#page-79-0) method leaves the timeline cursor at the closing time of the gate. count() must necessarily wait until the gate closing event has actually been executed, at which point rtio\_counter > now: count() synchronizes timeline cursor (now) and wall clock (rtio\_counter). In these situations, a  $\text{delay}($ ) is necessary to re-establish positive slack so that further output events can be placed.

Similar situations arise with methods such as  $artig.coredevice.ttl.TTLInOut.sample qet()$  and artig.coredevice.ttl.TTLInOut.watch\_done().

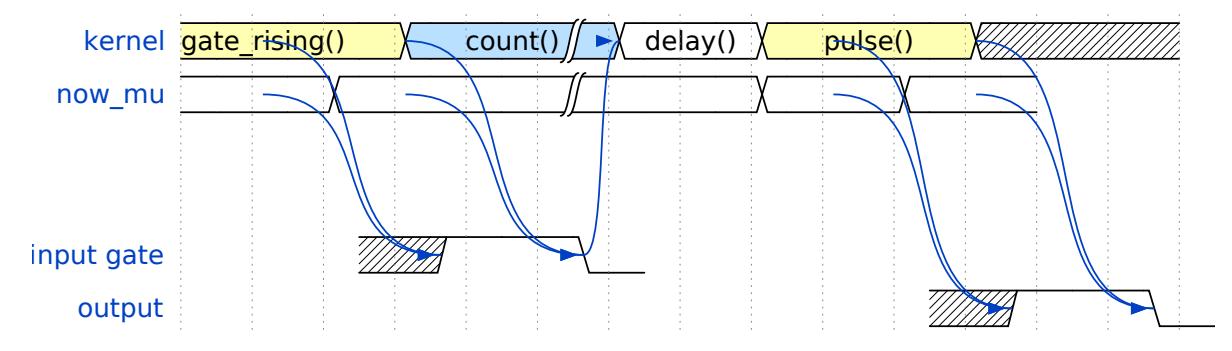

# <span id="page-31-2"></span>**5.7 Overflow exceptions**

The RTIO input channels buffer input events received while an input gate is open, or at certain points in time when using the sampling API ([artiq.coredevice.ttl.TTLInOut.sample\\_input\(\)](#page-80-4)). The events are kept in a FIFO until the CPU reads them out via e.g.  $artiq.coredevice.t1.TLInOut.$ [count\(\)](#page-78-0), [artiq.coredevice.ttl.TTLInOut.timestamp\\_mu\(\)](#page-80-5) or [artiq.coredevice.ttl.](#page-80-2) [TTLInOut.sample\\_get\(\)](#page-80-2). If the FIFO is full and another event is coming in, this causes an overflow condition. The condition is converted into an [artiq.coredevice.exceptions.RTIOOverflow](#page-75-1) exception that is raised on a subsequent invocation of one of the readout methods (e.g. count(), timestamp\_mu(), sample\_get()).

# <span id="page-32-0"></span>**5.8 Seamless handover**

The timeline cursor persists across kernel invocations. This is demonstrated in the following example where a pulse is split across two kernels:

```
def run():
  k1()
  k2()
@kernel
def k1():
  ttl.on()
  delay(1*s)@kernel
def k2():
  ttl.off()
```
Here, run() calls  $k1$ () which exits leaving the cursor one second after the rising edge and  $k2$ () then submits a falling edge at that position.

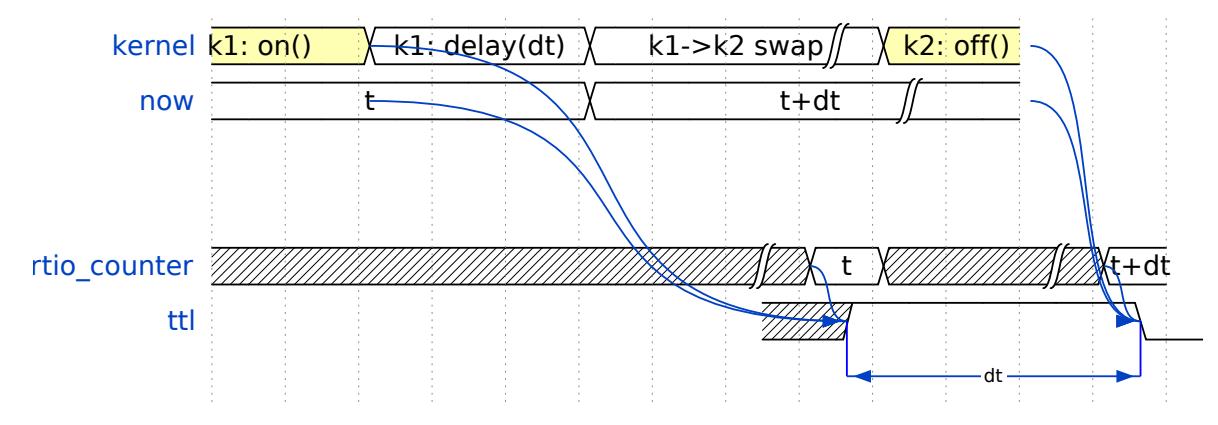

# <span id="page-32-1"></span>**5.9 Synchronization**

The seamless handover of the timeline (cursor and events) across kernels and experiments implies that a kernel can exit long before the events it has submitted have been executed. If a previous kernel sets timeline cursor far in the future this effectively locks the system.

When a kernel should wait until all the events have been executed, use the  $artig.coredegree, core.Core.$ [wait\\_until\\_mu\(\)](#page-75-2) with a timestamp after (or at) the last event:

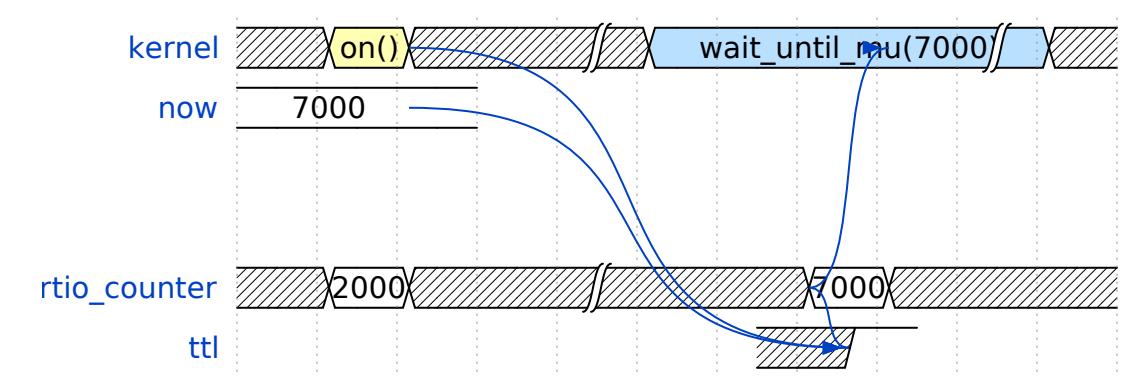

In many cases,  $now\_mu()$  will return an appropriate timestamp:

self.core.wait\_until\_mu(now\_mu())

# <span id="page-33-0"></span>**5.10 RTIO reset**

The seamless handover also means that a kernel is not guaranteed to always be executed with positive slack. An experiment can face any of these circumstances (large positive slack, full FIFOs, or negative slack). Therefore, when switching experiments it can be adequate to clear the RTIO FIFOs and initialize the timeline cursor to "sometime in the near future" using  $artiq$ .coredevice.core.Core.reset(). The example idle kernel implements this mechanism. Since it never waits for any input, it will rapidly fill the output FIFOs and would produce a large positive slack. To avoid large positive slack and to accommodate for seamless handover the idle kernel will only run when no other experiment is pending and the example will wait before submitting events until there is significant negative slack.

#### **CHAPTER**

**SIX**

### **GETTING STARTED WITH THE CORE LANGUAGE**

### <span id="page-34-1"></span><span id="page-34-0"></span>**6.1 Connecting to the core device**

As a very first step, we will turn on a LED on the core device. Create a file led. py containing the following:

```
from artiq.experiment import *
class LED(EnvExperiment):
   def build(self):
        self.setattr_device("core")
        self.setattr_device("led")
    @kernel
    def run(self):
        self.core.reset()
        self.led.on()
```
The central part of our code is our LED class, which derives from  $artiq$ . Language.environment. [EnvExperiment](#page-70-1). Among other features, [EnvExperiment](#page-70-1) calls our build() method and provides the setattr device() method that interfaces to the device database to create the appropriate device drivers and make those drivers accessible as  $self.core$  and  $self.led.$  The  $kernel()$  decorator (@kernel) tells the system that the [run\(\)](#page-70-3) method must be compiled for and executed on the core device (instead of being interpreted and executed as regular Python code on the host). The decorator uses self.core internally, which is why we request the core device using  $setattr\_device()$  like any other.

Copy the file device\_db.py (containing the device database) from the examples/master folder of ARTIQ into the same directory as led.py (alternatively, you can use the --device-db option of artiq\_run). You will probably want to set the IP address of the core device in device\_db.py so that the computer can connect to it (it is the host parameter of the comm entry). See *[The device database](#page-60-1)* for more information. The example device database is designed for the nist\_clock hardware adapter on the KC705; see *[FPGA board ports](#page-50-2)* for RTIO channel assignments if you need to adapt the device database to a different hardware platform.

Note: To obtain the examples, you can find where the ARTIQ package is installed on your machine with:

python3 -c "import artiq; print(artiq.\_\_path\_\_[0])"

Run your code using artiq\_run, which is part of the ARTIQ front-end tools:

\$ artig run led.py

The process should terminate quietly and the LED of the device should turn on. Congratulations! You have a basic ARTIQ system up and running.

### <span id="page-35-0"></span>**6.2 Host/core device interaction (RPC)**

A method or function running on the core device (which we call a "kernel") may communicate with the host by calling non-kernel functions that may accept parameters and may return a value. The "remote procedure call" (RPC) mechanisms handle automatically the communication between the host and the device of which function to call, with which parameters, and what the returned value is.

Modify the code as follows:

```
def input_led_state() -> TBool:
    return input("Enter desired LED state: ") == "1"
class LED(EnvExperiment):
    def build(self):
        self.setattr_device("core")
        self.setattr_device("led")
    @kernel
    def run(self):
        self.core.reset()
        s = input_led_state()
        self.core.break_realtime()
        if s:
            self.led.on()
        else:
            self.led.off()
```
You can then turn the LED off and on by entering 0 or 1 at the prompt that appears:

```
$ artiq_run led.py
Enter desired LED state: 1
$ artiq_run led.py
Enter desired LED state: 0
```
What happens is the ARTIQ compiler notices that the input\_led\_state() function does not have a @kernel decorator ([kernel\(\)](#page-66-2)) and thus must be executed on the host. When the core device calls it, it sends a request to the host to execute it. The host displays the prompt, collects user input, and sends the result back to the core device, which sets the LED state accordingly.

RPC functions must always return a value of the same type. When they return a value that is not None, the compiler should be informed in advance of the type of the value, which is what the  $\rightarrow$  TBool annotation is for.

Without the  $break\_real$  in () call, the RTIO events emitted by self.led.on() or self.led.off() would be scheduled at a fixed and very short delay after entering  $run()$ . These events would fail because the RPC to input\_led\_state() can take an arbitrary amount of time and therefore the deadline for submission of RTIO events would have long passed when self.led.on() or self.led.off() are called. The  $break\_realtime$  () call is necessary to waive the real-time requirements of the LED state change. It advances the timeline far enough to ensure that events can meet the submission deadline.

# <span id="page-35-1"></span>**6.3 Real-time Input/Output (RTIO)**

The point of running code on the core device is the ability to meet demanding real-time constraints. In particular, the core device can respond to an incoming stimulus or the result of a measurement with a low and predictable latency.
We will see how to use inputs later; first, we must familiarize ourselves with how time is managed in kernels.

Create a new file rtio.py containing the following:

```
from artiq.experiment import *
class Tutorial(EnvExperiment):
   def build(self):
        self.setattr_device("core")
        self.setattr_device("ttl0")
    @kernel
    def run(self):
        self.core.reset()
        self.ttl0.output()
        for i in range(1000000):
            delay(2*us)self.ttl0.pulse(2*us)
```
In its build() method, the experiment obtains the core device and a TTL device called  $\text{ttlo}$  as defined in the device database. In ARTIQ, TTL is used roughly synonymous with "a single generic digital signal" and does not refer to a specific signaling standard or voltage/current levels.

When  $run()$ , the experiment first ensures that  $ttl0$  is in output mode and actively driving the device it is connected to. Bidirectional TTL channels (i.e.  $TTLInOut$ ) are in input (high impedance) mode by default, output-only TTL channels ([TTLOut](#page-80-0)) are always in output mode. There are no input-only TTL channels.

The experiment then drives one million 2  $\mu$ s long pulses separated by 2  $\mu$ s each. Connect an oscilloscope or logic analyzer to TTL0 and run artiq\_run.py rtio.py. Notice that the generated signal's period is precisely 4 µs, and that it has a duty cycle of precisely 50%. This is not what you would expect if the delay and the pulse were implemented with register-based general purpose input output (GPIO) that is CPU-controlled. The signal's period would depend on CPU speed, and overhead from the loop, memory management, function calls, etc, all of which are hard to predict and variable. Any asymmetry in the overhead would manifest itself in a distorted and variable duty cycle.

Instead, inside the core device, output timing is generated by the gateware and the CPU only programs switching commands with certain timestamps that the CPU computes.

This guarantees precise timing as long as the CPU can keep generating timestamps that are increasing fast enough. In case it fails to do that (and attempts to program an event with a timestamp smaller than the current RTIO clock timestamp), a [RTIOUnderflow](#page-75-0) exception is raised. The kernel causing it may catch it (using a regular  $\text{try} \dots$ except... construct), or it will be propagated to the host.

Try reducing the period of the generated waveform until the CPU cannot keep up with the generation of switching events and the underflow exception is raised. Then try catching it:

```
from artiq.experiment import *
def print_underflow():
   print("RTIO underflow occured")
class Tutorial(EnvExperiment):
    def build(self):
        self.setattr_device("core")
        self.setattr_device("ttl0")
    @kernel
```
(continues on next page)

(continued from previous page)

```
def run(self):
    self.core.reset()
    try:
        for i in range(1000000):
            self.ttl0.pulse(...)
            delay(...)
    except RTIOUnderflow:
        print_underflow()
```
# **6.4 Parallel and sequential blocks**

It is often necessary that several pulses overlap one another. This can be expressed through the use of with parallel constructs, in which the events generated by the individual statements are executed at the same time. The duration of the parallel block is the duration of its longest statement.

Try the following code and observe the generated pulses on a 2-channel oscilloscope or logic analyzer:

```
for i in range(1000000):
   with parallel:
       self.ttl0.pulse(2*us)
        self.ttl1.pulse(4*us)
    delay(4*us)
```
ARTIQ can implement with parallel blocks without having to resort to any of the typical parallel processing approaches. It simply remembers the position on the timeline when entering the parallel block and then seeks back to that position after submitting the events generated by each statement. In other words, the statements in the parallel block are actually executed sequentially, only the RTIO events generated by them are scheduled to be executed in parallel. Note that if a statement takes a lot of CPU time to execute (this different from the events scheduled by a statement taking a long time), it may cause a subsequent statement to miss the deadline for timely submission of its events. This then causes a  $RTIOMderflow$  exception to be raised.

Within a parallel block, some statements can be made sequential again using a with sequential construct. Observe the pulses generated by this code:

```
for i in range(1000000):
   with parallel:
        with sequential:
            self.ttl0.pulse(2*us)
            delay(1*us)self.ttl0.pulse(1*us)
        self.ttl1.pulse(4*us)
    delay(4*us)
```
Particular care needs to be taken when working with parallel blocks in cases where a large number of RTIO events are generated as it possible to create sequencing errors (*RTIO sequence error*). Sequence errors do not halt execution of the kernel for performance reasons and instead are reported in the core log. If the aqctl\_corelog process has been started with artiq\_ctlmgr, then these errors will be posted to the master log. However, if an experiment is executed through artiq\_run, these errors will not be visible outside of the core log.

A sequence error is caused when the scalable event dispatcher (SED) cannot queue an RTIO event due to its timestamp being the same as or earlier than another event in its queue. By default, the SED has 8 lanes which allows parallel events to work without sequence errors in most cases, however if many (>8) events are queued with conflicting timestamps this error can surface.

These errors can usually be overcome by reordering the generation of the events. Alternatively, the number of SED lanes can be increased in the gateware.

# **6.5 RTIO analyzer**

The core device records the real-time I/O waveforms into a circular buffer. It is possible to dump any Python object so that it appears alongside the waveforms using the rtio\_log function, which accepts a channel name (i.e. a log target) as the first argument:

```
from artiq.experiment import *
class Tutorial(EnvExperiment):
   def build(self):
        self.setattr_device("core")
        self.setattr_device("ttl0")
    @kernel
    def run(self):
        self.core.reset()
        for i in range(100):
            self.ttl0.pulse(...)
            rtio_log("ttl0", "i", i)
            delay(...)
```
Afterwards, the recorded data can be extracted and written to a VCD file using  $artiq coreanalyzer -w$ rtio.vcd (see: *[Core device RTIO analyzer tool](#page-131-0)*). VCD files can be viewed using third-party tools such as Gtk-Wave.

# **6.6 Direct Memory Access (DMA)**

DMA allows you to store fixed sequences of pulses in system memory, and have the DMA core in the FPGA play them back at high speed. Pulse sequences that are too fast for the CPU (i.e. would cause RTIO underflows) can still be generated using DMA. The only modification of the sequence that the DMA core supports is shifting it in time (so it can be played back at any position of the timeline), everything else is fixed at the time of recording the sequence.

Try this:

```
from artiq.experiment import *
class DMAPulses(EnvExperiment):
    def build(self):
        self.setattr_device("core")
        self.setattr_device("core_dma")
        self.setattr_device("ttl0")
    @kernel
    def record(self):
        with self.core_dma.record("pulses"):
            # all RTIO operations now go to the "pulses"
            # DMA buffer, instead of being executed immediately.
            for i in range(50):
                self.ttl0.pulse(100*ns)
                delay(100*ns)@kernel
    def run(self):
        self.core.reset()
```
(continues on next page)

(continued from previous page)

```
self.record()
# prefetch the address of the DMA buffer
# for faster playback trigger
pulses_handle = self.core_dma.get_handle("pulses")
self.core.break_realtime()
while True:
    # execute RTIO operations in the DMA buffer
    # each playback advances the timeline by 50*(100+100) ns
    self.core_dma.playback_handle(pulses_handle)
```
### **CHAPTER**

## **SEVEN**

# **COMPILER**

The ARTIQ compiler transforms the Python code of the kernels into machine code executable on the core device. It is invoked automatically when calling a function that uses the @kernel decorator.

# **7.1 Supported Python features**

A number of Python features can be used inside a kernel for compilation and execution on the core device. They include for and while loops, conditionals (if, else, elif), functions, exceptions, and statically typed variables of the following types:

- Booleans
- 32-bit signed integers (default size)
- 64-bit signed integers (use numpy. int 64 to convert)
- Double-precision floating point numbers
- Lists of any supported types
- String constants
- User-defined classes, with attributes of any supported types (attributes that are not used anywhere in the kernel are ignored)

For a demonstration of some of these features, see the mandelbrot.py example.

When several instances of a user-defined class are referenced from the same kernel, every attribute must have the same type in every instance of the class.

# **7.2 Remote procedure calls**

Kernel code can call host functions without any additional ceremony. However, such functions are assumed to return *None*, and if a value other than *None* is returned, an exception is raised. To call a host function returning a value other than *None* its return type must be annotated using the standard Python syntax, e.g.:

```
def return_four() -> TInt32:
    return 4
```
The Python types correspond to ARTIQ type annotations as follows:

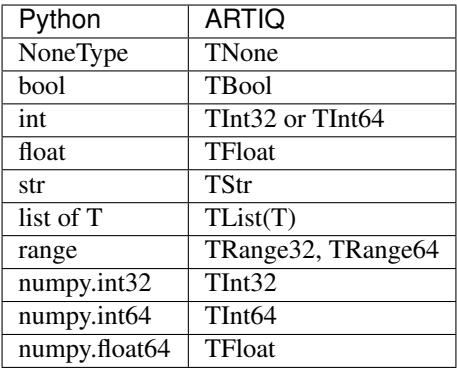

# **7.3 Pitfalls**

The ARTIQ compiler accepts *nearly* a strict subset of Python 3. However, by necessity there is a number of differences that can lead to bugs.

Arbitrary-length integers are not supported at all on the core device; all integers are either 32-bit or 64-bit. This especially affects calculations that result in a 32-bit signed overflow; if the compiler detects a constant that doesn't fit into 32 bits, the entire expression will be upgraded to 64-bit arithmetics, however if all constants are small, 32-bit arithmetics will be used even if the result will overflow. Overflows are not detected.

The result of calling the builtin round function is different when used with the builtin float type and the numpy.float64 type on the host interpreter; round (1.0) returns an integer value 1, whereas round (numpy. float64(1.0)) returns a floating point value numpy.float64(1.0). Since both float and numpy. float64 are mapped to the builtin float type on the core device, this can lead to problems in functions marked @portable; the workaround is to explicitly cast the argument of round to float: round(float(numpy.  $f$ loat 64(1.0))) returns an integer on the core device as well as on the host interpreter.

# **7.4 Asynchronous RPCs**

If an RPC returns no value, it can be invoked in a way that does not block until the RPC finishes execution, but only until it is queued. (Submitting asynchronous RPCs too rapidly, as well as submitting asynchronous RPCs with arguments that are too large, can still block until completion.)

To define an asynchronous RPC, use the @rpc annotation with a flag:

```
@rpc(flags={"async"})
def record_result(x):
    self.results.append(x)
```
# **7.5 Additional optimizations**

The ARTIQ compiler runs many optimizations, most of which perform well on code that has pristine Python semantics. It also contains more powerful, and more invasive, optimizations that require opt-in to activate.

## **7.5.1 Fast-math flags**

The compiler does not normally perform algebraically equivalent transformations on floating-point expressions, because this can dramatically change the result. However, it can be instructed to do so if all of the following is true:

• Arguments and results will not be not-a-number or infinity values;

- The sign of a zero value is insignificant;
- Any algebraically equivalent transformations, such as reassociation or replacing division with multiplication by reciprocal, are legal to perform.

If this is the case for a given kernel, a fast-math flag can be specified to enable more aggressive optimization for this specific kernel:

```
@kernel(flags={"fast-math"})
def calculate(x, y, z):
   return x * z + y * z
```
This flag particularly benefits loops with I/O delays performed in fractional seconds rather than machine units, as well as updates to DDS phase and frequency.

### **7.5.2 Kernel invariants**

The compiler attempts to remove or hoist out of loops any redundant memory load operations, as well as propagate known constants into function bodies, which can enable further optimization. However, it must make conservative assumptions about code that it is unable to observe, because such code can change the value of the attribute, making the optimization invalid.

When an attribute is known to never change while the kernel is running, it can be marked as a *kernel invariant* to enable more aggressive optimization for this specific attribute.

```
class Converter:
   kernel invariants = {''}ratio"}
    def __init__(self, ratio=1.0):
        self.ratio = ratio
    @kernel
    def convert(self, value):
        return value * self.ratio ** 2
```
In the synthetic example above, the compiler will be able to detect that the result of evaluating self.ratio  $*$  2 never changes and replace it with a constant, removing an expensive floating-point operation.

```
class Worker:
    kernel_invariants = {"interval"}
    def __init__(self, interval=1.0*us):
        self.interval = interval
    def work(self):
        # something useful
class Looper:
   def __init__(self, worker):
        self.worker = worker
    @kernel
    def loop(self):
        for in range(100):delay(self.worker.interval / 5.0)
            self.worker.work()
```
In the synthetic example above, the compiler will be able to detect that the result of evaluating self.interval / 5.0 never changes, even though it neither knows the value of self.worker.interval beforehand nor can it see through the self.worker.work() function call, and hoist the expensive floating-point division out of the loop, transforming the code for loop into an equivalent of the following:

```
@kernel
def loop(self):
   precomputed_delay_mu = self.core.seconds_to_mu(self.worker.interval / 5.0)
    for _ in range(100):
        delay_mu(precomputed_delay_mu)
        self.worker.work()
```
**EIGHT**

# **GETTING STARTED WITH THE MANAGEMENT SYSTEM**

The management system is the high-level part of ARTIQ that schedules the experiments, distributes and stores the results, and manages devices and parameters.

The manipulations described in this tutorial can be carried out using a single computer, without any special hardware.

# **8.1 Starting your first experiment with the master**

In the previous tutorial, we used the artiq\_run utility to execute our experiments, which is a simple stand-alone tool that bypasses the ARTIQ management system. We will now see how to run an experiment using the master (the central program in the management system that schedules and executes experiments) and the dashboard (that connects to the master and controls it).

First, create a folder ~/artiq-master and copy the file device\_db.py (containing the device database) found in the examples/master directory from the ARTIQ sources. The master uses those files in the same way as artiq\_run.

Then create a  $\sim/\text{artiq-master/repository}$  sub-folder to contain experiments. The master scans this repository folder to determine what experiments are available (the name of the folder can be changed using  $-r$ ).

Create a very simple experiment in ~/artiq-master/repository and save it as mgmt\_tutorial.py:

```
from artiq.experiment import *
class MgmtTutorial(EnvExperiment):
    """Management tutorial"""
   def build(self):
       pass # no devices used
    def run(self):
        print("Hello World")
```
Start the master with:

```
$ cd ~/artiq-master
$ artig master
```
This last command should not return, as the master keeps running.

Now, start the dashboard with the following commands in another terminal:

```
$ cd ~ ~ ~$ artiq_dashboard
```
Note: The artiq\_dashboard program uses a file called artiq\_dashboard.pyon in the current directory to save and restore the GUI state (window/dock positions, last values entered by the user, etc.).

The dashboard should display the list of experiments from the repository folder in a dock called "Explorer". There should be only the experiment we created. Select it and click "Submit", then look at the "Log" dock for the output from this simple experiment.

Note: Multiple clients may be connected at the same time, possibly on different machines, and will be synchronized. See the -s option of artiq\_dashboard and the --bind option of artiq\_master to use the network. Both IPv4 and IPv6 are supported.

## **8.2 Adding an argument**

Experiments may have arguments whose values can be set in the dashboard and used in the experiment's code. Modify the experiment as follows:

```
def build(self):
    self.setattr_argument("count", NumberValue(ndecimals=0, step=1))
def run(self):
    for i in range(self.count):
        print("Hello World", i)
```
NumberValue represents a floating point numeric argument. There are many other types, see  $artiq$ . language. [environment](#page-67-0) and [artiq.language.scan](#page-70-1).

Use the command-line client to trigger a repository rescan:

artiq\_client scan-repository

The dashboard should now display a spin box that allows you to set the value of the count argument. Try submitting the experiment as before.

# **8.3 Setting up Git integration**

So far, we have used the bare filesystem for the experiment repository, without any version control. Using Git to host the experiment repository helps with the tracking of modifications to experiments and with the traceability of a result to a particular version of an experiment.

Note: The workflow we will describe in this tutorial corresponds to a situation where the ARTIQ master machine is also used as a Git server where multiple users may push and pull code. The Git setup can be customized according to your needs; the main point to remember is that when scanning or submitting, the ARTIQ master uses the internal Git data (*not* any working directory that may be present) to fetch the latest *fully completed commit* at the repository's head.

We will use the current repository folder as working directory for making local modifications to the experiments, move it away from the master data directory, and create a new repository folder that holds the Git data used by the master. Stop the master with Ctrl-C and enter the following commands:

```
$ cd ~/artiq-master
$ mv repository ~/artiq-work
$ mkdir repository
$ cd repository
$ git init --bare
```
Now, push data to into the bare repository. Initialize a regular (non-bare) Git repository into our working directory:

```
$ cd ~/artiq-work
$ git init
```
Then commit our experiment:

\$ git add mgmt\_tutorial.py \$ git commit -m "First version of the tutorial experiment"

and finally, push the commit into the master's bare repository:

```
$ git remote add origin ~/artiq-master/repository
$ git push -u origin master
```
Start the master again with the  $-g$  flag, telling it to treat the contents of the repository folder (not  $artiq-work$ ) as a bare Git repository:

```
$ cd ~/artiq-master
$ artiq_master -g
```
Note: You need at least one commit in the repository before you can start the master.

There should be no errors displayed, and if you start the GUI again, you will find the experiment there.

To complete the master configuration, we must tell Git to make the master rescan the repository when new data is added to it. Create a file ~/artiq-master/repository/hooks/post-receive with the following contents:

```
#!/bin/sh
artiq_client scan-repository --async
```
Then set the execution permission on it:

```
$ chmod 755 ~/artiq-master/repository/hooks/post-receive
```
Note: Remote machines may also push and pull into the master's bare repository using e.g. Git over SSH.

Let's now make a modification to the experiment. In the source present in the working directory, add an exclamation mark at the end of "Hello World". Before committing it, check that the experiment can still be executed correctly by running it directly from the filesystem using:

\$ artiq\_client submit ~/artiq-work/mgmt\_tutorial.py

Note: You may also use the "Open file outside repository" feature of the GUI, by right-clicking on the explorer.

Note: Submitting an experiment from the repository using the artiq\_client command-line tool is done using the  $-R$  flag.

Verify the log in the GUI. If you are happy with the result, commit the new version and push it into the master's repository:

```
$ cd ~/artiq-work
$ git commit -a -m "More enthusiasm"
$ git push
```
Note: Notice that commands other than git push are not needed anymore.

The master should now run the new version from its repository.

As an exercise, add another experiment to the repository, commit and push the result, and verify that it appears in the GUI.

## **8.4 Datasets**

Modify the run() method of the experiment as follows:

```
def run(self):
   self.set_dataset("parabola", np.full(self.count, np.nan), broadcast=True)
   for i in range(self.count):
       self.mutate_dataset("parabola", i, i*i)
       time.sleep(0.5)
```
Note: You need to import the time module, and the numpy module as np.

Commit, push and submit the experiment as before. Go to the "Datasets" dock of the GUI and observe that a new dataset has been created. We will now create a new XY plot showing this new result.

Plotting in the ARTIQ dashboard is achieved by programs called "applets". Applets are independent programs that add simple GUI features and are run as separate processes (to achieve goals of modularity and resilience against poorly written applets). Users may write their own applets, or use those supplied with ARTIQ (in the artiq.applets module) that cover basic plotting.

Applets are configured through their command line to select parameters such as the names of the datasets to plot. The list of command-line options can be retrieved using the  $-h$  option; for example you can run python  $3 - m$  artiq. applets.plot\_xy -h in a terminal.

In our case, create a new applet from the XY template by right-clicking on the applet list, and edit the applet command line so that it retrieves the parabola dataset (the command line should now be  $\frac{1}{2}$  applet  $\frac{1}{2}$ plot xy parabola). Run the experiment again, and observe how the points are added one by one to the plot.

After the experiment has finished executing, the results are written to a HDF5 file that resides in  $\sim$ / artiq-master/results/<date>/<hour>. Open that file with HDFView or h5dump, and observe the data we just generated as well as the Git commit ID of the experiment (a hexadecimal hash such as 947acb1f90ae1b8862efb489a9cc29f7d4e0c645 that represents the data at a particular time in the Git repository). The list of Git commit IDs can be found using the git log command in ~/artiq-work.

Note: HDFView and h5dump are third-party tools not supplied with ARTIQ.

### **CHAPTER**

# **NINE**

# **CORE DEVICE**

The core device is a FPGA-based hardware component that contains a softcore CPU tightly coupled with the so-called RTIO core that provides precision timing. The CPU executes Python code that is statically compiled by the ARTIQ compiler, and communicates with the core device peripherals (TTL, DDS, etc.) over the RTIO core. This architecture provides high timing resolution, low latency, low jitter, high level programming capabilities, and good integration with the rest of the Python experiment code.

While it is possible to use all the other parts of ARTIQ (controllers, master, GUI, dataset management, etc.) without a core device, many experiments require it.

# **9.1 Flash storage**

The core device contains some flash space that can be used to store configuration data.

This storage area is used to store the core device MAC address, IP address and even the idle kernel.

The flash storage area is one sector (typically 64 kB) large and is organized as a list of key-value records.

This flash storage space can be accessed by using artiq\_coremgmt (see: *[Core device management tool](#page-130-0)*).

# **9.2 FPGA board ports**

All boards have a serial interface running at 115200bps 8-N-1 that can be used for debugging.

## **9.2.1 Kasli**

[Kasli](https://github.com/m-labs/sinara/wiki/Kasli) is a versatile core device designed for ARTIQ as part of the [Sinara](https://github.com/m-labs/sinara/wiki) family of boards. All variants support interfacing to various EEM daughterboards (TTL, DDS, ADC, DAC. . . ) connected directly to it.

### **Standalone variants**

Kasli is connected to the network using a 1000Base-X SFP module. [No-name](https://www.fs.com) BiDi (1000Base-BX) modules have been used successfully. The SFP module for the network should be installed into the SFP0 cage. The other SFP cages are not used.

The RTIO clock frequency is 125MHz or 150MHz, which is generated by the Si5324.

### **DRTIO master variants**

Kasli can be used as a DRTIO master that provides local RTIO channels and can additionally control one DRTIO satellite.

The RTIO clock frequency is 125MHz or 150MHz, which is generated by the Si5324. The DRTIO line rate is 2.5Gbps or 3Gbps.

As with the standalone configuration, the SFP module for the Ethernet network should be installed into the SFP0 cage. The DRTIO connections are on SFP1 and SFP2, and optionally on the SATA connector.

#### **DRTIO satellite/repeater variants**

Kasli can be used as a DRTIO satellite with a 125MHz or 150MHz RTIO clock and a 2.5Gbps or 3Gbps DRTIO line rate.

The DRTIO upstream connection is on SFP0 or optionally on the SATA connector, and the remaining SFPs are downstream ports.

### **9.2.2 KC705**

An alternative target board for the ARTIQ core device is the KC705 development board from Xilinx. It supports the NIST CLOCK and QC2 hardware (FMC).

#### **Common problems**

- The SW13 switches on the board need to be set to 00001.
- When connected, the CLOCK adapter breaks the JTAG chain due to TDI not being connected to TDO on the FMC mezzanine.
- On some boards, the JTAG USB connector is not correctly soldered.

#### **VADJ**

With the NIST CLOCK and QC2 adapters, for safe operation of the DDS buses (to prevent damage to the IO banks of the FPGA), the FMC VADJ rail of the KC705 should be changed to 3.3V. Plug the Texas Instruments USB-TO-GPIO PMBus adapter into the PMBus connector in the corner of the KC705 and use the Fusion Digital Power Designer software to configure (requires Windows). Write to chip number U55 (address 52), channel 4, which is the VADJ rail, to make it 3.3V instead of 2.5V. Power cycle the KC705 board to check that the startup voltage on the VADJ rail is now 3.3V.

#### **NIST CLOCK**

With the CLOCK hardware, the TTL lines are mapped as follows:

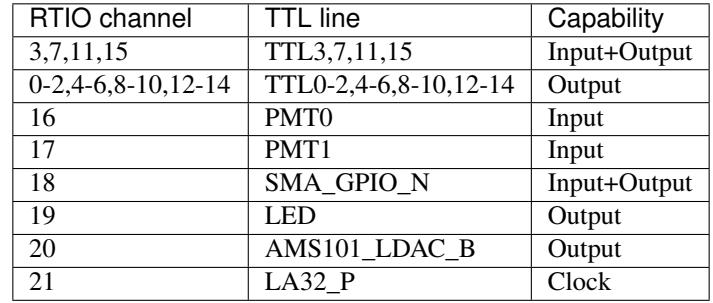

The board has RTIO SPI buses mapped as follows:

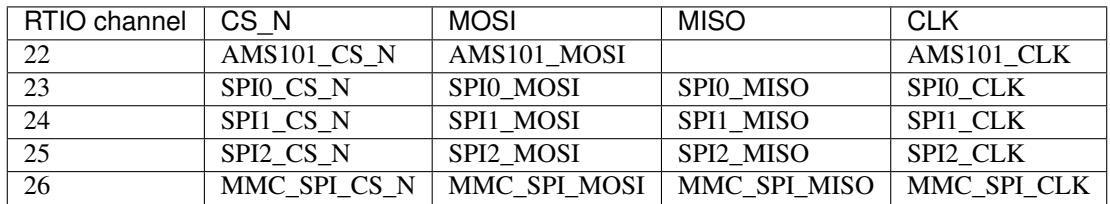

The DDS bus is on channel 27.

### **NIST QC2**

With the QC2 hardware, the TTL lines are mapped as follows:

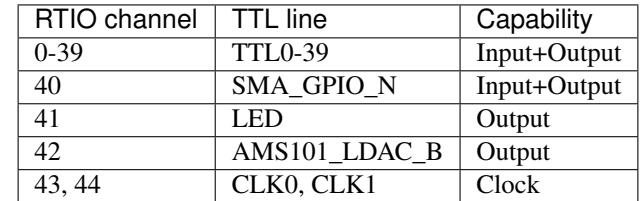

The board has RTIO SPI buses mapped as follows:

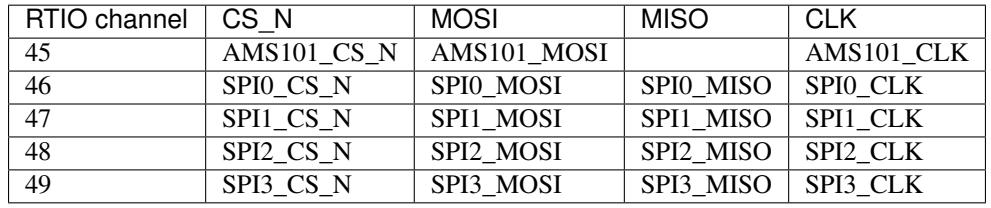

There are two DDS buses on channels 50 (LPC, DDS0-DDS11) and 51 (HPC, DDS12-DDS23).

The QC2 hardware uses TCA6424A I2C I/O expanders to define the directions of its TTL buffers. There is one such expander per FMC card, and they are selected using the PCA9548 on the KC705.

To avoid I/O contention, the startup kernel should first program the TCA6424A expanders and then call output() on all TTLInOut channels that should be configured as outputs.

See [artiq.coredevice.i2c](#page-87-0) for more details.

### **Clocking**

The KC705 supports an internal 125MHz RTIO clock (based on its crystal oscillator) and an external clock, that can be selected using the rtio\_clock configuration entry. Valid values are i and e, and the default is i. The selected option can be observed in the core device boot logs.

On Kasli, when set to e, the rtio\_clock setting overrides the built-in (and variant-dependent) Si5324 synthesizer configuration and disables the Si5324. The user must apply a clock at the RTIO frequency on the Kasli front panel SMA. As the Si5324 is bypassed in this mode, its skew is deterministic, which is useful to distribute clocks externally to Kasli and Urukul when Urukul phase synchronization is desired.

#### **CHAPTER**

# **MANAGEMENT SYSTEM**

The management system described below is optional: experiments can be run one by one using artiq run, and the controllers can run stand-alone (without a controller manager). For their very first steps with ARTIQ or in simple or particular cases, users do not need to deploy the management system.

# **10.1 Components**

## **10.1.1 Master**

The *[master](#page-58-0)* is responsible for managing the parameter and device databases, the experiment repository, scheduling and running experiments, archiving results, and distributing real-time results.

The master is a headless component, and one or several clients (command-line or GUI) use the network to interact with it.

## **10.1.2 Controller manager**

Controller managers (started using the artiq\_ctlmgr command that is part of the artiq-comtools package) are responsible for running and stopping controllers on a machine. There is one controller manager per network node that runs controllers.

A controller manager connects to the master and uses the device database to determine what controllers need to be run. Changes in the device database are tracked by the manager and controllers are started and stopped accordingly.

Controller managers use the local network address of the connection to the master to filter the device database and run only those controllers that are allocated to the current node. Hostname resolution is supported.

Warning: With some network setups, the current machine's hostname without the domain name resolves to a localhost address (127.0.0.1 or even 127.0.1.1). If you wish to use controllers across a network, make sure that the hostname you provide resolves to an IP address visible on the network (e.g. try providing the full hostname including the domain name).

## **10.1.3 Command-line client**

The *[command-line client](#page-58-1)* connects to the master and permits modification and monitoring of the databases, monitoring the experiment schedule and log, and submitting experiments.

## **10.1.4 Dashboard**

The *[dashboard](#page-58-2)* connects to the master and is the main way of interacting with it. The main features of the dashboard are scheduling of experiments, setting of their arguments, examining the schedule, displaying real-time results, and debugging TTL and DDS channels in real time.

# **10.2 Experiment scheduling**

## **10.2.1 Basics**

To use hardware resources more efficiently, potentially compute-intensive pre-computation and analysis phases of other experiments are executed in parallel with the body of the current experiment that accesses the hardware.

#### See also:

These steps are implemented in *[Experiment](#page-70-2)*. However, user-written experiments should usually derive from (subclass) [artiq.language.environment.EnvExperiment](#page-70-3).

Experiments are divided into three phases that are programmed by the user:

- 1. The **preparation** stage, that pre-fetches and pre-computes any data that necessary to run the experiment. Users may implement this stage by overloading the  $prepace()$  method. It is not permitted to access hardware in this stage, as doing so may conflict with other experiments using the same devices.
- 2. The running stage, that corresponds to the body of the experiment, and typically accesses hardware. Users must implement this stage and overload the  $run()$  method.
- 3. The analysis stage, where raw results collected in the running stage are post-processed and may lead to updates of the parameter database. This stage may be implemented by overloading the  $analyze()$  method.

Note: Only the [run\(\)](#page-70-0) method implementation is mandatory; if the experiment does not fit into the pipelined scheduling model, it can leave one or both of the other methods empty (which is the default).

The three phases of several experiments are then executed in a pipelined manner by the scheduler in the ARTIQ master: experiment A executes its preparation stage, then experiment A executes its running stage while experiment B executes its preparation stage, and so on.

**Note:** The next experiment (B) may start  $run()$  ing before all events placed into (core device) RTIO buffers by the previous experiment (A) have been executed. These events can then execute while experiment B is run ()ing. Using  $reset()$  clears the RTIO buffers, discarding pending events, including those left over from A.

Interactions between events of different experiments can be avoided by preventing the [run\(\)](#page-70-0) method of experiment A from returning until all events have been executed. This is discussed in the section on RTIO *[Synchronization](#page-32-0)*.

## **10.2.2 Priorities and timed runs**

When determining what experiment to begin executing next (i.e. entering the preparation stage), the scheduling looks at the following factors, by decreasing order of precedence:

- 1. Experiments may be scheduled with a due date. If there is one and it is not reached yet, the experiment is not eligible for preparation.
- 2. The integer priority value specified by the user.
- 3. The due date itself. The earlier the due date, the earlier the experiment is scheduled.
- 4. The run identifier (RID), an integer that is incremented at each experiment submission. This ensures that, all other things being equal, experiments are scheduled in the same order as they are submitted.

### **10.2.3 Pauses**

In the run stage, an experiment may yield to the scheduler by calling the pause() method of the scheduler. If there are other experiments with higher priority (e.g. a high-priority timed experiment has reached its due date), they are preemptively executed, and then pause() returns. Otherwise, pause() returns immediately. To check whether pause() would in fact *not* return immediately, use artiq.master.scheduler.Scheduler. check\_pause().

The experiment must place the hardware in a safe state and disconnect from the core device (typically, by calling self.core.comm.close() from the kernel, which is equivalent to artiq.coredevice.core.Core. close()) before calling pause().

Accessing the pause() and check\_pause() methods is done through a virtual device called scheduler that is accessible to all experiments. The scheduler virtual device is requested like regular devices using  $qet\ device()$ (self.get\_device()) or [setattr\\_device\(\)](#page-70-6) (self.setattr\_device()).

check\_pause() can be called (via RPC) from a kernel, but pause() must not.

### **10.2.4 Multiple pipelines**

Multiple pipelines can operate in parallel inside the same master. It is the responsibility of the user to ensure that experiments scheduled in one pipeline will never conflict with those of another pipeline over resources (e.g. same devices).

Pipelines are identified by their name, and are automatically created (when an experiment is scheduled with a pipeline name that does not exist) and destroyed (when they run empty).

# **10.3 Git integration**

The master may use a Git repository for the storage of experiment source code. Using Git has many advantages. For example, each result file (HDF5) contains the commit ID corresponding to the exact source code that produced it, which helps reproducibility.

Even though the master also supports non-bare repositories, it is recommended to use a bare repository so that it can easily support push transactions from clients. Create it with e.g.:

```
$ mkdir experiments
$ cd experiments
$ git init --bare
```
You want Git to notify the master every time the repository is pushed to (updated), so that it is rescanned for experiments and e.g. the GUI controls and the experiment list are updated.

Create a file named post-receive in the hooks folder (this folder has been created by the git command), containing the following:

```
#!/bin/sh
artiq_client scan-repository
```
Then set the execution permission on it:

```
$ chmod 755 hooks/post-receive
```
You may now run the master with the Git support enabled:

```
$ artiq_master -g -r /path_to/experiments
```
Push commits containing experiments to the bare repository using e.g. Git over SSH, and the new experiments should automatically appear in the dashboard.

Note: If you plan to run the ARTIQ system entirely on a single machine, you may also consider using a non-bare repository and the post-commit hook to trigger repository scans every time you commit changes (locally). The ARTIQ master never uses the repository's working directory, but only what is committed. More precisely, when scanning the repository, it fetches the last (atomically) completed commit at that time of repository scan and checks it out in a temporary folder. This commit ID is used by default when subsequently submitting experiments. There is one temporary folder by commit ID currently referenced in the system, so concurrently running experiments from different repository revisions is fully supported by the master.

The dashboard always runs experiments from the repository. The command-line client, by default, runs experiment from the raw filesystem (which is useful for iterating rapidly without creating many disorganized commits). If you want to use the repository instead, simply pass the -R option.

# **10.4 Scheduler API reference**

The scheduler is exposed to the experiments via a virtual device called scheduler. It can be requested like any regular device, and then the methods below can be called on the returned object.

The scheduler virtual device also contains the attributes rid, pipeline\_name, priority and expid that contain the corresponding information about the current run.

# **10.5 Client control broadcasts (CCBs)**

Client control broadcasts are requests made by experiments for clients to perform some action. Experiments do so by requesting the ccb virtual device and calling its issue method. The first argument of the issue method is the name of the broadcast, and any further positional and keyword arguments are passed to the broadcast.

CCBs are used by experiments to configure applets in the dashboard, for example for plotting purposes.

**class** artiq.dashboard.applets\_ccb.**AppletsCCBDock**(*\*args*, *\*\*kwargs*)

# **ccb\_create\_applet**(*name*, *command*, *group=None*, *code=None*)

Requests the creation of a new applet.

An applet is identified by its name and an optional list of groups that represent a path (nested groups). If group is a string, it corresponds to a single group. If group is None or an empty list, it corresponds to the root.

command gives the command line used to run the applet, as if it was started from a shell. The dashboard substitutes variables such as \$python that gives the complete file name of the Python interpreter running the dashboard.

If the name already exists (after following any specified groups), the command or code of the existing applet with that name is replaced, and the applet is shown at its previous position. If not, a new applet entry is created and the applet is shown at any position on the screen.

If the group(s) do not exist, they are created.

If code is not None, it should be a string that contains the full source code of the applet. In this case, command is used to specify (optional) command-line arguments to the applet.

This function is called when a CCB create\_applet is issued.

#### **ccb\_disable\_applet**(*name*, *group=None*)

Disables an applet.

The applet is identified by its name, after following any specified groups.

This function is called when a CCB disable\_applet is issued.

## **ccb\_disable\_applet\_group**(*group*)

Disables all the applets in a group.

If the group is nested, group should be a list, with the names of the parents preceding the name of the group to disable.

This function is called when a CCB disable\_applet\_group is issued.

# **10.6 Front-end tool reference**

### <span id="page-58-0"></span>**10.6.1 artiq\_master**

### <span id="page-58-1"></span>**10.6.2 artiq\_client**

### <span id="page-58-2"></span>**10.6.3 artiq\_dashboard**

### **10.6.4 artiq\_session**

ARTIQ session manager. Automatically runs the master, dashboard and local controller manager on the current machine. The latter requires the artiq-comtools package to be installed.

usage: artiq\_session [-h] [--version] [-m M] [-d D] [-c C]

#### **Named Arguments**

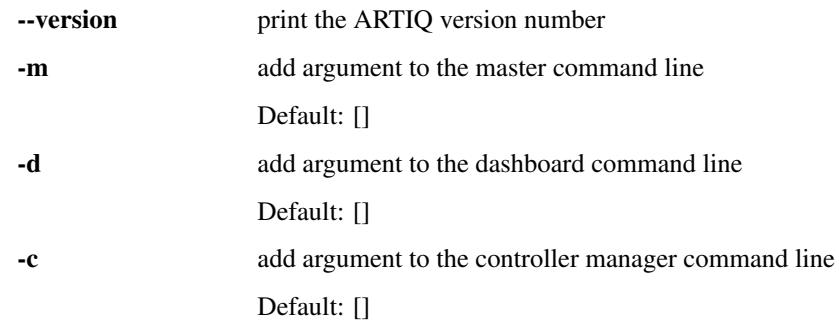

### **CHAPTER**

## **ELEVEN**

# **THE ENVIRONMENT**

Experiments interact with an environment that consists of devices, arguments and datasets. Access to the environment is handled by the class  $artig$ . Language. environment. EnvExperiment that experiments should derive from.

# **11.1 The device database**

The device database contains information about the devices available in a ARTIQ installation, what drivers to use, what controllers to use and on what machine, and where the devices are connected.

The master (or artig run) instantiates the device drivers (and the RPC clients in the case of controllers) for the experiments based on the contents of the device database.

The device database is stored in the memory of the master and is generated by a Python script typically called device\_db.py. That script must define a global variable device\_db with the contents of the database. The device database is a Python dictionary whose keys are the device names, and values can have several types.

### **11.1.1 Local devices**

Local device entries are dictionaries that contain a type field set to local. They correspond to device drivers that are created locally on the master (as opposed to going through the controller mechanism). The fields module and class determine the location of the Python class that the driver consists of. The arguments field is another (possibly empty) dictionary that contains arguments to pass to the device driver constructor.

## **11.1.2 Controllers**

Controller entries are dictionaries whose type field is set to controller. When an experiment requests such a device, a RPC client (see sipyco.pc\_rpc) is created and connected to the appropriate controller. Controller entries are also used by controller managers to determine what controllers to run.

The best\_effort field is a boolean that determines whether to use sipyco.pc\_rpc.Client or sipyco. pc\_rpc.BestEffortClient. The host and port fields configure the TCP connection. The target field contains the name of the RPC target to use (you may use sipyco\_rpctool on a controller to list its targets). Controller managers run the command field in a shell to launch the controller, after replacing {port} and {bind} by respectively the TCP port the controller should listen to (matches the port field) and an appropriate bind address for the controller's listening socket.

## **11.1.3 Aliases**

If an entry is a string, that string is used as a key for another lookup in the device database.

# **11.2 Arguments**

Arguments are values that parameterize the behavior of an experiment and are set before the experiment is executed.

Requesting the values of arguments can only be done in the build phase of an experiment. The value requests are also used to define the GUI widgets shown in the explorer when the experiment is selected.

# **11.3 Datasets**

Datasets are values (possibly arrays) that are read and written by experiments and live in a key-value store.

A dataset may be broadcasted, that is, distributed to all clients connected to the master. For example, the ARTIQ GUI may plot it while the experiment is in progress to give rapid feedback to the user. Broadcasted datasets live in a global key-value store; experiments should use distinctive real-time result names in order to avoid conflicts. Broadcasted datasets may be used to communicate values across experiments; for example, a periodic calibration experiment may update a dataset read by payload experiments. Broadcasted datasets are replaced when a new dataset with the same key (name) is produced.

Broadcasted datasets may be persistent: the master stores them in a file typically called dataset\_db.pyon so they are saved across master restarts.

Datasets produced by an experiment run may be archived in the HDF5 output for that run.

**CHAPTER**

**TWELVE**

# **DISTRIBUTED REAL TIME INPUT/OUTPUT (DRTIO)**

DRTIO is a time and data transfer system that allows ARTIQ RTIO channels to be distributed among several satellite devices synchronized and controlled by a central core device.

The link is a high speed duplex serial line operating at 1Gbps or more, over copper or optical fiber.

The main source of DRTIO traffic is the remote control of RTIO output and input channels. The protocol is optimized to maximize throughput and minimize latency, and handles flow control and error conditions (underflows, overflows, etc.)

The DRTIO protocol also supports auxiliary, low-priority and non-realtime traffic. The auxiliary channel supports overriding and monitoring TTL I/Os. Auxiliary traffic never interrupts or delays the main traffic, so that it cannot cause unexpected poor performance (e.g. RTIO underflows).

Time transfer and clock syntonization is typically done over the serial link alone. The DRTIO code is organized as much as possible to support porting to different types of transceivers (Xilinx MGTs, Altera MGTs, soft transceivers running off regular FPGA IOs, etc.) and different synchronization mechanisms.

The lower layers of DRTIO are similar to White Rabbit, with the following main differences:

- lower latency
- deterministic latency
- real-time/auxiliary channels
- higher bandwidth
- no Ethernet compatibility
- only star or tree topologies are supported

From ARTIQ kernels, DRTIO channels are used in the same way as local RTIO channels.

# **12.1 Using DRTIO**

### **12.1.1 Terminology**

In a system of interconnected DRTIO devices, each RTIO core (driving RTIO PHYs; for example a RTIO core would connect to a large bank of TTL signals) is assigned a number and is called a *destination*. One DRTIO device normally contains one RTIO core.

On one DRTIO device, the immediate path that a RTIO request must take is called a *hop*: the request can be sent to the local RTIO core, or to another device downstream. Each possible hop is assigned a number. Hop 0 is normally the local RTIO core, and hops 1 and above correspond to the respective downstream ports of the device.

DRTIO devices are arranged in a tree topology, with the core device at the root. For each device, its distance from the root (in number of devices that are crossed) is called its *rank*. The root has rank 0, the devices immediately connected to it have rank 1, and so on.

## **12.1.2 The routing table**

The routing table defines, for each destination, the list of hops ("route") that must be taken from the root in order to reach it.

It is stored in a binary format that can be manipulated with the *[artiq\\_route utility](#page-131-1)*. The binary file is then programmed into the flash storage of the core device under the routing\_table key. It is automatically distributed to downstream devices when the connections are established. Modifying the routing table requires rebooting the core device for the new table to be taken into account.

All routes must end with the local RTIO core of the last device (0).

The local RTIO core of the core device is a destination like any other, and it needs to be explicitly part of the routing table for kernels to be able to access it.

If no routing table is programmed, the core device takes a default routing table for a star topology (i.e. with no devices of rank 2 or above), with destination 0 being the core device's local RTIO core and destinations 1 and above corresponding to devices on the respective downstream ports.

Here is an example of creating and programming a routing table for a chain of 3 devices:

```
# create an empty routing table
$ artiq_route rt.bin init
# set destination 0 to the local RTIO core
$ artiq_route rt.bin set 0 0
# for destination 1, first use hop 1 (the first downstream port)
# then use the local RTIO core of that second device.
$ artiq_route rt.bin set 1 1 0
# for destination 2, use hop 1 and reach the second device as
# before, then use hop 1 on that device to reach the third
# device, and finally use the local RTIO core (hop 0) of the
# third device.
$ artiq_route rt.bin set 2 1 1 0
$ artiq_route rt.bin show
 0: 01: 1 0
 2 \cdot 1 1 0$ artiq_coremgmt config write -f routing_table rt.bin
```
## **12.1.3 Addressing distributed RTIO cores from kernels**

Remote RTIO channels are accessed in the same way as local ones. Bits 16-24 of the RTIO channel number define the destination. Bits 0-15 of the RTIO channel number select the channel within the destination.

## **12.1.4 Link establishment**

After devices have booted, it takes several seconds for all links in a DRTIO system to become established (especially with the long locking times of low-bandwidth PLLs that are used for jitter reduction purposes). Kernels should not attempt to access destinations until all required links are up (when this happens, the RTIODestinationUnreachable exception is raised). ARTIQ provides the method  $get\_rtio\_destination\_status()$  that determines whether a destination can be reached. We recommend calling it in a loop in your startup kernel for each important destination, to delay startup until they all can be reached.

### **12.1.5 Latency**

Each hop increases the RTIO latency of a destination by a significant amount; that latency is however constant and can be compensated for in kernels. To limit latency in a system, fully utilize the downstream ports of devices to reduce the depth of the tree, instead of creating chains.

# **12.2 Internal details**

### **12.2.1 Real-time and auxiliary packets**

DRTIO is a packet-based protocol that uses two types of packets:

- real-time packets, which are transmitted at high priority at a high bandwidth and are used for the bulk of RTIO commands and data. In the ARTIQ DRTIO implementation, real-time packets are processed entirely in gateware.
- auxiliary packets, which are lower-bandwidth and are used for ancillary tasks such as housekeeping and monitoring/injection. Auxiliary packets are low-priority and their transmission has no impact on the timing of real-time packets (however, transmission of real-time packets slows down the transmission of auxiliary packets). In the ARTIQ DRTIO implementation, the contents of the auxiliary packets are read and written directly by the firmware, with the gateware simply handling the transmission of the raw data.

### **12.2.2 Link layer**

The lower layer of the DRTIO protocol stack is the link layer, which is responsible for delimiting real-time and auxiliary packets, and assisting with the establishment of a fixed-latency high speed serial transceiver link.

DRTIO uses the IBM (Widmer and Franaszek) 8b/10b encoding. D characters (the encoded 8b symbols) always transmit real-time packet data, whereas K characters are used for idling and transmitting auxiliary packet data.

At every logic clock cycle, the high-speed transceiver hardware transmits some amount N of 8b/10b characters (typically, N is 2 or 4) and receives the same amount. With DRTIO, those characters must be all of the D type or all of the K type; mixing D and K characters in the same logic clock cycle is not allowed.

A real-time packet is defined by a series of D characters containing the packet's payload, delimited by at least one K character. Real-time packets must be padded to satisfy the requirement that only D or only K characters are transmitted during a logic clock cycle, by making their length a multiple of N.

K characters, which are transmitted whenever there is no real-time data to transmit and to delimit real-time packets, are chosen using a 3-bit K selection word. If this K character is the first character in the set of N characters processed by the transceiver in the logic clock cycle, the mapping between the K selection word and the 8b/10b K space contains commas. If the K character is any of the subsequent characters processed by the transceiver, a different mapping is used that does not contain any commas. This scheme allows the receiver to align its logic clock with that of the transmitter, simply by shifting its logic clock so that commas are received into the first character position.

Note: Due to the shoddy design of transceiver hardware, this simple process of clock and comma alignment is difficult to perform in practice. The paper "High-speed, fixed-latency serial links with Xilinx FPGAs" (by Xue LIU, Qing-xu DENG, Bo-ning HOU and Ze-ke WANG) discusses techniques that can be used. The ARTIQ implementation simply keeps resetting the receiver until the comma is aligned, since relatively long lock times are acceptable.

The series of K selection words is then used to form auxiliary packets and the idle pattern. When there is no auxiliary packet to transfer or to delimitate auxiliary packets, the K selection word 100 is used. To transfer data from an auxiliary packet, the K selection word  $0ab$  is used, with ab containing two bits of data from the packet. An auxiliary packet is delimited by at least one 100 K selection word.

Both real-time traffic and K selection words are scrambled in order to make the generated electromagnetic interference practically independent from the DRTIO traffic. A multiplicative scrambler is used and its state is shared between the real-time traffic and K selection words, so that real-time data can be descrambled immediately after the scrambler has been synchronized from the K characters. Another positive effect of the scrambling is that commas always appear regularly in the absence of any traffic (and in practice also appear regularly on a busy link). This makes a receiver always able to synchronize itself to an idling transmitter, which removes the need for relatively complex link initialization states.

Due to the use of K characters both as delimiters for real-time packets and as information carrier for auxiliary packets, auxiliary traffic is guaranteed a minimum bandwidth simply by having a maximum size limit on real-time packets.

## **12.2.3 Clocking**

At the DRTIO satellite device, the recovered and aligned transceiver clock is used for clocking RTIO channels, after appropriate jitter filtering using devices such as the Si5324. The same clock is also used for clocking the DRTIO transmitter (loop timing), which simplifies clock domain transfers and allows for precise round-trip-time measurements to be done.

## **12.2.4 RTIO clock synchronization**

As part of the DRTIO link initialization, a real-time packet is sent by the core device to each satellite device to make them load their respective timestamp counters with the timestamp values from their respective packets.

## **12.2.5 RTIO outputs**

Controlling a remote RTIO output involves placing the RTIO event into the buffer of the destination. The core device maintains a cache of the buffer space available in each destination. If, according to the cache, there is space available, then a packet containing the event information (timestamp, address, channel, data) is sent immediately and the cached value is decremented by one. If, according to the cache, no space is available, then the core device sends a request for the space available in the destination and updates the cache. The process repeats until at least one remote buffer entry is available for the event, at which point a packet containing the event information is sent as before.

Detecting underflow conditions is the responsibility of the core device; should an underflow occur then no DRTIO packet is transmitted. Sequence errors are handled similarly.

## **12.2.6 RTIO inputs**

The core device sends a request to the satellite for reading data from one of its channels. The request contains a timeout, which is the RTIO timestamp to wait for until an input event appears. The satellite then replies with either an input event (containing timestamp and data), a timeout, or an overflow error.

**CHAPTER**

# **THIRTEEN**

# **CORE LANGUAGE REFERENCE**

The most commonly used features from the ARTIQ language modules and from the core device modules are bundled together in artiq.experiment and can be imported with from artiq.experiment import \*.

## **13.1 artiq.language.core module**

Core ARTIQ extensions to the Python language.

```
artiq.language.core.kernel(arg=None, flags={})
```
This decorator marks an object's method for execution on the core device.

When a decorated method is called from the Python interpreter, the core attribute of the object is retrieved and used as core device driver. The core device driver will typically compile, transfer and run the method (kernel) on the device.

When kernels call another method:

- if the method is a kernel for the same core device, it is compiled and sent in the same binary. Calls between kernels happen entirely on the device.
- if the method is a regular Python method (not a kernel), it generates a remote procedure call (RPC) for execution on the host.

The decorator takes an optional parameter that defaults to :attr'core' and specifies the name of the attribute to use as core device driver.

This decorator must be present in the global namespace of all modules using it for the import cache to work properly.

```
artiq.language.core.portable(arg=None, flags={})
```
This decorator marks a function for execution on the same device as its caller.

In other words, a decorated function called from the interpreter on the host will be executed on the host (no compilation and execution on the core device). A decorated function called from a kernel will be executed on the core device (no RPC).

This decorator must be present in the global namespace of all modules using it for the import cache to work properly.

```
artiq.language.core.rpc(arg=None, flags={})
```
This decorator marks a function for execution on the host interpreter. This is also the default behavior of ARTIQ; however, this decorator allows specifying additional flags.

#### artiq.language.core.**syscall**(*arg=None*, *flags={}*)

This decorator marks a function as a system call. When executed on a core device, a C function with the provided name (or the same name as the Python function, if not provided) will be called. When executed on host, the Python function will be called as usual.

Every argument and the return value must be annotated with ARTIQ types.

Only drivers should normally define syscalls.

artiq.language.core.**host\_only**(*function*)

This decorator marks a function so that it can only be executed in the host Python interpreter.

```
artiq.language.core.set_time_manager(time_manager)
```
Set the time manager used for simulating kernels by running them directly inside the Python interpreter. The time manager responds to the entering and leaving of interleave/parallel/sequential blocks, delays, etc. and provides a time-stamped logging facility for events.

**exception** artiq.language.core.**TerminationRequested** Raised by pause when the user has requested termination.

```
artiq.language.core.delay_mu(duration)
     Increases the RTIO time by the given amount (in machine units).
```

```
artiq.language.core.now_mu()
```
Retrieve the current RTIO timeline cursor, in machine units.

Note the conceptual difference between this and the current value of the hardware RTIO counter; see e.g. [artiq.coredevice.core.Core.get\\_rtio\\_counter\\_mu\(\)](#page-74-2) for the latter.

```
artiq.language.core.at_mu(time)
     Sets the RTIO time to the specified absolute value, in machine units.
```

```
artiq.language.core.delay(duration)
     Increases the RTIO time by the given amount (in seconds).
```
# <span id="page-67-0"></span>**13.2 artiq.language.environment module**

```
class artiq.language.environment.NoDefault
     Represents the absence of a default value.
```
**class** artiq.language.environment.**PYONValue**(*default=<class 'artiq.language.environment.NoDefault'>*)

An argument that can be any PYON-serializable value.

**class** artiq.language.environment.**BooleanValue**(*default=<class 'ar-*

*tiq.language.environment.NoDefault'>*)

A boolean argument.

**class** artiq.language.environment.**EnumerationValue**(*choices*, *default=<class 'artiq.language.environment.NoDefault'>*) An argument that can take a string value among a predefined set of values.

Parameters **choices** – A list of string representing the possible values of the argument.

```
class artiq.language.environment.NumberValue(default=<class 'ar-
                                                     tiq.language.environment.NoDefault'>,
                                                     unit=, scale=None, step=None, min=None,
                                                    max=None, ndecimals=2)
    An argument that can take a numerical value.
```
If ndecimals  $= 0$ , scale  $= 1$  and step is integer, then it returns an integer value. Otherwise, it returns a floating point value. The simplest way to represent an integer argument is NumberValue (step=1, ndecimals=0).

When scale is not specified, and the unit is a common one (i.e. defined in artiq.language.units), then the scale is obtained from the unit using a simple string match. For example, milliseconds ("ms") units set the scale to 0.001. No unit (default) corresponds to a scale of 1.0.

For arguments with uncommon or complex units, use both the unit parameter (a string for display) and the scale parameter (a numerical scale for experiments). For example, NumberValue(1, unit="xyz", scale=0.001) will display as 1 xyz in the GUI window because of the unit setting, and appear as the numerical value 0.001 in the code because of the scale setting.

#### Parameters

- **unit** A string representing the unit of the value.
- **scale** A numerical scaling factor by which the displayed value is multiplied when referenced in the experiment.
- **step** The step with which the value should be modified by up/down buttons in a UI. The default is the scale divided by 10.
- **min** The minimum value of the argument.
- **max** The maximum value of the argument.
- **ndecimals** The number of decimals a UI should use.

**class** artiq.language.environment.**StringValue**(*default=<class 'artiq.language.environment.NoDefault'>*)

A string argument.

```
class artiq.language.environment.HasEnvironment(managers_or_parent, *args,
                                                  **kwargs)
```
Provides methods to manage the environment of an experiment (arguments, devices, datasets).

**append\_to\_dataset**(*key*, *value*)

Append a value to a dataset.

The target dataset must be a list (i.e. support append()), and must have previously been set from this experiment.

The broadcast/persist/archive mode of the given key remains unchanged from when the dataset was last set. Appended values are transmitted efficiently as incremental modifications in broadcast mode.

#### <span id="page-68-0"></span>**build**()

Should be implemented by the user to request arguments.

Other initialization steps such as requesting devices may also be performed here.

There are two situations where the requested devices are replaced by  $DummvDevice()$  and arguments are set to their defaults (or None) instead: when the repository is scanned to build the list of available experiments and when the dataset browser artiq\_browser is used to open or run the analysis stage of an experiment. Do not rely on being able to operate on devices or arguments in  $build()$ .

Datasets are read-only in this method.

Leftover positional and keyword arguments from the constructor are forwarded to this method. This is intended for experiments that are only meant to be executed programmatically (not from the GUI).

#### **call\_child\_method**(*method*, *\*args*, *\*\*kwargs*)

Calls the named method for each child, if it exists for that child, in the order of registration.

#### Parameters

- **method**  $(str)$  Name of the method to call
- **args** Tuple of positional arguments to pass to all children
- **kwargs** Dict of keyword arguments to pass to all children

This function should only be called from build.

#### Parameters

- **key** Name of the argument.
- **processor** A description of how to process the argument, such as instances of BooleanValue and NumberValue.
- **group** An optional string that defines what group the argument belongs to, for user interface purposes.
- **tooltip** An optional string to describe the argument in more detail, applied as a tooltip to the argument name in the user interface.
- **get\_dataset**(*key*, *default=<class 'artiq.language.environment.NoDefault'>*, *archive=True*) Returns the contents of a dataset.

The local storage is searched first, followed by the master storage (which contains the broadcasted datasets from all experiments) if the key was not found initially.

If the dataset does not exist, returns the default value. If no default is provided, raises  $KeyError$ .

By default, datasets obtained by this method are archived into the output HDF5 file of the experiment. If an archived dataset is requested more than one time (and therefore its value has potentially changed) or is modified, a warning is emitted.

**Parameters archive** – Set to False to prevent archival together with the run's results. Default is True

<span id="page-69-0"></span>**get\_device**(*key*)

Creates and returns a device driver.

**get\_device\_db**()

Returns the full contents of the device database.

#### **mutate\_dataset**(*key*, *index*, *value*)

Mutate an existing dataset at the given index (e.g. set a value at a given position in a NumPy array)

If the dataset was created in broadcast mode, the modification is immediately transmitted.

If the index is a tuple of integers, it is interpreted as  $\text{slice}$  ( $\star \text{index}$ ). If the index is a tuple of tuples, each sub-tuple is interpreted as slice (\*sub\_tuple) (multi-dimensional slicing).

**set\_dataset**(*key*, *value*, *broadcast=False*, *persist=False*, *archive=True*, *save=None*) Sets the contents and handling modes of a dataset.

Datasets must be scalars (bool, int, float or NumPy scalar) or NumPy arrays.

**Parameters** 

- **broadcast** the data is sent in real-time to the master, which dispatches it.
- **persist** the master should store the data on-disk. Implies broadcast.
- **archive** the data is saved into the local storage of the current run (archived as a HDF5 file).
- **save** deprecated.

```
set_default_scheduling(priority=None, pipeline_name=None, flush=None)
    Sets the default scheduling options.
```
**get\_argument**(*key*, *processor*, *group=None*, *tooltip=None*) Retrieves and returns the value of an argument.

This function should only be called from build.

**setattr\_argument**(*key*, *processor=None*, *group=None*, *tooltip=None*)

Sets an argument as attribute. The names of the argument and of the attribute are the same.

The key is added to the instance's kernel invariants.

**setattr\_dataset**(*key*, *default=<class 'artiq.language.environment.NoDefault'>*, *archive=True*) Sets the contents of a dataset as attribute. The names of the dataset and of the attribute are the same.

#### <span id="page-70-6"></span>**setattr\_device**(*key*)

Sets a device driver as attribute. The names of the device driver and of the attribute are the same.

The key is added to the instance's kernel invariants.

#### <span id="page-70-2"></span>**class** artiq.language.environment.**Experiment**

Base class for top-level experiments.

<span id="page-70-5"></span>Deriving from this class enables automatic experiment discovery in Python modules.

#### **analyze**()

Entry point for analyzing the results of the experiment.

This method may be overloaded by the user to implement the analysis phase of the experiment, for example fitting curves.

Splitting this phase from  $run()$  enables tweaking the analysis algorithm on pre-existing data, and CPUbound analyses to be run overlapped with the next experiment in a pipelined manner.

This method must not interact with the hardware.

#### <span id="page-70-4"></span>**prepare**()

Entry point for pre-computing data necessary for running the experiment.

Doing such computations outside of  $run()$  enables more efficient scheduling of multiple experiments that need to access the shared hardware during part of their execution.

This method must not interact with the hardware.

#### <span id="page-70-0"></span>**run**()

The main entry point of the experiment.

This method must be overloaded by the user to implement the main control flow of the experiment.

This method may interact with the hardware.

The experiment may call the scheduler's pause () method while in  $run($ .

```
class artiq.language.environment.EnvExperiment(managers_or_parent, *args, **kwargs)
     Base class for top-level experiments that use the H\alpha SENV ironment environment manager.
```
Most experiments should derive from this class.

#### **prepare**()

This default prepare method calls  $prepare()$  for all children, in the order of registration, if the child has a prepare () method.

## <span id="page-70-1"></span>**13.3 artiq.language.scan module**

Implementation and management of scan objects.

A scan object (e.g.  $artiq$ . language. scan. RangeScan) represents a one-dimensional sweep of a numerical range. Multi-dimensional scans are constructed by combining several scan objects, for example using  $artig$ . [language.scan.MultiScanManager](#page-71-1).

Iterate on a scan object to scan it, e.g.

```
for variable in self.scan:
    do_something(variable)
```
Iterating multiple times on the same scan object is possible, with the scan yielding the same values each time. Iterating concurrently on the same scan object (e.g. via nested loops) is also supported, and the iterators are independent from each other.

```
class artiq.language.scan.NoScan(value, repetitions=1)
```
A scan object that yields a single value for a specified number of repetitions.

- <span id="page-71-0"></span>**class** artiq.language.scan.**RangeScan**(*start*, *stop*, *npoints*, *randomize=False*, *seed=None*) A scan object that yields a fixed number of evenly spaced values in a range. If randomize is True the points are randomly ordered.
- **class** artiq.language.scan.**CenterScan**(*center*, *span*, *step*, *randomize=False*, *seed=None*) A scan object that yields evenly spaced values within a span around a center. If step is finite, then center is always included. Values outside span around center are never included. If randomize is True the points are randomly ordered.
- **class** artiq.language.scan.**ExplicitScan**(*sequence*) A scan object that yields values from an explicitly defined sequence.
- **class** artiq.language.scan.**Scannable**(*default=<class 'artiq.language.environment.NoDefault'>*, *unit=*, *scale=None*, *global\_step=None*, *global\_min=None*, *global\_max=None*, *ndecimals=2*) An argument (as defined in  $artiq$ . Language. environment) that takes a scan object.

When scale is not specified, and the unit is a common one (i.e. defined in artiq.language.units), then the scale is obtained from the unit using a simple string match. For example, milliseconds ("ms") units set the scale to 0.001. No unit (default) corresponds to a scale of 1.0.

For arguments with uncommon or complex units, use both the unit parameter (a string for display) and the scale parameter (a numerical scale for experiments). For example, a scan shown between 1 xyz and 10 xyz in the GUI with  $scale=0.001$  and  $unit="xyz"$  results in values between 0.001 and 0.01 being scanned.

#### **Parameters**

- **default** The default scan object. This parameter can be a list of scan objects, in which case the first one is used as default and the others are used to configure the default values of scan types that are not initially selected in the GUI.
- **global\_min** The minimum value taken by the scanned variable, common to all scan modes. The user interface takes this value to set the range of its input widgets.
- **global\_max** Same as global\_min, but for the maximum value.
- **global\_step** The step with which the value should be modified by up/down buttons in a user interface. The default is the scale divided by 10.
- **unit** A string representing the unit of the scanned variable.
- **scale** A numerical scaling factor by which the displayed values are multiplied when referenced in the experiment.
- **ndecimals** The number of decimals a UI should use.

### <span id="page-71-1"></span>**class** artiq.language.scan.**MultiScanManager**(*\*args*)

Makes an iterator that returns elements from the first scan object until it is exhausted, then proceeds to the next iterable, until all of the scan objects are exhausted. Used for treating consecutive scans as a single scan.
Scan objects must be passed as a list of tuples (name, scan\_object). Íteration produces scan points that have attributes that correspond to the names of the scan objects, and have the last value yielded by that scan object.

# **13.4 artiq.language.units module**

This module contains floating point constants that correspond to common physical units (ns, MHz, ...). They are provided for convenience (e.g write MHz instead of 1000000.0) and code clarity purposes.

# **CHAPTER**

# **FOURTEEN**

# **CORE DRIVERS REFERENCE**

These drivers are for the core device and the peripherals closely integrated into it, which do not use the controller mechanism.

# **14.1 System drivers**

# **14.1.1 artiq.coredevice.core module**

**exception** artiq.coredevice.core.**CompileError**(*diagnostic*)

**class** artiq.coredevice.core.**Core**(*dmgr*, *host*, *ref\_period*, *ref\_multiplier=8*, *target=or1k*) Core device driver.

## Parameters

- **host** hostname or IP address of the core device.
- **ref\_period** period of the reference clock for the RTIO subsystem. On platforms that use clock multiplication and SERDES-based PHYs, this is the period after multiplication. For example, with a RTIO core clocked at 125MHz and a SERDES multiplication factor of 8, the reference period is 1ns. The time machine unit is equal to this period.
- **ref\_multiplier** ratio between the RTIO fine timestamp frequency and the RTIO coarse timestamp frequency (e.g. SERDES multiplication factor).

#### **break\_realtime**()

Set the time cursor after the current value of the hardware RTIO counter plus a margin of 125000 machine units.

If the time cursor is already after that position, this function does nothing.

# <span id="page-74-0"></span>**get\_rtio\_counter\_mu**()

Retrieve the current value of the hardware RTIO timeline counter.

As the timing of kernel code executed on the CPU is inherently non-deterministic, the return value is by necessity only a lower bound for the actual value of the hardware register at the instant when execution resumes in the caller.

For a more detailed description of these concepts, see *[ARTIQ Real-Time I/O Concepts](#page-28-0)*.

## **get\_rtio\_destination\_status**(*destination*)

Returns whether the specified RTIO destination is up. This is particularly useful in startup kernels to delay startup until certain DRTIO destinations are up.

# **mu\_to\_seconds**(*mu*)

Convert machine units (RTIO cycles) to seconds.

Parameters **mu** – cycle count to convert.

#### **reset**()

Clear RTIO FIFOs, release RTIO PHY reset, and set the time cursor at the current value of the hardware RTIO counter plus a margin of 125000 machine units.

**seconds\_to\_mu**(*seconds*)

Convert seconds to the corresponding number of machine units (RTIO cycles).

Parameters **seconds** – time (in seconds) to convert.

**wait\_until\_mu**(*cursor\_mu*)

Block execution until the hardware RTIO counter reaches the given value (see [get\\_rtio\\_counter\\_mu\(\)](#page-74-0)).

If the hardware counter has already passed the given time, the function returns immediately.

# **14.1.2 artiq.coredevice.exceptions module**

- <span id="page-75-0"></span>**exception** artiq.coredevice.exceptions.**CacheError** Raised when putting a value into a cache row would violate memory safety.
- **exception** artiq.coredevice.exceptions.**ClockFailure** Raised when RTIO PLL has lost lock.
- **class** artiq.coredevice.exceptions.**CoreException**(*name*, *message*, *params*, *traceback*) Information about an exception raised or passed through the core device.
- **exception** artiq.coredevice.exceptions.**DMAError** Raised when performing an invalid DMA operation.
- **exception** artiq.coredevice.exceptions.**I2CError** Raised when a I2C transaction fails.
- **exception** artiq.coredevice.exceptions.**InternalError** Raised when the runtime encounters an internal error condition.
- **exception** artiq.coredevice.exceptions.**RTIODestinationUnreachable** Raised with a RTIO operation could not be completed due to a DRTIO link being down.
- **exception** artiq.coredevice.exceptions.**RTIOOverflow** Raised when at least one event could not be registered into the RTIO input FIFO because it was full (CPU not reading fast enough).

This does not interrupt operations further than cancelling the current read attempt and discarding some events. Reading can be reattempted after the exception is caught, and events will be partially retrieved.

**exception** artiq.coredevice.exceptions.**RTIOUnderflow** Raised when the CPU or DMA core fails to submit a RTIO event early enough (with respect to the event's timestamp).

The offending event is discarded and the RTIO core keeps operating.

```
exception artiq.coredevice.exceptions.SPIError
    Raised when a SPI transaction fails.
```
**exception** artiq.coredevice.exceptions.**WatchdogExpired** Raised when a watchdog expires.

# **14.1.3 artiq.coredevice.dma module**

Direct Memory Access (DMA) extension.

This feature allows storing pre-defined sequences of output RTIO events into the core device's SDRAM, and playing them back at higher speeds than the CPU alone could achieve.

```
class artiq.coredevice.dma.CoreDMA(dmgr, core_device=core)
     Core device Direct Memory Access (DMA) driver.
```
Gives access to the DMA functionality of the core device.

#### <span id="page-76-1"></span>**erase**(*name*)

Removes the DMA trace with the given name from storage.

#### <span id="page-76-2"></span>**get\_handle**(*name*)

Returns a handle to a previously recorded DMA trace. The returned handle is only valid until the next call to [record\(\)](#page-76-0) or [erase\(\)](#page-76-1).

# <span id="page-76-3"></span>**playback**(*name*)

Replays a previously recorded DMA trace. This function blocks until the entire trace is submitted to the RTIO FIFOs.

#### **playback\_handle**(*handle*)

Replays a handle obtained with  $get\_handle()$ . Using this function is much faster than  $player$ for replaying a set of traces repeatedly, but incurs the overhead of managing the handles onto the programmer.

#### <span id="page-76-0"></span>**record**(*name*)

Returns a context manager that will record a DMA trace called name. Any previously recorded trace with the same name is overwritten. The trace will persist across kernel switches.

# **class** artiq.coredevice.dma.**DMARecordContextManager**

Context manager returned by [CoreDMA.record\(\)](#page-76-0).

Upon entering, starts recording a DMA trace. All RTIO operations are redirected to a newly created DMA buffer after this call, and now is reset to zero.

Upon leaving, stops recording a DMA trace. All recorded RTIO operations are stored in a newly created trace, and now is restored to the value it had before the context manager was entered.

# **14.1.4 artiq.coredevice.cache module**

```
class artiq.coredevice.cache.CoreCache(dmgr, core_device=core)
```
Core device cache access

```
get(key)
```
Extract a value from the core device cache. After a value is extracted, it cannot be replaced with another value using  $put()$  until all kernel functions finish executing; attempting to replace it will result in a [artiq.coredevice.exceptions.CacheError](#page-75-0).

If the cache does not contain any value associated with key, an empty list is returned.

The value is not copied, so mutating it will change what's stored in the cache.

**Parameters**  $key (str)$  **– cache key** 

Returns a list of 32-bit integers

<span id="page-76-4"></span>**put**(*key*, *value*)

Put a value into the core device cache. The value will persist until reboot.

To remove a value from the cache, call  $put()$  with an empty list.

- **key**  $(str)$  cache key
- **value**  $(llist) a$  list of 32-bit integers

# **14.2 Digital I/O drivers**

# **14.2.1 artiq.coredevice.ttl module**

Drivers for TTL signals on RTIO.

TTL channels (including the clock generator) all support output event replacement. For example, pulses of "zero" length (e.g.  $TTLInOut$ .on() immediately followed by  $TTLInOut$ .off(), without a delay) are suppressed.

**class** artiq.coredevice.ttl.**TTLClockGen**(*dmgr*, *channel*, *acc\_width=24*, *core\_device=core*) RTIO TTL clock generator driver.

This should be used with TTL channels that have a clock generator built into the gateware (not compatible with regular TTL channels).

The time cursor is not modified by any function in this class.

# **Parameters**

- **channel** channel number
- **acc\_width** accumulator width in bits

```
frequency_to_ftw(frequency)
```
Returns the frequency tuning word corresponding to the given frequency.

# **ftw\_to\_frequency**(*ftw*)

Returns the frequency corresponding to the given frequency tuning word.

**set**(*frequency*)

Like  $set\_mu()$ , but using Hz.

<span id="page-77-0"></span>**set\_mu**(*frequency*)

Set the frequency of the clock, in machine units, at the current position of the time cursor.

This also sets the phase, as the time of the first generated rising edge corresponds to the time of the call.

The clock generator contains a 24-bit phase accumulator operating on the RTIO clock. At each RTIO clock tick, the frequency tuning word is added to the phase accumulator. The most significant bit of the phase accumulator is connected to the TTL line. Setting the frequency tuning word has the additional effect of setting the phase accumulator to 0x800000.

Due to the way the clock generator operates, frequency tuning words that are not powers of two cause jitter of one RTIO clock cycle at the output.

```
stop()
```
Stop the toggling of the clock and set the output level to 0.

**class** artiq.coredevice.ttl.**TTLInOut**(*dmgr*, *channel*, *gate\_latency\_mu=None*, *core\_device=core*)

RTIO TTL input/output driver.

In output mode, provides functions to set the logic level on the signal.

In input mode, provides functions to analyze the incoming signal, with real-time gating to prevent overflows.

RTIO TTLs supports zero-length transition suppression. For example, if two pulses are emitted back-to-back with no delay between them, they will be merged into a single pulse with a duration equal to the sum of the durations of the original pulses.

This should be used with bidirectional channels.

Note that the channel is in input mode by default. If you need to drive a signal, you must call  $output()$ . If the channel is in output mode most of the time in your setup, it is a good idea to call  $output()$  in the startup kernel.

There are three input APIs: gating, sampling and watching. When one API is active (e.g. the gate is open, or the input events have not been fully read out), another API must not be used simultaneously.

Parameters **channel** – channel number

<span id="page-78-0"></span>**count**(*up\_to\_timestamp\_mu*)

Consume RTIO input events until the hardware timestamp counter has reached the specified timestamp and return the number of observed events.

This function does not interact with the timeline cursor.

See the gate $\ge$  () family of methods to select the input transitions that generate events, and [timestamp\\_mu\(\)](#page-80-0) to obtain the timestamp of the first event rather than an accumulated count.

Parameters **up\_to\_timestamp\_mu** – The timestamp up to which execution is blocked, that is, up to which input events are guaranteed to be taken into account. (Events with later timestamps might still be registered if they are already available.)

Returns The number of events before the timeout elapsed (0 if none observed).

## **Examples**

To count events on channel  $\text{ttl\_input}$ , up to the current timeline position:

ttl\_input.count(now\_mu())

If other events are scheduled between the end of the input gate period and when the number of events is counted, using now mu() as timeout consumes an unnecessary amount of timeline slack. In such cases, it can be beneficial to pass a more precise timestamp, for example:

```
gate\_end\_mu = tt1\_input.get\_rising(100 * us)# Schedule a long pulse sequence, represented here by a delay.
delay(10 * ms)
# Get number of rising edges. This will block until the end of
# the gate window, but does not wait for the long pulse sequence
# afterwards, thus (likely) completing with a large amount of
# slack left.
num_rising_edges = ttl_input.count(gate_end_mu)
```
The gate  $*($ ) family of methods return the cursor at the end of the window, allowing this to be expressed in a compact fashion:

ttl input.count(ttl input.gate rising(100  $*$  us))

### **gate\_both**(*duration*)

Register both rising and falling edge events for the specified duration (in seconds).

The time cursor is advanced by the specified duration.

Returns The timeline cursor at the end of the gate window, for convenience when used with [count\(\)](#page-78-0)/[timestamp\\_mu\(\)](#page-80-0).

#### **gate\_both\_mu**(*duration*)

Register both rising and falling edge events for the specified duration (in machine units).

The time cursor is advanced by the specified duration.

Returns The timeline cursor at the end of the gate window, for convenience when used with [count\(\)](#page-78-0)/[timestamp\\_mu\(\)](#page-80-0).

#### **gate\_falling**(*duration*)

Register falling edge events for the specified duration (in seconds).

The time cursor is advanced by the specified duration.

Returns The timeline cursor at the end of the gate window, for convenience when used with [count\(\)](#page-78-0)/[timestamp\\_mu\(\)](#page-80-0).

#### **gate\_falling\_mu**(*duration*)

Register falling edge events for the specified duration (in machine units).

The time cursor is advanced by the specified duration.

Returns The timeline cursor at the end of the gate window, for convenience when used with [count\(\)](#page-78-0)/[timestamp\\_mu\(\)](#page-80-0).

#### **gate\_rising**(*duration*)

Register rising edge events for the specified duration (in seconds).

The time cursor is advanced by the specified duration.

Returns The timeline cursor at the end of the gate window, for convenience when used with [count\(\)](#page-78-0)/[timestamp\\_mu\(\)](#page-80-0).

# **gate\_rising\_mu**(*duration*)

Register rising edge events for the specified duration (in machine units).

The time cursor is advanced by the specified duration.

Returns The timeline cursor at the end of the gate window, for convenience when used with [count\(\)](#page-78-0)/[timestamp\\_mu\(\)](#page-80-0).

#### **input**()

Set the direction to input at the current position of the time cursor.

There must be a delay of at least one RTIO clock cycle before any other command can be issued.

This method only configures the direction at the FPGA. When using buffered I/O interfaces, such as the Sinara TTL cards, the buffer direction must be configured separately in the hardware.

## <span id="page-79-1"></span>**off**()

Set the output to a logic low state at the current position of the time cursor.

The channel must be in output mode.

The time cursor is not modified by this function.

# <span id="page-79-0"></span>**on**()

Set the output to a logic high state at the current position of the time cursor.

The channel must be in output mode.

The time cursor is not modified by this function.

# <span id="page-79-2"></span>**output**()

Set the direction to output at the current position of the time cursor.

There must be a delay of at least one RTIO clock cycle before any other command can be issued.

This method only configures the direction at the FPGA. When using buffered I/O interfaces, such as the Sinara TTL cards, the buffer direction must be configured separately in the hardware.

# **pulse**(*duration*)

Pulse the output high for the specified duration (in seconds).

The time cursor is advanced by the specified duration.

#### **pulse\_mu**(*duration*)

Pulse the output high for the specified duration (in machine units).

The time cursor is advanced by the specified duration.

#### sample qet()

Returns the value of a sample previously obtained with  $sample\_input()$ .

Multiple samples may be queued (using multiple calls to  $sample\_input()$ ) into the RTIO FIFOs and subsequently read out using multiple calls to this function.

This function does not interact with the time cursor.

#### **sample\_get\_nonrt**()

Convenience function that obtains the value of a sample at the position of the time cursor, breaks realtime, and returns the sample value.

## <span id="page-80-1"></span>**sample\_input**()

Instructs the RTIO core to read the value of the TTL input at the position of the time cursor.

The time cursor is not modified by this function.

# <span id="page-80-0"></span>**timestamp\_mu**(*up\_to\_timestamp\_mu*)

Return the timestamp of the next RTIO input event, or -1 if the hardware timestamp counter reaches the given value before an event is received.

This function does not interact with the timeline cursor.

See the gate  $*()$  family of methods to select the input transitions that generate events, and count () for usage examples.

Parameters **up\_to\_timestamp\_mu** – The timestamp up to which execution is blocked, that is, up to which input events are guaranteed to be taken into account. (Events with later timestamps might still be registered if they are already available.)

Returns The timestamp (in machine units) of the first event received; -1 on timeout.

#### <span id="page-80-3"></span>**watch\_done**()

Stop watching the input at the position of the time cursor.

Returns True if the input has not changed state while it was being watched.

The time cursor is not modified by this function. This function always makes the slack negative.

# **watch\_stay\_off**()

Like [watch\\_stay\\_on\(\)](#page-80-2), but for low levels.

# <span id="page-80-2"></span>**watch\_stay\_on**()

Checks that the input is at a high level at the position of the time cursor and keep checking until watch done () is called.

Returns True if the input is high. A call to this function must always be followed by an eventual call to [watch\\_done\(\)](#page-80-3) (use e.g. a try/finally construct to ensure this).

The time cursor is not modified by this function.

**class** artiq.coredevice.ttl.**TTLOut**(*dmgr*, *channel*, *core\_device=core*) RTIO TTL output driver.

This should be used with output-only channels.

# Parameters **channel** – channel number

 $off()$ 

Set the output to a logic low state at the current position of the time cursor.

The time cursor is not modified by this function.

**on**()

Set the output to a logic high state at the current position of the time cursor.

The time cursor is not modified by this function.

```
pulse(duration)
```
Pulse the output high for the specified duration (in seconds).

The time cursor is advanced by the specified duration.

**pulse\_mu**(*duration*)

Pulse the output high for the specified duration (in machine units).

The time cursor is advanced by the specified duration.

# **14.2.2 artiq.coredevice.edge\_counter module**

Driver for RTIO-enabled TTL edge counter.

Like for the TTL input PHYs, sensitivity can be configured over RTIO (gate\_rising(), etc.). In contrast to the former, however, the count is accumulated in gateware, and only a single input event is generated at the end of each gate period:

```
with parallel:
    doppler_cool()
    self.pmt_counter.gate_rising(1 * ms)
with parallel:
    readout()
    self.pmt counter.gate rising(100 * us)
print("Doppler cooling counts:", self.pmt_counter.fetch_count())
print("Readout counts:", self.pmt_counter.fetch_count())
```
For applications where the timestamps of the individual input events are not required, this has two advantages over TTLInOut.count() beyond raw throughput. First, it is easy to count events during multiple separate periods without blocking to read back counts in between, as illustrated in the above example. Secondly, as each count total only takes up a single input event, it is much easier to acquire counts on several channels in parallel without risking input FIFO overflows:

```
# Using the TTLInOut driver, pmt_1 input events are only processed
# after pmt_0 is done counting. To avoid RTIOOverflows, a round-robin
# scheme would have to be implemented manually.
with parallel:
    self.pmt_0.gate_rising(10 * ms)
   self.pmt_1.gate_rising(10 * ms)
counts_0 = self.pm\_0.count(new_mu() # blockscounts_1 = self.pmt_1.count(now_mu())#
# Using gateware counters, only a single input event each is
# generated, greatly reducing the load on the input FIFOs:
with parallel:
```
(continues on next page)

*core\_device=core*)

(continued from previous page)

```
self.pmt_0_counter.gate_rising(10 * ms)
    self.pmt_1_counter.gate_rising(10 * ms)
counts_0 = self.pmt_0_counter.fetch_count() # blocks
counts_1 = self.pmt_1_counter.fetch_count()
```
See artiq.gateware.rtio.phy.edge\_counter and artiq.gateware.eem.DIO.add\_std() for the gateware components.

#### **exception** artiq.coredevice.edge\_counter.**CounterOverflow**

Raised when an edge counter value is read which indicates that the counter might have overflowed.

**class** artiq.coredevice.edge\_counter.**EdgeCounter**(*dmgr*, *channel*, *gateware\_width=31*,

RTIO TTL edge counter driver driver.

Like for regular TTL inputs, timeline periods where the counter is sensitive to a chosen set of input transitions can be specified. Unlike the former, however, the specified edges do not create individual input events; rather, the total count can be requested as a single input event from the core (typically at the end of the gate window).

#### **Parameters**

- **channel** The RTIO channel of the gateware phy.
- **gateware** width The width of the gateware counter register, in bits. This is only used for overflow handling; to change the size, the gateware needs to be rebuilt.

#### **fetch** count ()  $\rightarrow$  numpy.int32

Wait for and return count total from previously requested input event.

It is valid to trigger multiple gate periods without immediately reading back the count total; the results will be returned in order on subsequent fetch calls.

This function blocks until a result becomes available.

**fetch\_timestamped\_count**(*timeout\_mu=<Mock name='mock.int64()' id='140737288408464'>)*

*-> (numpy.int64*, *numpy.int32*)

Wait for and return the timestamp and count total of a previously requested input event.

It is valid to trigger multiple gate periods without immediately reading back the count total; the results will be returned in order on subsequent fetch calls.

This function blocks until a result becomes available or the given timeout elapses.

Returns A tuple of timestamp (-1 if timeout elapsed) and counter value. (The timestamp is that of the requested input event – typically the gate closing time – and not that of any input edges.)

#### **gate\_both**(*duration*)

Count both rising and falling edges for the given duration, and request the total at the end.

The counter is reset at the beginning of the gate period. Use  $set\_config$  () directly for more detailed control.

**Parameters duration** – The duration for which the gate is to stay open.

Returns The timestamp at the end of the gate period, in machine units.

# <span id="page-82-0"></span>**gate\_both\_mu**(*duration\_mu*)

See [gate\\_both\\_mu\(\)](#page-82-0).

```
gate_falling(duration)
```
Count falling edges for the given duration and request the total at the end.

The counter is reset at the beginning of the gate period. Use  $set_{\text{config}}($ ) directly for more detailed control.

Parameters duration – The duration for which the gate is to stay open.

Returns The timestamp at the end of the gate period, in machine units.

**gate\_falling\_mu**(*duration\_mu*)

See [gate\\_falling\(\)](#page-82-1).

# <span id="page-83-1"></span>**gate\_rising**(*duration*)

Count rising edges for the given duration and request the total at the end.

The counter is reset at the beginning of the gate period. Use  $set\_config()$  directly for more detailed control.

**Parameters duration** – The duration for which the gate is to stay open.

Returns The timestamp at the end of the gate period, in machine units.

# **gate\_rising\_mu**(*duration\_mu*)

See gate rising().

<span id="page-83-0"></span>**set\_config**(*count\_rising: bool*, *count\_falling: bool*, *send\_count\_event: bool*, *reset\_to\_zero: bool*) Emit an RTIO event at the current timeline position to set the gateware configuration.

For most use cases, the *gate\_\** wrappers will be more convenient.

# Parameters

- **count\_rising** Whether to count rising signal edges.
- **count\_falling** Whether to count falling signal edges.
- **send\_count\_event** If *True*, an input event with the current counter value is generated on the next clock cycle (once).
- **reset\_to\_zero** If *True*, the counter value is reset to zero on the next clock cycle (once).

# **14.2.3 artiq.coredevice.shiftreg module**

**class** artiq.coredevice.shiftreg.**ShiftReg**(*dmgr*, *clk*, *ser*, *latch*, *n=32*, *dt=9.999999999999999e-06*, *ser\_in=None*)

Driver for shift registers/latch combos connected to TTLs

**set**(*data*)

Sets the values of the latch outputs. This does not advance the timeline and the waveform is generated before *now*.

# **14.2.4 artiq.coredevice.spi2 module**

Driver for generic SPI on RTIO.

This ARTIQ coredevice driver corresponds to the "new" MiSoC SPI core (v2).

<span id="page-83-2"></span>Output event replacement is not supported and issuing commands at the same time is an error.

**class** artiq.coredevice.spi2.**SPIMaster**(*dmgr*, *channel*, *div=0*, *length=0*, *core\_device=core*) Core device Serial Peripheral Interface (SPI) bus master.

Owns one SPI bus.

This ARTIQ coredevice driver corresponds to the "new" MiSoC SPI core (v2).

# Transfer Sequence:

- If necessary, set the config register ([set\\_config\(\)](#page-84-0) and [set\\_config\\_mu\(\)](#page-85-0)) to activate and configure the core and to set various transfer parameters like transfer length, clock divider, and chip selects.
- $write()$  to the data register. Writing starts the transfer.
- If the transfer included submitting the SPI input data as an RTIO input event (SPI\_INPUT set), then [read\(\)](#page-84-1) the data.
- If SPI END was not set, repeat the transfer sequence.

A transaction consists of one or more transfers. The chip select pattern is asserted for the entire length of the transaction. All but the last transfer are submitted with SPI\_END cleared in the configuration register.

# **Parameters**

- **channel** RTIO channel number of the SPI bus to control.
- **div** Initial CLK divider, see also: [update\\_xfer\\_duration\\_mu\(\)](#page-85-1)
- **length** Initial transfer length, see also: [update\\_xfer\\_duration\\_mu\(\)](#page-85-1)
- **core** device Core device name

# **frequency\_to\_div**(*f*)

Convert a SPI clock frequency to the closest SPI clock divider.

# <span id="page-84-1"></span>**read**()

Read SPI data submitted by the SPI core.

For bit alignment and bit ordering see set config().

This method does not alter the timeline.

Returns SPI input data.

<span id="page-84-0"></span>**set\_config**(*flags*, *length*, *freq*, *cs*)

Set the configuration register.

- If SPI\_CS\_POLARITY is cleared (cs active low, the default), "cs all deasserted" means "all cs\_n bits high".
- cs n is not mandatory in the pads supplied to the gateware core. Framing and chip selection can also be handled independently through other means, e.g. TTLOut.
- If there is a miso wire in the pads supplied in the gateware, input and output may be two signals ("4-wire SPI"), otherwise mosi must be used for both output and input ("3-wire SPI") and SPI\_HALF\_DUPLEX must to be set when reading data or when the slave drives the mosi signal at any point.
- The first bit output on mosi is always the MSB/LSB (depending on SPI\_LSB\_FIRST) of the data written, independent of the length of the transfer. The last bit input from miso always ends up in the LSB/MSB (respectively) of the data read, independent of the length of the transfer.
- cs is asserted at the beginning and deasserted at the end of the transaction.
- cs handling is agnostic to whether it is one-hot or decoded somewhere downstream. If it is decoded, "cs all deasserted" should be handled accordingly (no slave selected). If it is one-hot, asserting multiple slaves should only be attempted if miso is either not connected between slaves, or open collector, or correctly multiplexed externally.
- Changes to the configuration register take effect on the start of the next transfer with the exception of SPI\_OFFLINE which takes effect immediately.

• The SPI core can only be written to when it is idle or waiting for the next transfer data. Writing ([set\\_config\(\)](#page-84-0), [set\\_config\\_mu\(\)](#page-85-0) or [write\(\)](#page-86-0)) when the core is busy will result in an RTIO busy error being logged.

This method advances the timeline by one coarse RTIO clock cycle.

## Configuration flags:

- SPI\_OFFLINE: all pins high-z (reset=1)
- SPI\_END: transfer in progress (reset=1)
- SPI\_INPUT: submit SPI read data as RTIO input event when transfer is complete (reset=0)
- SPI\_CS\_POLARITY: active level of cs\_n (reset=0)
- SPI\_CLK\_POLARITY: idle level of clk (reset=0)
- SPI\_CLK\_PHASE: first edge after cs assertion to sample data on (reset=0). In Motorola/Freescale SPI language (SPI\_CLK\_POLARITY, SPI\_CLK\_PHASE) == (CPOL, CPHA):
	- $-$  (0, 0): idle low, output on falling, input on rising
	- $-$  (0, 1): idle low, output on rising, input on falling
	- $-$  (1, 0): idle high, output on rising, input on falling
	- $-$  (1, 1): idle high, output on falling, input on rising
- SPI LSB FIRST: LSB is the first bit on the wire (reset=0)
- SPI\_HALF\_DUPLEX: 3-wire SPI, in/out on mosi (reset=0)

# Parameters

- **flags** A bit map of *SPI\_\** flags.
- **length** Number of bits to write during the next transfer. (reset=1)
- **freq** Desired SPI clock frequency. (reset=f\_rtio/2)
- **cs** Bit pattern of chip selects to assert. Or number of the chip select to assert if cs is decoded downstream. (reset=0)

## <span id="page-85-0"></span>**set\_config\_mu**(*flags*, *length*, *div*, *cs*)

Set the config register (in SPI bus machine units).

#### See also:

[set\\_config\(\)](#page-84-0)

- **flags** A bit map of *SPI\_\** flags.
- **length** Number of bits to write during the next transfer. (reset=1)
- **div** Counter load value to divide the RTIO clock by to generate the SPI clock. (minimum=2, reset=2)  $f_{rtio}$ clk/ $f_{spi}$  == div. If div is odd, the setup phase of the SPI clock is one coarse RTIO clock cycle longer than the hold phase.
- <span id="page-85-1"></span>• **cs** – Bit pattern of chip selects to assert. Or number of the chip select to assert if cs is decoded downstream. (reset=0)

# **update\_xfer\_duration\_mu**(*div*, *length*)

Calculate and set the transfer duration.

This method updates the SPI transfer duration which is used in  $write()$  to advance the timeline.

Use this method (and avoid having to call  $set\_config\_mu()$ ) when the divider and transfer length have been configured (using  $set\ contiq()$  or  $set\ contiq\ mu()$  by previous experiments and are known.

This method is portable and can also be called from e.g.  $\text{init}$  ().

Warning: If this method is called while recording a DMA sequence, the playback of the sequence will not update the driver state. When required, update the driver state manually (by calling this method) after playing back a DMA sequence.

#### **Parameters**

- div SPI clock divider (see: [set\\_config\\_mu\(\)](#page-85-0))
- **length** SPI transfer length (see:  $set$  config  $mu()$ )

#### <span id="page-86-0"></span>**write**(*data*)

Write SPI data to shift register register and start transfer.

- The data register and the shift register are 32 bits wide.
- Data writes take one ref\_period cycle.
- A transaction consisting of a single transfer (SPI\_END) takes  $x$  fer\_duration\_mu = (n + 1)  $\star$ div cycles RTIO time where n is the number of bits and div is the SPI clock divider.
- Transfers in a multi-transfer transaction take up to one SPI clock cycle less time depending on multiple parameters. Advanced users may rewind the timeline appropriately to achieve faster multi-transfer transactions.
- The SPI core will be busy for the duration of the SPI transfer.
- For bit alignment and bit ordering see  $set\_config()$ .
- The SPI core can only be written to when it is idle or waiting for the next transfer data. Writing ([set\\_config\(\)](#page-84-0), [set\\_config\\_mu\(\)](#page-85-0) or [write\(\)](#page-86-0)) when the core is busy will result in an RTIO busy error being logged.

This method advances the timeline by the duration of one single-transfer SPI transaction (xfer\_duration\_mu).

Parameters **data** – SPI output data to be written.

**class** artiq.coredevice.spi2.**NRTSPIMaster**(*dmgr*, *busno=0*, *core\_device=core*)

Core device non-realtime Serial Peripheral Interface (SPI) bus master. Owns one non-realtime SPI bus.

With this driver, SPI transactions and are performed by the CPU without involving RTIO.

Realtime and non-realtime buses are separate and defined at bitstream compilation time.

See *[SPIMaster](#page-83-2)* for a description of the methods.

**set\_config\_mu**(*flags=0*, *length=8*, *div=6*, *cs=1*) Set the config register.

> Note that the non-realtime SPI cores are usually clocked by the system clock and not the RTIO clock. In many cases, the SPI configuration is already set by the firmware and you do not need to call this method.

# **14.2.5 artiq.coredevice.i2c module**

Non-realtime drivers for I2C chips on the core device.

**class** artiq.coredevice.i2c.**PCA9548**(*dmgr*, *busno=0*, *address=232*, *core\_device=core*) Driver for the PCA9548 I2C bus switch.

I2C transactions not real-time, and are performed by the CPU without involving RTIO.

On the KC705, this chip is used for selecting the I2C buses on the two FMC connectors. HPC=1, LPC=2.

**select**(*mask*)

Enable/disable channels.

Parameters **mask** – Bit mask of enabled channels

**set**(*channel*)

Enable one channel.

Parameters channel – channel number (0-7)

**class** artiq.coredevice.i2c.**TCA6424A**(*dmgr, busno=0, address=68, core device=core*) Driver for the TCA6424A I2C I/O expander.

I2C transactions not real-time, and are performed by the CPU without involving RTIO.

On the NIST QC2 hardware, this chip is used for switching the directions of TTL buffers.

**set**(*outputs*)

Drive all pins of the chip to the levels given by the specified 24-bit word.

On the QC2 hardware, the LSB of the word determines the direction of TTL0 (on a given FMC card) and the MSB that of TTL23.

A bit set to 1 means the TTL is an output.

artiq.coredevice.i2c.**i2c\_poll**(*busno*, *busaddr*) Poll I2C device at address.

#### **Parameters**

- **busno** I2C bus number
- **busaddr** 8 bit I2C device address (LSB=0)

Returns True if the poll was ACKed

artiq.coredevice.i2c.**i2c\_read\_byte**(*busno*, *busaddr*)

Read one byte from a device.

## **Parameters**

- **busno** I2C bus number
- **busaddr** 8 bit I2C device address (LSB=0)

#### Returns Byte read

artiq.coredevice.i2c.**i2c\_read\_many**(*busno*, *busaddr*, *addr*, *data*) Transfer multiple bytes from a device.

- **busno** I2c bus number
- **busaddr** 8 bit I2C device address (LSB=0)
- **addr** 8 bit data address

• **data** – List of integers to be filled with the data read. One entry ber byte.

artiq.coredevice.i2c.**i2c\_write\_byte**(*busno*, *busaddr*, *data*, *ack=True*)

Write one byte to a device.

# Parameters

- **busno** I2C bus number
- **busaddr** 8 bit I2C device address (LSB=0)
- **data** Data byte to be written
- **nack** Allow NACK

artiq.coredevice.i2c.**i2c\_write\_many**(*busno*, *busaddr*, *addr*, *data*, *ack\_last=True*) Transfer multiple bytes to a device.

## **Parameters**

- **busno** I2c bus number
- **busaddr** 8 bit I2C device address (LSB=0)
- **addr** 8 bit data address
- **data** Data bytes to be written
- **ack\_last** Expect I2C ACK of the last byte written. If *False*, the last byte may be NACKed (e.g. EEPROM full page writes).

# **14.2.6 artiq.coredevice.pcf8574a module**

**class** artiq.coredevice.pcf8574a.**PCF8574A**(*dmgr*, *busno=0*, *address=124*, *core\_device=core*)

Driver for the PCF8574 I2C remote 8-bit I/O expander.

I2C transactions not real-time, and are performed by the CPU without involving RTIO.

**get**()

Retrieve quasi-bidirectional pin input data.

Returns Pin data

**set**(*data*)

Drive data on the quasi-bidirectional pins.

Parameters **data** – Pin data. High bits are weakly driven high (and thus inputs), low bits are strongly driven low.

# **14.3 RF generation drivers**

# **14.3.1 artiq.coredevice.urukul module**

**class** artiq.coredevice.urukul.**CPLD**(*dmgr*, *spi\_device*, *io\_update\_device=None*, *dds\_reset\_device=None*, *sync\_device=None*, *sync\_sel=0*, *clk\_sel=0*, *clk\_div=0*, *rf\_sw=0*, *refclk=125000000.0*, *att=0*, *sync\_div=None*, *core\_device=core*)

Urukul CPLD SPI router and configuration interface.

- **spi\_device** SPI bus device name
- **io\_update\_device** IO update RTIO TTLOut channel name
- **dds\_reset\_device** DDS reset RTIO TTLOut channel name
- **sync\_device** AD9910 SYNC\_IN RTIO TTLClockGen channel name
- **refclk** Reference clock (SMA, MMCX or on-board 100 MHz oscillator) frequency in Hz
- **clk** sel Reference clock selection. For hardware revision  $\ge$  1.3 valid options are: 0 - internal 100MHz XO; 1 - front-panel SMA; 2 internal MMCX. For hardware revision <= v1.2 valid options are: 0 - either XO or MMCX dependent on component population; 1 SMA. Unsupported clocking options are silently ignored.
- **clk\_div** Reference clock divider. Valid options are 0: variant dependent default (divideby-4 for AD9910 and divide-by-1 for AD9912); 1: divide-by-1; 2: divide-by-2; 3: divideby-4. On Urukul boards with CPLD gateware before v1.3.1 only the default (0, i.e. variant dependent divider) is valid.
- **sync\_sel** SYNC (multi-chip synchronisation) signal source selection. 0 corresponds to SYNC\_IN being supplied by the FPGA via the EEM connector. 1 corresponds to SYNC\_OUT from DDS0 being distributed to the other chips.
- **rf\_sw** Initial CPLD RF switch register setting (default: 0x0). Knowledge of this state is not transferred between experiments.
- **att** Initial attenuator setting shift register (default: 0x00000000). See also  $get\_att\_mu$  () which retrieves the hardware state without side effects. Knowledge of this state is not transferred between experiments.
- **sync\_div** SYNC\_IN generator divider. The ratio between the coarse RTIO frequency and the SYNC\_IN generator frequency (default: 2 if *sync\_device* was specified).
- **core\_device** Core device name

If the clocking is incorrect (for example, setting clk\_sel to the front panel SMA with no clock connected), then the init() method of the DDS channels can fail with the error message PLL lock timeout.

#### **cfg\_sw**(*channel*, *on*)

Configure the RF switches through the configuration register.

These values are logically OR-ed with the LVDS lines on EEM1.

#### Parameters

- **channel** Channel index  $(0-3)$
- **on** Switch value
- **cfg\_switches**(*state*)

Configure all four RF switches through the configuration register.

Parameters **state** – RF switch state as a 4 bit integer.

#### **cfg\_write**(*cfg*)

Write to the configuration register.

See  $urukul_cfg()$  for possible flags.

**Parameters**  $data - 24$  bit data to be written. Will be stored at  $cfg_reg$ .

#### <span id="page-89-0"></span>**get\_att\_mu**()

Return the digital step attenuator settings in machine units.

Returns 32 bit attenuator settings

## **init**(*blind=False*)

Initialize and detect Urukul.

Resets the DDS I/O interface and verifies correct CPLD gateware version. Does not pulse the DDS MAS-TER\_RESET as that confuses the AD9910.

Parameters **blind** – Do not attempt to verify presence and compatibility.

# **io\_rst**()

Pulse IO\_RST

## **set\_all\_att\_mu**(*att\_reg*)

Set all four digital step attenuators (in machine units).

See also:

[set\\_att\\_mu\(\)](#page-90-0)

Parameters  $att\_reg -$  Attenuator setting string (32 bit)

#### <span id="page-90-1"></span>**set\_att**(*channel*, *att*)

Set digital step attenuator in SI units.

# Parameters

- **channel** Attenuator channel (0-3).
- **att** Attenuation setting in dB. Higher value is more attenuation. Minimum attenuation is 0\*dB, maximum attenuation is 31.5\*dB.

### <span id="page-90-0"></span>**set\_att\_mu**(*channel*, *att*)

Set digital step attenuator in machine units.

This method will write the attenuator settings of all four channels.

#### Parameters

- **channel** Attenuator channel (0-3).
- **att** Digital attenuation setting: 255 minimum attenuation, 0 maximum attenuation (31.5 dB)

# **set\_profile**(*profile*)

Set the PROFILE pins.

The PROFILE pins are common to all four DDS channels.

Parameters **profile** – PROFILE pins in numeric representation (0-7).

# **set\_sync\_div**(*div*)

Set the SYNC\_IN AD9910 pulse generator frequency and align it to the current RTIO timestamp.

The SYNC\_IN signal is derived from the coarse RTIO clock and the divider must be a power of two. Configure  $sync\_sel == 0$ .

Parameters **div** – SYNC\_IN frequency divider. Must be a power of two. Minimum division ratio is 2. Maximum division ratio is 16.

#### sta read()

Read the status register.

Use any of the following functions to extract values:

- urukul sta rf sw()
- urukul sta smp err()
- urukul sta pll lock()
- urukul sta ifc mode()
- [urukul\\_sta\\_proto\\_rev\(\)](#page-91-5)

Returns The status register value.

```
artiq.coredevice.urukul.urukul_cfg(rf_sw, led, profile, io_update, mask_nu, clk_sel, sync_sel,
                                              rst, io_rst, clk_div)
```
Build Urukul CPLD configuration register

- <span id="page-91-4"></span>artiq.coredevice.urukul.**urukul\_sta\_ifc\_mode**(*sta*) Return the IFC\_MODE status from Urukul status register value.
- <span id="page-91-3"></span>artiq.coredevice.urukul.**urukul\_sta\_pll\_lock**(*sta*) Return the PLL\_LOCK status from Urukul status register value.
- <span id="page-91-5"></span>artiq.coredevice.urukul.**urukul\_sta\_proto\_rev**(*sta*) Return the PROTO\_REV value from Urukul status register value.
- <span id="page-91-1"></span>artiq.coredevice.urukul.**urukul\_sta\_rf\_sw**(*sta*) Return the RF switch status from Urukul status register value.
- <span id="page-91-2"></span>artiq.coredevice.urukul.**urukul\_sta\_smp\_err**(*sta*) Return the SMP\_ERR status from Urukul status register value.

# **14.3.2 artiq.coredevice.ad9910 module**

<span id="page-91-6"></span>**class** artiq.coredevice.ad9910.**AD9910**(*dmgr*, *chip\_select*, *cpld\_device*, *sw\_device=None*, *pll\_n=40*, *pll\_cp=7*, *pll\_vco=5*, *sync\_delay\_seed=-1*, *io\_update\_delay=0*, *pll\_en=1*)

AD9910 DDS channel on Urukul.

This class supports a single DDS channel and exposes the DDS, the digital step attenuator, and the RF switch.

- **chip\_select** Chip select configuration. On Urukul this is an encoded chip select and not "one-hot": 3 to address multiple chips (as configured through CFG\_MASK\_NU), 4-7 for individual channels.
- **cpld\_device** Name of the Urukul CPLD this device is on.
- **sw\_device** Name of the RF switch device. The RF switch is a TTLOut channel available as the sw attribute of this instance.
- **pll\_n** DDS PLL multiplier. The DDS sample clock is f\_ref/clk\_div\*pll\_n where f\_ref is the reference frequency and clk\_div is the reference clock divider (both set in the parent Urukul CPLD instance).
- **pll\_en** PLL enable bit, set to 0 to bypass PLL (default: 1). Note that when bypassing the PLL the red front panel LED may remain on.
- **pll** cp DDS PLL charge pump setting.
- **pll\_vco** DDS PLL VCO range selection.
- **sync\_delay\_seed** SYNC\_IN delay tuning starting value. To stabilize the SYNC\_IN delay tuning, run  $tune\_sync\_delay$  () once and set this to the delay tap number returned (default: -1 to signal no synchronization and no tuning during  $init()$ ). Can be a string of the form "eeprom\_device:byte\_offset" to read the value from a I2C EEPROM; in which case, *io\_update\_delay* must be set to the same string value.

• **io update delay** – IO UPDATE pulse alignment delay. To align IO UPDATE to SYNC\_CLK, run [tune\\_io\\_update\\_delay\(\)](#page-96-1) and set this to the delay tap number returned. Can be a string of the form "eeprom\_device:byte\_offset" to read the value from a I2C EEPROM; in which case, *sync\_delay\_seed* must be set to the same string value.

# **amplitude\_to\_asf**(*amplitude*)

Return amplitude scale factor corresponding to given fractional amplitude.

#### **amplitude\_to\_ram**(*amplitude*, *ram*)

Convert amplitude values to RAM profile data.

To be used with RAM\_DEST\_ASF.

#### Parameters

• **amplitude** – List of amplitude values in units of full scale.

• **ram** – List to write RAM data into. Suitable for [write\\_ram\(\)](#page-97-0).

# **asf\_to\_amplitude**(*asf*)

Return amplitude as a fraction of full scale corresponding to given amplitude scale factor.

# **cfg\_sw**(*state*)

Set CPLD CFG RF switch state. The RF switch is controlled by the logical or of the CPLD configuration shift register RF switch bit and the SW TTL line (if used).

Parameters **state** – CPLD CFG RF switch bit

#### **clear\_smp\_err**()

Clear the SMP\_ERR flag and enables SMP\_ERR validity monitoring.

Violations of the SYNC\_IN sample and hold margins will result in SMP\_ERR being asserted. This then also activates the red LED on the respective Urukul channel.

Also modifies CFR2.

#### **frequency\_to\_ftw**(*frequency*)

Return the frequency tuning word corresponding to the given frequency.

#### **frequency\_to\_ram**(*frequency*, *ram*)

Convert frequency values to RAM profile data.

To be used with RAM\_DEST\_FTW.

#### Parameters

- **frequency** List of frequency values in Hz.
- **ram** List to write RAM data into. Suitable for [write\\_ram\(\)](#page-97-0).

#### **ftw\_to\_frequency**(*ftw*)

Return the frequency corresponding to the given frequency tuning word.

# <span id="page-92-0"></span>**init**(*blind=False*)

Initialize and configure the DDS.

Sets up SPI mode, confirms chip presence, powers down unused blocks, configures the PLL, waits for PLL lock. Uses the IO\_UPDATE signal multiple times.

Parameters **blind** – Do not read back DDS identity and do not wait for lock.

## **measure\_io\_update\_alignment**(*delay\_start*, *delay\_stop*)

Use the digital ramp generator to locate the alignment between IO\_UPDATE and SYNC\_CLK.

The ramp generator is set up to a linear frequency ramp (dFTW/t\_SYNC\_CLK=1) and started at a coarse RTIO time stamp plus *delay\_start* and stopped at a coarse RTIO time stamp plus *delay\_stop*.

## Parameters

- **delay\_start** Start IO\_UPDATE delay in machine units.
- **delay\_stop** Stop IO\_UPDATE delay in machine units.

Returns Odd/even SYNC\_CLK cycle indicator.

#### **pow\_to\_turns**(*pow\_*)

Return the phase in turns corresponding to a given phase offset word.

**power\_down**(*bits=15*) Power down DDS.

Parameters **bits** – Power down bits, see datasheet

#### **read32**(*addr*)

Read from 32 bit register.

## Parameters **addr** – Register address

## **read64**(*addr*)

Read from 64 bit register.

Parameters **addr** – Register address

Returns 64 bit integer register value

# **read\_ram**(*data*)

Read data from RAM.

The profile to read from and the step, start, and end address need to be configured before and separately using [set\\_profile\\_ram\(\)](#page-95-0) and the parent CPLD *set\_profile*.

Parameters List (int32) (data) – List to be filled with data read from RAM.

<span id="page-93-0"></span>**set**(*frequency*, *phase=0.0*, *amplitude=1.0*, *phase\_mode=-1*, *ref\_time\_mu=<Mock name='mock.int64()' id='140737288408464'>*, *profile=0*) Set profile 0 data in SI units.

#### See also:

[set\\_mu\(\)](#page-94-0)

# Parameters

- **frequency** Frequency in Hz
- **phase** Phase tuning word in turns
- **amplitude** Amplitude in units of full scale
- **phase\_mode** Phase mode constant
- **ref** time  $mu$  Fiducial time stamp in machine units
- **profile** Profile to affect

Returns Resulting phase offset in turns

```
set_amplitude(amplitude)
```
Set the value stored to the AD9910's amplitude scale factor (ASF) register.

Parameters **amplitude** – amplitude to be stored, in units of full scale.

## **set\_asf**(*asf*)

Set the value stored to the AD9910's amplitude scale factor (ASF) register.

**Parameters**  $\texttt{asf}$  – Amplitude scale factor to be stored, range: 0 to 0x3ffe.

#### **set\_att**(*att*)

Set digital step attenuator in SI units.

# See also:

[artiq.coredevice.urukul.CPLD.set\\_att\(\)](#page-90-1)

Parameters **att** – Attenuation in dB.

#### **set\_att\_mu**(*att*)

Set digital step attenuator in machine units.

See also:

[artiq.coredevice.urukul.CPLD.set\\_att\\_mu\(\)](#page-90-0)

Parameters **att** – Attenuation setting, 8 bit digital.

**set\_cfr1**(*power\_down=0*, *phase\_autoclear=0*, *drg\_load\_lrr=0*, *drg\_autoclear=0*, *internal\_profile=0*, *ram\_destination=0*, *ram\_enable=0*) Set CFR1. See the AD9910 datasheet for parameter meanings.

This method does not pulse IO\_UPDATE.

# Parameters

- **power\_down** Power down bits.
- **phase\_autoclear** Autoclear phase accumulator.
- **drg\_load\_lrr** Load digital ramp generator LRR.
- **drg\_autoclear** Autoclear digital ramp generator.
- **internal\_profile** Internal profile control.
- **ram\_destination** RAM destination (RAM\_DEST\_FTW, RAM\_DEST\_POW, RAM\_DEST\_ASF, RAM\_DEST\_POWASF).
- **ram\_enable** RAM mode enable.

# **set\_frequency**(*frequency*)

Set the value stored to the AD9910's frequency tuning word (FTW) register.

Parameters **frequency** – frequency to be stored, in Hz.

## **set\_ftw**(*ftw*)

Set the value stored to the AD9910's frequency tuning word (FTW) register.

**Parameters**  $f$ **tw** – Frequency tuning word to be stored, range: 0 to 0xffffffff.

<span id="page-94-0"></span>**set\_mu**(*ftw*, *pow\_=0*, *asf=16383*, *phase\_mode=-1*, *ref\_time\_mu=<Mock name='mock.int64()' id='140737288408464'>*, *profile=0*) Set profile 0 data in machine units.

This uses machine units (FTW, POW, ASF). The frequency tuning word width is 32, the phase offset word width is 16, and the amplitude scale factor width is 12.

After the SPI transfer, the shared IO update pin is pulsed to activate the data.

## Parameters

• **ftw** – Frequency tuning word: 32 bit.

- **pow** Phase tuning word: 16 bit unsigned.
- **asf** Amplitude scale factor: 14 bit unsigned.
- **phase\_mode** If specified, overrides the default phase mode set by set phase mode() for this call.
- **ref** time  $mu$  Fiducial time used to compute absolute or tracking phase updates. In machine units as obtained by *now\_mu()*.
- **profile** Profile number to set (0-7, default: 0).
- Returns Resulting phase offset word after application of phase tracking offset. When using PHASE\_MODE\_CONTINUOUS in subsequent calls, use this value as the "current" phase.

#### **set\_phase**(*turns*)

Set the value stored to the AD9910's phase offset word (POW) register.

Parameters **turns** – phase offset to be stored, in turns.

## <span id="page-95-1"></span>**set\_phase\_mode**(*phase\_mode*)

Set the default phase mode.

for future calls to set () and [set\\_mu\(\)](#page-94-0). Supported phase modes are:

- PHASE\_MODE\_CONTINUOUS: the phase accumulator is unchanged when changing frequency or phase. The DDS phase is the sum of the phase accumulator and the phase offset. The only discontinuous changes in the DDS output phase come from changes to the phase offset. This mode is also knows as "relative phase mode".  $\phi(t) = q(t') + p + (t - t')f$
- PHASE MODE ABSOLUTE: the phase accumulator is reset when changing frequency or phase. Thus, the phase of the DDS at the time of the change is equal to the specified phase offset.  $\phi(t) = p+(t-t')f$
- PHASE\_MODE\_TRACKING: when changing frequency or phase, the phase accumulator is cleared and the phase offset is offset by the value the phase accumulator would have if the DDS had been running at the specified frequency since a given fiducial time stamp. This is functionally equivalent to PHASE\_MODE\_ABSOLUTE. The only difference is the fiducial time stamp. This mode is also known as "coherent phase mode". The default fiducial time stamp is 0.  $\phi(t) = p + (t - T)f$

## Where:

- $\phi(t)$ : the DDS output phase
- $q(t) = \phi(t) p$ : DDS internal phase accumulator
- *p*: phase offset
- $f$ : frequency
- $t'$ : time stamp of setting  $p$ ,  $f$
- $T$ : fiducial time stamp
- $t$ : running time

Warning: This setting may become inconsistent when used as part of a DMA recording. When using DMA, it is recommended to specify the phase mode explicitly when calling  $set()$  or  $set_mu()$ .

# <span id="page-95-0"></span>**set\_pow**(*pow\_*)

Set the value stored to the AD9910's phase offset word (POW) register.

**Parameters**  $pow$  – Phase offset word to be stored, range: 0 to 0xffff.

**set\_profile\_ram**(*start*, *end*, *step=1*, *profile=0*, *nodwell\_high=0*, *zero\_crossing=0*, *mode=1*) Set the RAM profile settings.

## **Parameters**

- **start** Profile start address in RAM.
- **end** Profile end address in RAM (last address).
- **step** Profile time step in units of t\_DDS, typically 4 ns (default: 1).
- **profile** Profile index (0 to 7) (default: 0).
- **nodwell\_high** No-dwell high bit (default: 0, see AD9910 documentation).
- **zero\_crossing** Zero crossing bit (default: 0, see AD9910 documentation).
- **mode** Profile RAM mode (RAM\_MODE\_DIRECTSWITCH, RAM\_MODE\_RAMPUP, RAM\_MODE\_BIDIR\_RAMP, RAM\_MODE\_CONT\_BIDIR\_RAMP, or RAM\_MODE\_CONT\_RAMPUP, default: RAM\_MODE\_RAMPUP)

#### **set\_sync**(*in\_delay*, *window*)

Set the relevant parameters in the multi device synchronization register. See the AD9910 datasheet for details. The SYNC clock generator preset value is set to zero, and the SYNC\_OUT generator is disabled.

#### **Parameters**

- **in\_delay** SYNC\_IN delay tap (0-31) in steps of ~75ps
- **window** Symmetric SYNC IN validation window (0-15) in steps of ~75ps for both hold and setup margin.

## <span id="page-96-1"></span>**tune\_io\_update\_delay**()

Find a stable IO\_UPDATE delay alignment.

Scan through increasing IO\_UPDATE delays until a delay is found that lets IO\_UPDATE be registered in the next SYNC\_CLK cycle. Return a IO\_UPDATE delay that is as far away from that SYNC\_CLK edge as possible.

This method assumes that the IO\_UPDATE TTLOut device has one machine unit resolution (SERDES).

This method and  $tune\_sync\_delay$  () can be run in any order.

**Returns** Stable IO UPDATE delay to be passed to the constructor  $AD9910$  via the device database.

# <span id="page-96-0"></span>**tune\_sync\_delay**(*search\_seed=15*)

Find a stable SYNC\_IN delay.

This method first locates a valid SYNC\_IN delay at zero validation window size (setup/hold margin) by scanning around *search\_seed*. It then looks for similar valid delays at successively larger validation window sizes until none can be found. It then decreases the validation window a bit to provide some slack and stability and returns the optimal values.

This method and  $tune\_io\_update\_delay$  () can be run in any order.

Parameters **search\_seed** – Start value for valid SYNC\_IN delay search. Defaults to 15 (half range).

Returns Tuple of optimal delay and window size.

# **turns\_amplitude\_to\_ram**(*turns*, *amplitude*, *ram*)

Convert phase and amplitude values to RAM profile data.

To be used with RAM\_DEST\_POWASF.

Parameters

- **turns** List of phase values in turns.
- **amplitude** List of amplitude values in units of full scale.
- **ram** List to write RAM data into. Suitable for  $write\_ram()$ .

#### **turns\_to\_pow**(*turns*)

Return the phase offset word corresponding to the given phase in turns.

**turns\_to\_ram**(*turns*, *ram*)

Convert phase values to RAM profile data.

To be used with RAM\_DEST\_POW.

#### Parameters

- **turns** List of phase values in turns.
- **ram** List to write RAM data into. Suitable for [write\\_ram\(\)](#page-97-0).

**write32**(*addr*, *data*)

Write to 32 bit register.

# **Parameters**

- **addr** Register address
- **data** Data to be written

**write64**(*addr*, *data\_high*, *data\_low*) Write to 64 bit register.

Parameters

- **addr** Register address
- **data\_high** High (MSB) 32 bits of the data
- data low Low (LSB) 32 data bits

## <span id="page-97-0"></span>**write\_ram**(*data*)

Write data to RAM.

The profile to write to and the step, start, and end address need to be configured before and separately using [set\\_profile\\_ram\(\)](#page-95-0) and the parent CPLD *set\_profile*.

Parameters List (int32) (data) – Data to be written to RAM.

# **14.3.3 artiq.coredevice.ad9912 module**

**class** artiq.coredevice.ad9912.**AD9912**(*dmgr*, *chip\_select*, *cpld\_device*, *sw\_device=None*, *pll\_n=10*)

AD9912 DDS channel on Urukul

This class supports a single DDS channel and exposes the DDS, the digital step attenuator, and the RF switch.

- **chip\_select** Chip select configuration. On Urukul this is an encoded chip select and not "one-hot".
- **cpld\_device** Name of the Urukul CPLD this device is on.
- **sw\_device** Name of the RF switch device. The RF switch is a TTLOut channel available as the sw attribute of this instance.

• **pll**  $n - DDS$  PLL multiplier. The DDS sample clock is f\_ref/clk\_div\*pll\_n where f\_ref is the reference frequency and clk\_div is the reference clock divider (both set in the parent Urukul CPLD instance).

# **cfg\_sw**(*state*)

Set CPLD CFG RF switch state. The RF switch is controlled by the logical or of the CPLD configuration shift register RF switch bit and the SW TTL line (if used).

Parameters **state** – CPLD CFG RF switch bit

# **frequency\_to\_ftw**(*frequency*)

Returns the frequency tuning word corresponding to the given frequency.

### **ftw\_to\_frequency**(*ftw*)

Returns the frequency corresponding to the given frequency tuning word.

#### **init**()

Initialize and configure the DDS.

Sets up SPI mode, confirms chip presence, powers down unused blocks, and configures the PLL. Does not wait for PLL lock. Uses the IO\_UPDATE signal multiple times.

#### **read**(*addr*, *length*)

Variable length read from a register. Up to 4 bytes.

# Parameters

- **addr** Register address
- **length** Length in bytes (1-4)

Returns Data read

**set**(*frequency*, *phase=0.0*) Set profile 0 data in SI units.

#### See also:

# set mu()

# **Parameters**

- **ftw** Frequency in Hz
- **pow** Phase tuning word in turns

# **set\_att**(*att*)

Set digital step attenuator in SI units.

# See also:

[artiq.coredevice.urukul.CPLD.set\\_att\(\)](#page-90-1)

Parameters **att** – Attenuation in dB. Higher values mean more attenuation.

# **set\_att\_mu**(*att*)

Set digital step attenuator in machine units.

# See also:

<span id="page-98-0"></span>[artiq.coredevice.urukul.CPLD.set\\_att\\_mu\(\)](#page-90-0)

Parameters **att** – Attenuation setting, 8 bit digital.

**set\_mu**(*ftw*, *pow*)

Set profile 0 data in machine units.

After the SPI transfer, the shared IO update pin is pulsed to activate the data.

#### Parameters

- **ftw** Frequency tuning word: 48 bit unsigned.
- **pow** Phase tuning word: 16 bit unsigned.

**turns\_to\_pow**(*phase*)

Returns the phase offset word corresponding to the given phase.

#### **write**(*addr*, *data*, *length*)

Variable length write to a register. Up to 4 bytes.

#### Parameters

- **addr** Register address
- **data** Data to be written: int32
- **length** Length in bytes (1-4)

# **14.3.4 artiq.coredevice.ad9914 module**

Driver for the AD9914 DDS (with parallel bus) on RTIO.

```
class artiq.coredevice.ad9914.AD9914(dmgr, sysclk, bus_channel, channel, core_device=core)
     Driver for one AD9914 DDS channel.
```
The time cursor is not modified by any function in this class.

Output event replacement is not supported and issuing commands at the same time is an error.

# Parameters

- **sysclk** DDS system frequency. The DDS system clock must be a phase-locked multiple of the RTIO clock.
- **bus** channel RTIO channel number of the DDS bus.
- **channel** channel number (on the bus) of the DDS device to control.

# **amplitude\_to\_asf**(*amplitude*)

Returns amplitude scale factor corresponding to given amplitude.

# **asf\_to\_amplitude**(*asf*)

Returns the amplitude corresponding to the given amplitude scale factor.

# **exit\_x**()

Exits extended-resolution mode.

## **frequency\_to\_ftw**(*frequency*)

Returns the frequency tuning word corresponding to the given frequency.

# **frequency\_to\_xftw**(*frequency*)

Returns the frequency tuning word corresponding to the given frequency (extended resolution mode).

# **ftw\_to\_frequency**(*ftw*)

Returns the frequency corresponding to the given frequency tuning word.

## **init**()

Resets and initializes the DDS channel.

This needs to be done for each DDS channel before it can be used, and it is recommended to use the startup kernel for this purpose.

**init\_sync**(*sync\_delay*)

Resets and initializes the DDS channel as well as configures the AD9914 DDS for synchronisation. The synchronisation procedure follows the steps outlined in the AN-1254 application note.

This needs to be done for each DDS channel before it can be used, and it is recommended to use the startup kernel for this.

This function cannot be used in a batch; the correct way of initializing multiple DDS channels is to call this function sequentially with a delay between the calls. 10ms provides a good timing margin.

**Parameters sync\_delay** – integer from 0 to 0x3f that sets the value of SYNC\_OUT (bits 3-5) and SYNC\_IN (bits 0-2) delay ADJ bits.

#### **pow\_to\_turns**(*pow*)

Returns the phase in turns corresponding to the given phase offset word.

<span id="page-100-0"></span>**set\_mu**(*ftw*, *pow=0*, *phase\_mode=-1*, *asf=4095*, *ref\_time\_mu=-1*) Sets the DDS channel to the specified frequency and phase.

This uses machine units (FTW and POW). The frequency tuning word width is 32, the phase offset word width is 16, and the amplitude scale factor width is 12.

The "frequency update" pulse is sent to the DDS with a fixed latency with respect to the current position of the time cursor.

#### **Parameters**

- **ftw** frequency to generate.
- **pow** adds an offset to the phase.
- **phase mode** if specified, overrides the default phase mode set by [set\\_phase\\_mode\(\)](#page-100-1) for this call.
- **ref** time\_mu reference time used to compute phase. Specifying this makes it easier to have a well-defined phase relationship between DDSes on the same bus that are updated at a similar time.
- Returns Resulting phase offset word after application of phase tracking offset. When using PHASE\_MODE\_CONTINUOUS in subsequent calls, use this value as the "current" phase.

### <span id="page-100-1"></span>**set\_phase\_mode**(*phase\_mode*)

Sets the phase mode of the DDS channel. Supported phase modes are:

- PHASE MODE CONTINUOUS: the phase accumulator is unchanged when switching frequencies. The DDS phase is the sum of the phase accumulator and the phase offset. The only discrete jumps in the DDS output phase come from changes to the phase offset.
- PHASE\_MODE\_ABSOLUTE: the phase accumulator is reset when switching frequencies. Thus, the phase of the DDS at the time of the frequency change is equal to the phase offset.
- PHASE MODE TRACKING: when switching frequencies, the phase accumulator is set to the value it would have if the DDS had been running at the specified frequency since the start of the experiment.

Warning: This setting may become inconsistent when used as part of a DMA recording. When using DMA, it is recommended to specify the phase mode explicitly when calling  $set()$  or  $set_{mu}().$ 

<span id="page-100-2"></span>**set**(*frequency*, *phase=0.0*, *phase\_mode=-1*, *amplitude=1.0*) Like  $set_{mu($ ), but uses Hz and turns.

```
set_x(frequency, amplitude=1.0)
```
Like set  $x$  mu(), but uses Hz and turns.

Note that the precision of  $f$ loat is less than the precision of the extended frequency tuning word.

<span id="page-101-0"></span>set  $x$  mu*(xftw, amplitude=4095)* 

Set the DDS frequency and amplitude with an extended-resolution (63-bit) frequency tuning word.

Phase control is not implemented in this mode; the phase offset can assume any value.

After this function has been called, exit extended-resolution mode before calling functions that use standard-resolution mode.

#### **turns\_to\_pow**(*turns*)

Returns the phase offset word corresponding to the given phase in turns.

```
xftw_to_frequency(xftw)
```
Returns the frequency corresponding to the given frequency tuning word (extended resolution mode).

# **14.3.5 artiq.coredevice.spline module**

<span id="page-101-1"></span>**class** artiq.coredevice.spline.**Spline**(*width*, *time\_width*, *channel*, *core\_device*, *scale=1.0*) Spline interpolating RTIO channel.

One knot of a polynomial basis spline (B-spline)  $u(t)$  is defined by the coefficients  $u_n$  up to order  $n = k$ . If the coefficients are evaluated starting at time  $t_0$ , the output  $u(t)$  for  $t > t_0, t_0$  is:

$$
u(t) = \sum_{n=0}^{k} \frac{u_n}{n!} (t - t_0)^n
$$
  
=  $u_0 + u_1 (t - t_0) + \frac{u_2}{2} (t - t_0)^2 + \dots$ 

This class contains multiple methods to convert spline knot data from SI to machine units and multiple methods that set the current spline coefficient data. None of these advance the timeline. The  $smooth()$  method is the only method that advances the timeline.

#### **Parameters**

- **width** Width in bits of the quantity that this spline controls
- **time\_width** Width in bits of the time counter of this spline
- **channel** RTIO channel number
- **core\_device** Core device that this spline is attached to
- **scale** Scale for conversion between machine units and physical units; to be given as the "full scale physical value".

#### **coeff\_as\_packed**(*coeff*)

Convert floating point spline coefficients into 32 bit integer packed data.

This is a host-only method that can be used to generate packed spline coefficient data to be frozen into kernels at compile time.

```
coeff_as_packed_mu(coeff64)
```
Pack 64 bit integer machine units coefficients into 32 bit integer RTIO data list.

This is a host-only method that can be used to generate packed spline coefficient data to be frozen into kernels at compile time.

# **coeff\_to\_mu**(*coeff*, *coeff64*)

Convert a floating point list of coefficients into a 64 bit integer (preallocated).

Parameters

- **coeff** TList(TFloat) list of coefficients in physical units.
- **coeff64** TList(TInt64) preallocated list of coefficients in machine units.

**from\_mu** (*value: numpy.int32*)  $\rightarrow$  float

Convert 32 bit integer value from machine units to floating point physical units.

**pack\_coeff\_mu**(*coeff*, *packed*)

Pack coefficients into RTIO data

Parameters

- **coeff** TList(TInt64) list of machine units spline coefficients. Lowest (zeroth) order first. The coefficient list is zero-extended by the RTIO gateware.
- **packed** TList(TInt32) list for packed RTIO data. Must be pre-allocated. Length in bits is  $n*width$  + (n - 1)  $*n//2*time\_width$

**set**(*value: float*)

Set spline value.

Parameters **value** – Spline value relative to full-scale.

**set\_coeff**(*coeff*)

Set spline coefficients.

Missing coefficients (high order) are zero-extended byt the RTIO gateware.

If more coefficients are supplied than the gateware supports the extra coefficients are ignored.

**Parameters value** – List of floating point spline coefficients, lowest order (constant) coefficient first. Units are the unit of this spline's value times increasing powers of 1/s.

**set\_coeff\_mu**(*value*)

Set spline raw values.

Parameters **value** – Spline packed raw values.

**set\_mu**(*value: numpy.int32*) Set spline value (machine units).

Parameters **value** – Spline value in integer machine units.

<span id="page-102-0"></span>**smooth**(*start: float*, *stop: float*, *duration: float*, *order: numpy.int32*) Initiate an interpolated value change.

For zeroth order (step) interpolation, the step is at start  $+$  duration/2.

First order interpolation corresponds to a linear value ramp from start to stop over duration.

The third order interpolation is constrained to have zero first order derivative at both *start* and *stop*.

For first order and third order interpolation (linear and cubic) the interpolator needs to be stopped explicitly at the stop time (e.g. by setting spline coefficient data or starting a new  $smooth()$  interpolation).

This method advances the timeline by duration.

- **start** Initial value of the change. In physical units.
- **stop** Final value of the change. In physical units.
- **duration** Duration of the interpolation. In physical units.
- **order** Order of the interpolation. Only 0, 1, and 3 are valid: step, linear, cubic.

**to**  $mu$ (*value: float*)  $\rightarrow$  numpy.int32

Convert floating point value from physical units to 32 bit integer machine units.

 $to_mu64$  (*value: float*)  $\rightarrow$  numpy.int64

Convert floating point value from physical units to 64 bit integer machine units.

# **14.3.6 artiq.coredevice.sawg module**

Driver for the Smart Arbitrary Waveform Generator (SAWG) on RTIO.

The SAWG is an "improved DDS" built in gateware and interfacing to high-speed DACs.

Output event replacement is supported except on the configuration channel.

<span id="page-103-0"></span>**class** artiq.coredevice.sawg.**Config**(*channel*, *core*, *cordic\_gain=1.0*) SAWG configuration.

Exposes the configurable quantities of a single SAWG channel.

Access to the configuration registers for a SAWG channel can not be concurrent. There must be at least \_rtio\_interval machine units of delay between accesses. Replacement is not supported and will be lead to an RTIOCollision as this is likely a programming error. All methods therefore advance the timeline by the duration of one configuration register transfer.

#### Parameters

- **channel** RTIO channel number of the channel.
- **core** Core device.

**set\_clr**(*clr0: numpy.int32*, *clr1: numpy.int32*, *clr2: numpy.int32*)

Set the accumulator clear mode for the three phase accumulators.

When the  $c1r$  bit for a given DDS/DUC phase accumulator is set, that phase accumulator will be cleared with every phase offset RTIO command and the output phase of the DDS/DUC will be exactly the phase RTIO value ("absolute phase update mode").

$$
q'(t) = p' + (t - t')f'
$$

In turn, when the bit is cleared, the phase RTIO channels determine a phase offset to the current (carrier-) value of the DDS/DUC phase accumulator. This "relative phase update mode" is sometimes also called "continuous phase mode".

$$
q'(t) = q(t') + (p' - p) + (t - t')f'
$$

Where:

- $q, q'$ : old/new phase accumulator
- $p, p'$ : old/new phase offset
- $f'$ : new frequency
- $t'$ : timestamp of setting new p, f
- $\bullet$  t: running time

- **clr0** Auto-clear phase accumulator of the phase0/ frequency0 DUC. Default: True
- **clr1** Auto-clear phase accumulator of the phase1/ frequency1 DDS. Default: True
- **clr2** Auto-clear phase accumulator of the phase2/ frequency2 DDS. Default: True
- **set\_div**(*div: numpy.int32*, *n: numpy.int32 = 0*)

Set the spline evolution divider and current counter value.

The divider and the spline evolution are synchronized across all spline channels within a SAWG channel. The DDS/DUC phase accumulators always evolves at full speed.

Note: The spline evolution divider has not been tested extensively and is currently considered a technological preview only.

#### Parameters

- **div** Spline evolution divider, such that t\_sawg\_spline/t\_rtio\_coarse =  $div + 1$ . Default: 0.
- **n** Current value of the counter. Default: 0.

#### <span id="page-104-0"></span>**set\_duc\_max**(*limit: float*)

Set the digital up-converter (DUC) I and Q data summing junctions upper limit.

Each of the three summing junctions has a saturating adder with configurable upper and lower limits. The three summing junctions are:

- At the in-phase input to the phase0/frequency0 fast DUC, after the anti-aliasing FIR filter.
- At the quadrature input to the phase0/frequency0 fast DUC, after the anti-aliasing FIR filter. The in-phase and quadrature data paths both use the same limits.
- Before the DAC, where the following three data streams are added together:
	- $-$  the output of the offset spline,
	- $-$  (optionally, depending on i\_enable) the in-phase output of the phase0/frequency0 fast DUC, and
	- (optionally, depending on  $q$  enable) the quadrature output of the phase0/frequency0 fast DUC of the buddy channel.

Refer to the documentation of *[SAWG](#page-106-0)* for a mathematical description of the summing junctions.

**Parameters**  $\text{limit} - \text{Limit value } [-1, 1]$ **. The output of the limiter will never exceed this** limit. The default limits are the full range  $[-1, 1]$ .

### See also:

- $set\_duc\_max$  (): Upper limit of the in-phase and quadrature inputs to the DUC.
- $set\_duc\_min()$ : Lower limit of the in-phase and quadrature inputs to the DUC.
- $set\_out\_max$  (): Upper limit of the DAC output.
- [set\\_out\\_min\(\)](#page-105-2): Lower limit of the DAC output.

## <span id="page-104-1"></span>**set\_duc\_max\_mu**(*limit: numpy.int32*)

Set the digital up-converter (DUC) I and Q data summing junctions upper limit. In machine units.

The default limits are chosen to reach maximum and minimum DAC output amplitude.

For a description of the limiter functions in normalized units see:

See also:

[set\\_duc\\_max\(\)](#page-104-0)

<span id="page-105-0"></span>**set\_duc\_min**(*limit: float*)

See also:

[set\\_duc\\_max\(\)](#page-104-0)

**set\_duc\_min\_mu**(*limit: numpy.int32*)

#### See also:

[set\\_duc\\_max\\_mu\(\)](#page-104-1)

**set\_iq\_en**(*i\_enable: numpy.int32*, *q\_enable: numpy.int32*) Enable I/Q data on this DAC channel.

Every pair of SAWG channels forms a buddy pair. The  $i \sigma$  en configuration controls which DDS data is emitted to the DACs.

Refer to the documentation of  $SAWG$  for a mathematical description of i\_enable and q\_enable.

Note: Quadrature data from the buddy channel is currently a technological preview only. The data is ignored in the SAWG gateware and not added to the DAC output. This is equivalent to the  $q$  enable switch always being 0.

#### Parameters

- **i\_enable** Controls adding the in-phase DUC-DDS data of *this* SAWG channel to *this* DAC channel. Default: 1.
- **q\_enable** controls adding the quadrature DUC-DDS data of this SAWG's *buddy* channel to *this* DAC channel. Default: 0.

<span id="page-105-1"></span>**set\_out\_max**(*limit: float*)

#### See also:

[set\\_duc\\_max\(\)](#page-104-0)

**set\_out\_max\_mu**(*limit: numpy.int32*)

## See also:

[set\\_duc\\_max\\_mu\(\)](#page-104-1)

<span id="page-105-2"></span>**set\_out\_min**(*limit: float*)

See also:

[set\\_duc\\_max\(\)](#page-104-0)

**set\_out\_min\_mu**(*limit: numpy.int32*)

See also:

set duc max mu()

<span id="page-106-0"></span>**class** artiq.coredevice.sawg.**SAWG**(*dmgr*, *channel\_base*, *parallelism*, *core\_device=core*) Smart arbitrary waveform generator channel. The channel is parametrized as:

```
oscillators = exp(2j*pi*(frequency0*t + phase0))*(amplitude1*exp(2+i*pi*(frequency1*t + phase1)) +amplitude2*exp(2j*pi*(frequency2*t + phase2)))
output = (offset +
    i_enable*Re(oscillators) +
    q_enable*Im(buddy_oscillators))
```
This parametrization can be viewed as two complex (quadrature) oscillators (frequency1/phase1 and frequency2/phase2) that are executing and sampling at the coarse RTIO frequency. They can represent frequencies within the first Nyquist zone from  $-f$  rtio coarse/2 to f\_rtio\_coarse/2.

Note: The coarse RTIO frequency f\_rtio\_coarse is the inverse of ref\_period\*multiplier. Both are arguments of the Core device, specified in the device database device\_db.py.

The sum of their outputs is then interpolated by a factor of parallelism (2, 4, 8 depending on the bitstream) using a finite-impulse-response (FIR) anti-aliasing filter (more accurately a half-band filter).

The filter is followed by a configurable saturating limiter.

After the limiter, the data is shifted in frequency using a complex digital up-converter (DUC, frequency0/phase0) running at parallelism times the coarse RTIO frequency. The first Nyquist zone of the DUC extends from -f\_rtio\_coarse\*parallelism/2 to f\_rtio\_coarse\*parallelism/ 2. Other Nyquist zones are usable depending on the interpolation/modulation options configured in the DAC.

The real/in-phase data after digital up-conversion can be offset using another spline interpolator  $\circ$ ffset.

The i\_enable/q\_enable switches enable emission of quadrature signals for later analog quadrature mixing distinguishing upper and lower sidebands and thus doubling the bandwidth. They can also be used to emit four-tone signals.

Note: Quadrature data from the buddy channel is currently ignored in the SAWG gateware and not added to the DAC output. This is equivalent to the q\_enable switch always being 0.

The configuration channel and the nine  $artiq$ . coredevice. spline. Spline interpolators are accessible as attributes:

- config: [Config](#page-103-0)
- offset, amplitude1, amplitude2: in units of full scale
- phase0, phase1, phase2: in units of turns
- frequency0, frequency1, frequency2: in units of Hz

Note: The latencies (pipeline depths) of the nine data channels (i.e. all except config) are matched. Equivalent channels (e.g. phase1 and phase2) are exactly matched. Channels of different type or functionality (e.g. offset vs amplitude1, DDS vs DUC, phase0 vs phase1) are only matched to within one coarse RTIO cycle.

- **channel\_base** RTIO channel number of the first channel (amplitude). The configuration channel and frequency/phase/amplitude channels are then assumed to be successive channels.
- **parallelism** Number of output samples per coarse RTIO clock cycle.
- **core** device Name of the core device that this SAWG is on.

# **reset**()

Re-establish initial conditions.

This clears all spline interpolators, accumulators and configuration settings.

This method advances the timeline by the time required to perform all 7 writes to the configuration channel, plus 9 coarse RTIO cycles.

# **14.3.7 artiq.coredevice.basemod\_att module**

# **14.4 DAC/ADC drivers**

# **14.4.1 artiq.coredevice.ad53xx module**

"RTIO driver for the Analog Devices AD53[67][0123] family of multi-channel Digital to Analog Converters.

Output event replacement is not supported and issuing commands at the same time is an error.

```
class artiq.coredevice.ad53xx.AD53xx(dmgr, spi_device, ldac_device=None,
                                      clr_device=None, chip_select=1, div_write=4,
```
*div\_read=16*, *vref=5.0*, *offset\_dacs=8192*, *core=core*)

Analog devices AD53[67][0123] family of multi-channel Digital to Analog Converters.

# Parameters

- **spi\_device** SPI bus device name
- **ldac\_device** LDAC RTIO TTLOut channel name (optional)
- **clr\_device** CLR RTIO TTLOut channel name (optional)
- **chip\_select** Value to drive on SPI chip select lines during transactions (default: 1)
- **div\_write** SPI clock divider for write operations (default: 4, 50MHz max SPI clock with  $\{\text{t}_\text{high}, \text{t}_\text{low}\} > = 8 \text{ns}$
- **div** read SPI clock divider for read operations (default: 8, not optimized for speed, but cf data sheet t22: 25ns min SCLK edge to SDO valid)
- **vref** DAC reference voltage (default: 5.)
- **offset\_dacs** Initial register value for the two offset DACs, device dependent and must be set correctly for correct voltage to mu conversions. Knowledge of his state is not transferred between experiments. (default: 8192)
- **core\_device** Core device name (default: "core")

# **calibrate**(*channel*, *vzs*, *vfs*)

Two-point calibration of a DAC channel.

Programs the offset and gain register to trim out DAC errors. Does not take effect until LDAC is pulsed (see :meth load:).

Calibration consists of measuring the DAC output voltage for a channel with the DAC set to zero-scale (0x0000) and full-scale (0xffff).
Note that only negative offsets and full-scale errors (DAC gain too high) can be calibrated in this fashion.

Parameters **channel** – The number of the calibrated channel

Params vzs Measured voltage with the DAC set to zero-scale (0x0000)

Params vfs Measured voltage with the DAC set to full-scale (0xffff)

**init**(*blind=False*)

Configures the SPI bus, drives LDAC and CLR high, programmes the offset DACs, and enables overtemperature shutdown.

This method must be called before any other method at start-up or if the SPI bus has been accessed by another device.

**Parameters blind** – If  $True$ , do not attempt to read back control register or check for overtemperature.

### **load**()

Pulse the LDAC line.

Note that there is a  $\leq$  1.5us "BUSY" period (t10) after writing to a DAC input/gain/offset register. All DAC registers may be programmed normally during the busy period, however LDACs during the busy period cause the DAC output to change *after* the BUSY period has completed, instead of the usual immediate update on LDAC behaviour.

This method advances the timeline by two RTIO clock periods.

### **read\_reg**(*channel=0*, *op=1024*)

Read a DAC register.

This method advances the timeline by the duration of two SPI transfers plus two RTIO coarse cycles plus 270 ns and consumes all slack.

#### Parameters

- **channel** Channel number to read from (default: 0)
- **op** Operation to perform, one of AD53XX\_READ\_X1A, AD53XX\_READ\_X1B, AD53XX\_READ\_OFFSET, AD53XX\_READ\_GAIN etc. (default: AD53XX\_READ\_X1A).

### Returns The 16 bit register value

**set\_dac**(*voltages, channels=[0, 1, 2, 3, 4, 5, 6, 7, 8, 9, 10, 11, 12, 13, 14, 15, 16, 17, 18, 19, 20, 21, 22, 23, 24, 25, 26, 27, 28, 29, 30, 31, 32, 33, 34, 35, 36, 37, 38, 39]*) Program multiple DAC channels and pulse LDAC to update the DAC outputs.

This method does not advance the timeline; write events are scheduled in the past. The DACs will synchronously start changing their output levels *now*.

If no LDAC device was defined, the LDAC pulse is skipped.

#### Parameters

- **voltages** list of voltages to program the DAC channels to
- **channels** list of DAC channels to program. If not specified, we program the DAC channels sequentially, starting at 0.

**set\_dac\_mu**(*values, channels=[0, 1, 2, 3, 4, 5, 6, 7, 8, 9, 10, 11, 12, 13, 14, 15, 16, 17, 18, 19, 20, 21, 22, 23, 24, 25, 26, 27, 28, 29, 30, 31, 32, 33, 34, 35, 36, 37, 38, 39]*) Program multiple DAC channels and pulse LDAC to update the DAC outputs.

This method does not advance the timeline; write events are scheduled in the past. The DACs will synchronously start changing their output levels *now*.

<span id="page-109-0"></span>If no LDAC device was defined, the LDAC pulse is skipped.

See :meth load:.

### Parameters

- **values** list of DAC values to program
- **channels** list of DAC channels to program. If not specified, we program the DAC channels sequentially, starting at 0.

### **write\_dac**(*channel*, *voltage*)

Program the DAC output voltage for a channel.

The DAC output is not updated until LDAC is pulsed (see :meth load:). This method advances the timeline by the duration of one SPI transfer.

### **write\_dac\_mu**(*channel*, *value*)

Program the DAC input register for a channel.

The DAC output is not updated until LDAC is pulsed (see :meth load:). This method advances the timeline by the duration of one SPI transfer.

### **write\_gain\_mu**(*channel*, *gain=65535*)

Program the gain register for a DAC channel.

The DAC output is not updated until LDAC is pulsed (see :meth load:). This method advances the timeline by the duration of one SPI transfer.

Parameters gain – 16-bit gain register value (default: 0xffff)

### **write\_offset**(*channel*, *voltage*)

Program the DAC offset voltage for a channel.

An offset of +V can be used to trim out a DAC offset error of -V. The DAC output is not updated until LDAC is pulsed (see :meth load:). This method advances the timeline by the duration of one SPI transfer.

Parameters **voltage** – the offset voltage

### **write\_offset\_dacs\_mu**(*value*)

Program the OFS0 and OFS1 offset DAC registers.

Writes to the offset DACs take effect immediately without requiring a LDAC. This method advances the timeline by the duration of two SPI transfers.

Parameters **value** – Value to set both offset DAC registers to

### **write\_offset\_mu**(*channel*, *offset=32768*)

Program the offset register for a DAC channel.

The DAC output is not updated until LDAC is pulsed (see :meth load:). This method advances the timeline by the duration of one SPI transfer.

Parameters **offset** – 16-bit offset register value (default: 0x8000)

### artiq.coredevice.ad53xx.**ad53xx\_cmd\_read\_ch**(*channel*, *op*)

Returns the word that must be written to the DAC to read a given DAC channel register.

### **Parameters**

- **channel** DAC channel to read (8 bits)
- **op** The channel register to read, one of AD53XX\_READ\_X1A, AD53XX\_READ\_X1B, AD53XX\_READ\_OFFSET, AD53XX\_READ\_GAIN etc.

Returns The 24-bit word to be written to the DAC to initiate read

<span id="page-110-1"></span>artiq.coredevice.ad53xx.**ad53xx\_cmd\_write\_ch**(*channel*, *value*, *op*)

Returns the word that must be written to the DAC to set a DAC channel register to a given value.

### **Parameters**

- **channel** DAC channel to write to (8 bits)
- **value** 16-bit value to write to the register
- **op** The channel register to write to, one of AD53XX\_CMD\_DATA, AD53XX\_CMD\_OFFSET or AD53XX\_CMD\_GAIN.

Returns The 24-bit word to be written to the DAC

artiq.coredevice.ad53xx.**voltage\_to\_mu**(*voltage*, *offset\_dacs=8192*, *vref=5.0*)

Returns the DAC register value required to produce a given output voltage, assuming offset and gain errors have been trimmed out.

Also used to return offset register value required to produce a given voltage when the DAC register is set to mid-scale. An offset of V can be used to trim out a DAC offset error of -V.

### **Parameters**

- **voltage** Voltage
- **offset\_dacs** Register value for the two offset DACs (default: 0x2000)
- **vref** DAC reference voltage (default: 5.)

### <span id="page-110-0"></span>**14.4.2 artiq.coredevice.zotino module**

RTIO driver for the Zotino 32-channel, 16-bit 1MSPS DAC.

Output event replacement is not supported and issuing commands at the same time is an error.

**class** artiq.coredevice.zotino.**Zotino**(*dmgr*, *spi\_device*, *ldac\_device=None*, *clr\_device=None*, *div\_write=4*, *div\_read=8*, *vref=5.0*, *core=core*)

Zotino 32-channel, 16-bit 1MSPS DAC.

Controls the AD5372 DAC and the 8 user LEDs via a shared SPI interface.

### **Parameters**

- **spi\_device** SPI bus device name
- **ldac\_device** LDAC RTIO TTLOut channel name.
- **clr\_device** CLR RTIO TTLOut channel name.
- **div\_write** SPI clock divider for write operations (default: 4, 50MHz max SPI clock)
- **div\_read** SPI clock divider for read operations (default: 8, not optimized for speed, but cf data sheet t22: 25ns min SCLK edge to SDO valid)
- **vref** DAC reference voltage (default: 5.)
- **core\_device** Core device name (default: "core")

#### **set\_leds**(*leds*)

Sets the states of the 8 user LEDs.

Parameters **leds** – 8-bit word with LED state

### <span id="page-111-2"></span><span id="page-111-1"></span>**14.4.3 artiq.coredevice.sampler module**

**class** artiq.coredevice.sampler.**Sampler**(*dmgr*, *spi\_adc\_device*, *spi\_pgia\_device*, *cnv\_device*, *div=8*, *gains=0*, *core\_device=core*)

Sampler ADC.

Controls the LTC2320-16 8 channel 16 bit ADC with SPI interface and the switchable gain instrumentation amplifiers.

### **Parameters**

- **spi\_adc\_device** ADC SPI bus device name
- **spi\_pgia\_device** PGIA SPI bus device name
- **cnv\_device** CNV RTIO TTLOut channel name
- **div** SPI clock divider (default: 8)
- **gains** Initial value for PGIA gains shift register (default: 0x0000). Knowledge of this state is not transferred between experiments.
- **core\_device** Core device name

#### **get\_gains\_mu**()

Read the PGIA gain settings of all channels.

Returns The PGIA gain settings in machine units.

### **init**()

Initialize the device.

Sets up SPI channels.

### **sample**(*data*)

Acquire a set of samples.

### See also:

sample mu()

Parameters data – List of floating point data samples to fill.

#### <span id="page-111-0"></span>**sample\_mu**(*data*)

Acquire a set of samples.

Perform a conversion and transfer the samples.

This assumes that the input FIFO of the ADC SPI RTIO channel is deep enough to buffer the samples (half the length of *data* deep). If it is not, there will be RTIO input overflows.

Parameters **data** – List of data samples to fill. Must have even length. Samples are always read from the last channel (channel 7) down. The *data* list will always be filled with the last item holding to the sample from channel 7.

### **set\_gain\_mu**(*channel*, *gain*)

Set instrumentation amplifier gain of a channel.

The four gain settings  $(0, 1, 2, 3)$  corresponds to gains of  $(1, 10, 100, 1000)$  respectively.

- **channel** Channel index
- **gain** Gain setting

<span id="page-112-2"></span>artiq.coredevice.sampler.**adc\_mu\_to\_volt**(*data*, *gain=0*) Convert ADC data in machine units to Volts.

### **Parameters**

- **data** 16 bit signed ADC word
- **gain** PGIA gain setting  $(0: 1, ..., 3: 1000)$

Returns Voltage in Volts

### <span id="page-112-1"></span>**14.4.4 artiq.coredevice.novogorny module**

**class** artiq.coredevice.novogorny.**Novogorny**(*dmgr*, *spi\_device*, *cnv\_device*, *div=8*, *gains=0*,

Novogorny ADC.

Controls the LTC2335-16 8 channel ADC with SPI interface and the switchable gain instrumentation amplifiers using a shift register.

*core\_device=core*)

#### **Parameters**

- **spi\_device** SPI bus device name
- **cnv\_device** CNV RTIO TTLOut channel name
- **div** SPI clock divider (default: 8)
- **gains** Initial value for PGIA gains shift register (default: 0x0000). Knowledge of this state is not transferred between experiments.
- **core\_device** Core device name

### **burst\_mu**(*data*, *dt\_mu*, *ctrl=0*)

Acquire a burst of samples.

If the burst is too long and the sample rate too high, there will be RTIO input overflows.

High sample rates lead to gain errors since the impedance between the instrumentation amplifier and the ADC is high.

#### Parameters

- **data** List of data values to write result packets into. In machine units.
- **dt** Sample interval in machine units.
- **ctrl** ADC control word to write during each result packet transfer.

### **configure**(*data*)

Set up the ADC sequencer.

Parameters **data** – List of 8 bit control words to write into the sequencer table.

**sample**(*next\_ctrl=0*) Acquire a sample

See also:

[sample\\_mu\(\)](#page-112-0)

Parameters  $next\_ctrl - ADC$  control word for the next sample

<span id="page-112-0"></span>Returns The ADC result packet (Volt)

```
sample_mu(next_ctrl=0)
    Acquire a sample:
```
Perform a conversion and transfer the sample.

Parameters **next\_ctrl** – ADC control word for the next sample

Returns The ADC result packet (machine units)

**set\_gain\_mu**(*channel*, *gain*)

Set instrumentation amplifier gain of a channel.

The four gain settings  $(0, 1, 2, 3)$  corresponds to gains of  $(1, 10, 100, 1000)$  respectively.

### Parameters

- **channel** Channel index
- **gain** Gain setting
- artiq.coredevice.novogorny.**adc\_channel**(*data*) Return the channel index from a result packet

```
artiq.coredevice.novogorny.adc_ctrl(channel=1, softspan=7, valid=1)
     Build a LTC2335-16 control word
```

```
artiq.coredevice.novogorny.adc_data(data)
     Return the ADC value from a result packet
```

```
artiq.coredevice.novogorny.adc_softspan(data)
     Return the softspan configuration index from a result packet
```

```
artiq.coredevice.novogorny.adc_value(data, v_ref=5.0)
     Convert a ADC result packet to SI units (Volt)
```
# **14.5 Miscellaneous**

### <span id="page-113-0"></span>**14.5.1 artiq.coredevice.suservo module**

```
class artiq.coredevice.suservo.Channel(dmgr, channel, servo_device)
     Sampler-Urukul Servo channel
```
### **Parameters**

- **channel** RTIO channel number
- **servo\_device** Name of the parent SUServo device
- **get\_profile\_mu**(*profile*, *data*) Retrieve profile data.

```
Profile data is returned in the data argument in machine units packed as: [ftw >> 16, b1, pow,
adc | (delay \langle\langle 8\rangle, offset, al, ftw & 0xffff, b0].
```
### See also:

The individual fields are described in  $set\_iir\_mu$  () and  $set\_dds\_mu$  ().

This method advances the timeline by 32 µs and consumes all slack.

- **profile** Profile number (0-31)
- **data** List of 8 integers to write the profile data into

### **get\_y**(*profile*)

Get a profile's IIR state (filter output, Y0).

The IIR state is also know as the "integrator", or the DDS amplitude scale factor. It is 17 bits wide and unsigned.

This method does not advance the timeline but consumes all slack.

If reading servo state through this method collides with the servo writing that same data, the data can become invalid. To ensure consistent and valid data, stop the servo before using this method.

**Parameters profile** – Profile number (0-31)

Returns IIR filter output in Y0 units of full scale

### **get\_y\_mu**(*profile*)

Get a profile's IIR state (filter output, Y0) in machine units.

The IIR state is also know as the "integrator", or the DDS amplitude scale factor. It is 17 bits wide and unsigned.

This method does not advance the timeline but consumes all slack.

If reading servo state through this method collides with the servo writing that same data, the data can become invalid. To ensure consistent and valid data, stop the servo before using this method.

Parameters **profile** – Profile number (0-31)

Returns 17 bit unsigned Y0

```
set(en_out, en_iir=0, profile=0)
```
Operate channel.

This method does not advance the timeline. Output RF switch setting takes effect immediately and is independent of any other activity (profile settings, other channels). The RF switch behaves like  $artiq$ .  $\zeta$  [coredevice.ttl.TTLOut](#page-80-0). RTIO event replacement is supported. IIR updates take place once the RF switch has been enabled for the configured delay and the profile setting has been stable. Profile changes take between one and two servo cycles to reach the DDS.

### Parameters

- **en\_out** RF switch enable
- **en** iir IIR updates enable
- **profile** Active profile (0-31)
- **set\_dds**(*profile*, *frequency*, *offset*, *phase=0.0*)

Set profile DDS coefficients.

This method advances the timeline by four servo memory accesses. Profile parameter changes are not synchronized. Activate a different profile or stop the servo to ensure synchronous changes.

- **profile** Profile number (0-31)
- **frequency** DDS frequency in Hz
- **offset** IIR offset (negative setpoint) in units of full scale. For positive ADC voltages as setpoints, this should be negative. Due to rounding and representation as two's complement, offset=1 can not be represented while offset=-1 can.
- <span id="page-114-0"></span>• **phase** – DDS phase in turns

set dds  $mu(profile, ftw, offs, pow = 0)$ Set profile DDS coefficients in machine units.

#### See also:

set\_amplitude()

#### Parameters

- **profile** Profile number (0-31)
- **ftw** Frequency tuning word (32 bit unsigned)
- **offs** IIR offset (17 bit signed)
- **pow** Phase offset word (16 bit)
- <span id="page-115-1"></span>**set\_iir**(*profile*, *adc*, *kp*, *ki=0.0*, *g=0.0*, *delay=0.0*) Set profile IIR coefficients.

This method advances the timeline by four servo memory accesses. Profile parameter changes are not synchronized. Activate a different profile or stop the servo to ensure synchronous changes.

Gains are given in units of output full per scale per input full scale.

The transfer function is (up to time discretization and coefficient quantization errors):

$$
H(s) = k_p + \frac{k_i}{s + \frac{k_i}{g}}
$$

Where:

- $s = \sigma + i\omega$  is the complex frequency
- $k_p$  is the proportional gain
- $k_i$  is the integrator gain
- $q$  is the integrator gain limit

- **profile** Profile number (0-31)
- **adc** ADC channel to take IIR input from (0-7)
- **kp** Proportional gain (1). This is usually negative (closed loop, positive ADC voltage, positive setpoint). When 0, this implements a pure I controller.
- **ki** Integrator gain (rad/s). When 0 (the default) this implements a pure P controller. Same sign as kp.
- **g** Integrator gain limit (1). When 0 (the default) the integrator gain limit is infinite. Same sign as ki.
- <span id="page-115-0"></span>• **delay** – Delay (in seconds, 0-300 µs) before allowing IIR updates after invoking  $set()$ . This is rounded to the nearest number of servo cycles  $(-1.2 \text{ }\mu\text{s})$ . Since the RF switch  $(set()$  $(set()$  can be opened at any time relative to the servo cycle, the first DDS update that carries updated IIR data will occur approximately between  $delay + 1 cycle$  and  $delay + 2 cycles after set().$  $delay + 2 cycles after set().$  $delay + 2 cycles after set().$

set iir  $mu(profile, adc, al, b0, bl, dly=0)$ 

Set profile IIR coefficients in machine units.

The recurrence relation is (all data signed and MSB aligned):

 $a_0y_n = a_1y_{n-1} + b_0(x_n+o)/2 + b_1(x_{n-1}+o)/2$ 

Where:

- $y_n$  and  $y_{n-1}$  are the current and previous filter outputs, clipped to [0, 1[.
- $x_n$  and  $x_{n-1}$  are the current and previous filter inputs in [−1, 1[.
- $o$  is the offset
- $a_0$  is the normalization factor  $2^{11}$
- $a_1$  is the feedback gain
- $\bullet$  b<sub>0</sub> and b<sub>1</sub> are the feedforward gains for the two delays

#### See also:

set *iir*()

#### **Parameters**

- **profile** Profile number (0-31)
- **adc** ADC channel to take IIR input from (0-7)
- **a1** 18 bit signed A1 coefficient (Y1 coefficient, feedback, integrator gain)
- **b0** 18 bit signed B0 coefficient (recent, X0 coefficient, feed forward, proportional gain)
- **b1** 18 bit signed B1 coefficient (old, X1 coefficient, feed forward, proportional gain)
- **dly** IIR update suppression time. In units of IIR cycles (~1.2 µs, 0-255).

#### **set\_y**(*profile*, *y*)

Set a profile's IIR state (filter output, Y0).

The IIR state is also know as the "integrator", or the DDS amplitude scale factor. It is 17 bits wide and unsigned.

This method must not be used when the servo could be writing to the same location. Either deactivate the profile, or deactivate IIR updates, or disable servo iterations.

This method advances the timeline by one servo memory access.

### Parameters

- **profile** Profile number (0-31)
- **y** IIR state in units of full scale

### **set\_y\_mu**(*profile*, *y*)

Set a profile's IIR state (filter output, Y0) in machine units.

The IIR state is also know as the "integrator", or the DDS amplitude scale factor. It is 17 bits wide and unsigned.

This method must not be used when the servo could be writing to the same location. Either deactivate the profile, or deactivate IIR updates, or disable servo iterations.

This method advances the timeline by one servo memory access.

**Parameters** 

- **profile** Profile number (0-31)
- $y 17$  bit unsigned Y0

**class** artiq.coredevice.suservo.**SUServo**(*dmgr*, *channel*, *pgia\_device*, *cpld0\_device*, *cpld1\_device*, *dds0\_device*, *dds1\_device*, *gains=0*, *core\_device=core*)

Sampler-Urukul Servo parent and configuration device.

Sampler-Urukul Servo is a integrated device controlling one 8-channel ADC (Sampler) and two 4-channel DDS (Urukuls) with a DSP engine connecting the ADC data and the DDS output amplitudes to enable feedback. SU Servo can for example be used to implement intensity stabilization of laser beams with an amplifier and AOM driven by Urukul and a photodetector connected to Sampler.

Additionally SU Servo supports multiple preconfigured profiles per channel and features like automatic integrator hold.

### **Notes**

- See the SU Servo variant of the Kasli target for an example of how to connect the gateware and the devices. Sampler and each Urukul need two EEM connections.
- Ensure that both Urukuls are AD9910 variants and have the on-board dip switches set to 1100 (first two on, last two off).
- Refer to the Sampler and Urukul documentation and the SU Servo example device database for runtime configuration of the devices (PLLs, gains, clock routing etc.)

### Parameters

- **channel** RTIO channel number
- **pgia** device Name of the Sampler PGIA gain setting SPI bus
- **cpld0\_device** Name of the first Urukul CPLD SPI bus
- **cpld1\_device** Name of the second Urukul CPLD SPI bus
- **dds0\_device** Name of the AD9910 device for the DDS on the first Urukul
- **dds1\_device** Name of the AD9910 device for the DDS on the second Urukul
- **gains** Initial value for PGIA gains shift register (default: 0x0000). Knowledge of this state is not transferred between experiments.
- **core\_device** Core device name

### **get\_adc**(*channel*)

Get the latest ADC reading (IIR filter input X0).

This method does not advance the timeline but consumes all slack.

If reading servo state through this method collides with the servo writing that same data, the data can become invalid. To ensure consistent and valid data, stop the servo before using this method.

The PGIA gain setting must be known prior to using this method, either by setting the gain ([set\\_pgia\\_mu\(\)](#page-118-0)) or by supplying it (gains or via the constructor/device database).

Parameters **adc** – ADC channel number (0-7)

Returns ADC voltage

#### **get\_adc\_mu**(*adc*)

Get the latest ADC reading (IIR filter input X0) in machine units.

This method does not advance the timeline but consumes all slack.

If reading servo state through this method collides with the servo writing that same data, the data can become invalid. To ensure consistent and valid data, stop the servo before using this method.

Parameters **adc** – ADC channel number (0-7)

Returns 17 bit signed X0

### **get\_status**()

Get current SU Servo status.

This method does not advance the timeline but consumes all slack.

The done bit indicates that a SU Servo cycle has completed. It is pulsed for one RTIO cycle every SU Servo cycle and asserted continuously when the servo is not enabled and the pipeline has drained (the last DDS update is done).

This method returns and clears the clip indicator for all channels. An asserted clip indicator corresponds to the servo having encountered an input signal on an active channel that would have resulted in the IIR state exceeding the output range.

Returns Status. Bit 0: enabled, bit 1: done, bits 8-15: channel clip indicators.

#### **init**()

Initialize the servo, Sampler and both Urukuls.

Leaves the servo disabled (see  $set\_config()$ ), resets and configures all DDS.

Urukul initialization is performed blindly as there is no readback from the DDS or the CPLDs.

This method does not alter the profile configuration memory or the channel controls.

### **read**(*addr*)

Read from servo memory.

This method does not advance the timeline but consumes all slack.

Parameters **addr** – Memory location address.

### <span id="page-118-1"></span>**set\_config**(*enable*)

Set SU Servo configuration.

This method advances the timeline by one servo memory access. It does not support RTIO event replacement.

**Parameters (int)** (enable) – Enable servo operation. Enabling starts servo iterations beginning with the ADC sampling stage. The first DDS update will happen about two servo cycles  $(\sim 2.3 \text{ }\mu\text{s})$  after enabling the servo. The delay is deterministic. This also provides a mean for synchronization of servo updates to other RTIO activity. Disabling takes up to two servo cycles  $(\sim 2.3 \,\mu s)$  to clear the processing pipeline.

### <span id="page-118-0"></span>**set\_pgia\_mu**(*channel*, *gain*)

Set instrumentation amplifier gain of a ADC channel.

The four gain settings  $(0, 1, 2, 3)$  corresponds to gains of  $(1, 10, 100, 1000)$  respectively.

- **channel** Channel index
- **gain** Gain setting

<span id="page-119-1"></span>**write**(*addr*, *value*)

Write to servo memory.

This method advances the timeline by one coarse RTIO cycle.

### Parameters

• **addr** – Memory location address.

• **value** – Data to be written.

artiq.coredevice.suservo.**adc\_mu\_to\_volts**(*x*, *gain*) Convert servo ADC data from machine units to Volt.

artiq.coredevice.suservo.**y\_mu\_to\_full\_scale**(*y*) Convert servo Y data from machine units to units of full scale.

## <span id="page-119-0"></span>**14.5.2 artiq.coredevice.grabber module**

**class** artiq.coredevice.grabber.**Grabber**(*dmgr*, *channel\_base*, *res\_width=12*, *count\_shift=0*,

Driver for the Grabber camera interface.

### **gate\_roi**(*mask*)

Defines which ROI engines produce input events.

At the end of each video frame, the output from each ROI engine that has been enabled by the mask is enqueued into the RTIO input FIFO.

*core\_device=core*)

This function sets the mask at the current position of the RTIO time cursor.

Setting the mask using this function is atomic; in other words, if the system is in the middle of processing a frame and the mask is changed, the processing will complete using the value of the mask that it started with.

Parameters **mask** – bitmask enabling or disabling each ROI engine.

### **gate\_roi\_pulse**(*mask*, *dt*)

Sets a temporary mask for the specified duration (in seconds), before disabling all ROI engines.

**input\_mu**(*data*)

Retrieves the accumulated values for one frame from the ROI engines. Blocks until values are available.

The input list must be a list of integers of the same length as there are enabled ROI engines. This method replaces the elements of the input list with the outputs of the enabled ROI engines, sorted by number.

If the number of elements in the list does not match the number of ROI engines that produced output, an exception will be raised during this call or the next.

setup  $\texttt{roi}(n, x0, y0, x1, y1)$ 

Defines the coordinates of a ROI.

The coordinates are set around the current position of the RTIO time cursor.

The user must keep the ROI engine disabled for the duration of more than one video frame after calling this function, as the output generated for that video frame is undefined.

Advances the timeline by 4 coarse RTIO cycles.

### **exception** artiq.coredevice.grabber.**OutOfSyncException**

Raised when an incorrect number of ROI engine outputs has been retrieved from the RTIO input FIFO.

## **CHAPTER**

## **FIFTEEN**

# **LIST OF AVAILABLE NDSPS**

Equipment Nix package Conda package Documentation PDQ2 Not available Not available [HTML](https://pdq.readthedocs.io) Lab Brick Digital Attenuator | 1da | 1da | [HTML](https://nixbld.m-labs.hk/job/artiq/full/lda-manual-html/latest/download/1) Novatech 409B novatech 409b novatech 409b [HTML](https://nixbld.m-labs.hk/job/artiq/full/novatech409b-manual-html/latest/download/1) Thorlabs T-Cubes thorlabs\_tcube thorlabs\_tcube [HTML](https://nixbld.m-labs.hk/job/artiq/full/thorlabs_tcube-manual-html/latest/download/1) Korad KA3005P korad\_ka3005p korad\_ka3005p [HTML](https://nixbld.m-labs.hk/job/artiq/full/korad_ka3005p-manual-html/latest/download/1) Newfocus 8742 newfocus 8742 newfocus 8742 [HTML](https://nixbld.m-labs.hk/job/artiq/full/newfocus8742-manual-html/latest/download/1)<br>
Princeton Instruments PI- Not available Not available Not available Not available Princeton Instruments PI-Cam  $\overline{\text{Not available}}$ Anel HUT2 power distribution hut2 | hut2 | [HTML](https://nixbld.m-labs.hk/job/artiq/full/hut2-manual-html/latest/download/1) TOPTICA lasers toptica-lasersdk-artig toptica-lasersdk-artig Not available HighFinesse wavemeters highfinesse-net highfinesse-net [HTML](https://nixbld.m-labs.hk/job/artiq/full/highfinesse-net-manual-html/latest/download/1)

The following network device support packages are available for ARTIQ. This list is non-exhaustive.

For PDQ2 see [https://github.com/m-labs/pdq.](https://github.com/m-labs/pdq) For PICam see [https://github.com/quartiq/picam.](https://github.com/quartiq/picam)

**CHAPTER**

# **SIXTEEN**

# **DEVELOPING A NETWORK DEVICE SUPPORT PACKAGE (NDSP)**

Most ARTIQ devices are interfaced through "controllers" that expose RPC interfaces to the network (based on SiPyCo). The master never does direct I/O to the devices, but issues RPCs to the controllers when needed. As opposed to running everything on the master, this architecture has those main advantages:

- Each driver can be run on a different machine, which alleviates cabling issues and OS compatibility problems.
- Reduces the impact of driver crashes.
- Reduces the impact of driver memory leaks.

This mechanism is for "slow" devices that are directly controlled by a PC, typically over a non-realtime channel such as USB.

Certain devices (such as the PDQ2) may still perform real-time operations by having certain controls physically connected to the core device (for example, the trigger and frame selection signals on the PDQ2). For handling such cases, parts of the NDSPs may be kernels executed on the core device.

A network device support package (NDSP) is composed of several parts:

- 1. The *driver*, which contains the Python API functions to be called over the network, and performs the I/O to the device. The top-level module of the driver is called artiq.devices.XXX.driver.
- 2. The *controller*, which instantiates, initializes and terminates the driver, and sets up the RPC server. The controller is a front-end command-line tool to the user and is called artiq.frontend.aqctl\_XXX. A setup. py entry must also be created to install it.
- 3. An optional *client*, which connects to the controller and exposes the functions of the driver as a command-line interface. Clients are front-end tools (called artiq.frontend.aqcli XXX) that have setup.py entries. In most cases, a custom client is not needed and the generic sipyco rpctool utility can be used instead. Custom clients are only required when large amounts of data must be transferred over the network API, that would be unwieldy to pass as sipyco\_rpctool command-line parameters.
- 4. An optional *mediator*, which is code executed on the client that supplements the network API. A mediator may contain kernels that control real-time signals such as TTL lines connected to the device. Simple devices use the network API directly and do not have a mediator. Mediator modules are called artiq.devices.XXX. mediator and their public classes are exported at the artiq.devices.XXX level (via \_\_init\_\_.py) for direct import and use by the experiments.

# **16.1 The driver and controller**

A controller is a piece of software that receives commands from a client over the network (or the localhost interface), drives a device, and returns information about the device to the client. The mechanism used is remote procedure calls (RPCs) using sipyco.pc\_rpc, which makes the network layers transparent for the driver's user.

The controller we will develop is for a "device" that is very easy to work with: the console from which the controller is run. The operation that the driver will implement is writing a message to that console.

For using RPC, the functions that a driver provides must be the methods of a single object. We will thus define a class that provides our message-printing method:

```
class Hello:
    def message(self, msg):
        print("message: " + msg)
```
For a more complex driver, you would put this class definition into a separate Python module called  $dr$  iver.

To turn it into a server, we use sipyco.pc\_rpc. Import the function we will use:

```
from sipyco.pc_rpc import simple_server_loop
```
and add a main function that is run when the program is executed:

```
def main():
   simple_server_loop({"hello": Hello()}, "::1", 3249)
if name == " main ":
   main()
```
tip Defining the main function instead of putting its code directly in the if  $\text{name}$ "\_main\_" body enables the controller to be used as well as a setuptools entry point.

The parameters ::1 and 3249 are respectively the address to bind the server to (IPv6 localhost) and the TCP port to use. Then add a line:

#!/usr/bin/env python3

at the beginning of the file, save it to  $aqctl$  hello.py and set its execution permissions:

\$ chmod 755 aqctl\_hello.py

Run it as:

\$ ./aqctl\_hello.py

and verify that you can connect to the TCP port:

```
$ telnet ::1 3249
Trying ::1...
Connected to ::1.
Escape character is '^]'.
```
tip Use the key combination Ctrl-AltGr-9 to get the telnet> prompt, and enter close to quit Telnet. Quit the controller with Ctrl-C.

Also verify that a target (service) named "hello" (as passed in the first argument to simple\_server\_loop) exists using the sipyco\_rpctool program from the ARTIQ front-end tools:

```
$ sipyco_rpctool ::1 3249 list-targets
Target(s): hello
```
## **16.2 The client**

Clients are small command-line utilities that expose certain functionalities of the drivers. The sipyco\_rpctool utility contains a generic client that can be used in most cases, and developing a custom client is not required. Try these commands

```
$ sipyco_rpctool ::1 3249 list-methods
$ sipyco_rpctool ::1 3249 call message test
```
In case you are developing a NDSP that is complex enough to need a custom client, we will see how to develop one. Create a aqcli\_hello.py file with the following contents:

```
#!/usr/bin/env python3
from sipyco.pc_rpc import Client
def main():
    remote = Client("::1", 3249, "hello")try:
       remote.message("Hello World!")
    finally:
       remote.close_rpc()
if name == " main ":
   main()
```
Run it as before, while the controller is running. You should see the message appearing on the controller's terminal:

```
$ ./aqctl_hello.py
message: Hello World!
```
When using the driver in an experiment, the Client instance can be returned by the environment mechanism (via the get device and attr device methods of artig.language.environment.HasEnvironment) and used normally as a device.

warning RPC servers operate on copies of objects provided by the client, and modifications to mutable types are not written back. For example, if the client passes a list as a parameter of an RPC method, and that method append() s an element to the list, the element is not appended to the client's list.

# **16.3 Command-line arguments**

Use the Python argparse module to make the bind address(es) and port configurable on the controller, and the server address, port and message configurable on the client.

We suggest naming the controller parameters  $-\text{bind}$  (which adds a bind address in addition to a default binding to localhost), --no-bind-localhost (which disables the default binding to localhost), and --port, so that those parameters stay consistent across controllers. Use  $-s/--$ server and  $--$ port on the client. The sipyco.common\_args.simple\_network\_args library function adds such arguments for the controller, and the sipyco.common\_args.bind\_address\_from\_args function processes them.

The controller's code would contain something similar to this:

```
from sipyco.common_args import simple_network_args
def get_argparser():
   parser = argparse.ArgumentParser(description="Hello world controller")
    simple_network_args(parser, 3249) # 3249 is the default TCP port
   return parser
def main():
   args = get_argparser().parse_args()
    simple_server_loop(Hello(), bind_address_from_args(args), args.port)
```
We suggest that you define a function get argparser that returns the argument parser, so that it can be used to document the command line parameters using sphinx-argparse.

# **16.4 Logging**

For the debug, information and warning messages, use the logging Python module and print the log on the standard error output (the default setting). The logging level is by default "WARNING", meaning that only warning messages and more critical messages will get printed (and no debug nor information messages). By calling sipyco. common\_args.verbosity\_args with the parser as argument, you add support for the --verbose (-v) and  $-\text{-}\text{quiet }(-\text{q})$  arguments in the parser. Each occurence of  $-\text{v}$  (resp.  $-\text{q}$ ) in the arguments will increase (resp. decrease) the log level of the logging module. For instance, if only one  $-v$  is present in the arguments, then more messages (info, warning and above) will get printed. If only one  $-q$  is present in the arguments, then only errors and critical messages will get printed. If -qq is present in the arguments, then only critical messages will get printed, but no debug/info/warning/error.

The program below exemplifies how to use logging:

```
import argparse
import logging
from sipyco.common_args import verbosity_args, init_logger_from_args
# get a logger that prints the module name
logger = logging.getLogger(__name__)
def get_argparser():
   parser = argparse.ArgumentParser(description="Logging example")
   parser.add_argument("--someargument",
                        help="some argument")
    # [...]add_verbosity_args(parser) # This adds the -q and -v handling
    return parser
def main():
   args = get_argparser().parse_args()
    init_logger_from_args(args) # This initializes logging system log level according
\leftrightarrowto -v/-q args
    logger.debug("this is a debug message")
    logger.info("this is an info message")
    logger.warning("this is a warning message")
    logger.error("this is an error message")
    logger.critical("this is a critical message")
if name == " main ":
   main()
```
# **16.5 Remote execution support**

If you wish to support remote execution in your controller, you may do so by simply replacing simple\_server\_loop with sipyco.remote\_exec.simple\_rexec\_server\_loop.

# **16.6 General guidelines**

- Do not use  $\text{del}$  to implement the cleanup code of your driver. Instead, define a close method, and call it using a try...finally... block in the controller.
- Format your source code according to PEP8. We suggest using  $f$ lake8 to check for compliance.
- Use new-style formatting (str.format) except for logging where it is not well supported, and double quotes for strings.
- The device identification (e.g. serial number, or entry in  $/$ dev) to attach to must be passed as a command-line parameter to the controller. We suggest using  $-d$  and  $-device$  as parameter name.
- Controllers must be able to operate in "simulation" mode, where they behave properly even if the associated hardware is not connected. For example, they can print the data to the console instead of sending it to the device, or dump it into a file.
- The simulation mode is entered whenever the  $--$ simulation option is specified.
- Keep command line parameters consistent across clients/controllers. When adding new command line options, look for a client/controller that does a similar thing and follow its use of argparse. If the original client/controller could use argparse in a better way, improve it.
- Use docstrings for all public methods of the driver (note that those will be retrieved by sipyco\_rpctool).
- Choose a free default TCP port and add it to the default port list in this manual.

## **CHAPTER**

# **SEVENTEEN**

# **UTILITIES**

# **17.1 Local running tool**

# **17.2 Static compiler**

This tool compiles an experiment into a ELF file. It is primarily used to prepare binaries for the default experiment loaded in non-volatile storage of the core device. Experiments compiled with this tool are not allowed to use RPCs, and their run entry point must be a kernel.

# **17.3 Flash storage image generator**

This tool compiles key/value pairs into a binary image suitable for flashing into the flash storage space of the core device.

ARTIQ flash storage image generator

usage: artiq\_mkfs [-h] [-s KEY STRING] [-f KEY FILENAME] output

## **17.3.1 Positional Arguments**

output output file

## **17.3.2 Named Arguments**

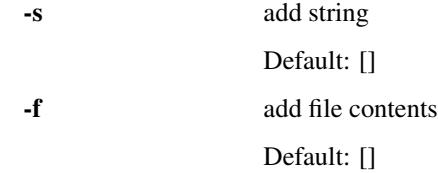

# **17.4 Flashing/Loading tool**

ARTIQ flashing/deployment tool

```
usage: artiq_flash [-h] [--version] [-n] [-H HOSTNAME] [-J JUMP] [-t TARGET]
                   [-V VARIANT] [-I PREINIT_COMMAND] [-f STORAGE] [-d DIR]
                   [--srcbuild]
                   [ACTION [ACTION ...]]
```
## **17.4.1 Positional Arguments**

ACTION actions to perform, default: ['gateware', 'bootloader', 'firmware', 'start'] Default: ['gateware', 'bootloader', 'firmware', 'start']

## **17.4.2 Named Arguments**

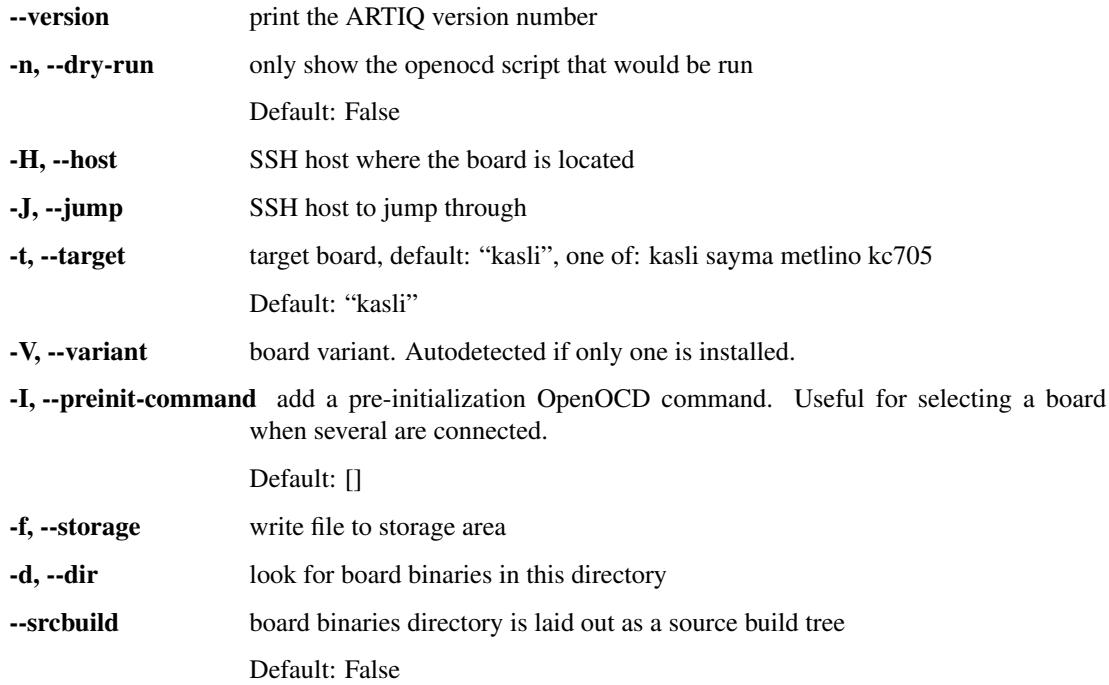

Valid actions:

- gateware: write gateware bitstream to flash
- bootloader: write bootloader to flash
- storage: write storage image to flash
- firmware: write firmware to flash
- load: load gateware bitstream into device (volatile but fast)
- erase: erase flash memory
- start: trigger the target to (re)load its gateware bitstream from flash

### Prerequisites:

- Connect the board through its/a JTAG adapter.
- Have OpenOCD installed and in your \$PATH.
- Have access to the JTAG adapter's devices. Udev rules from OpenOCD: 'sudo cp openocd/contrib/99 openocd.rules /etc/udev/rules.d' and replug the device. Ensure you are member of the plugdev group: 'sudo adduser \$USER plugdev' and re-login.

# **17.5 Core device management tool**

The artiq\_coremgmt utility gives remote access to the core device logs, the *[Flash storage](#page-50-0)*, and other management functions.

To use this tool, you need to specify a device db.py device database file which contains a comm device (an example is provided in examples/master/device\_db.py). This tells the tool how to connect to the core device and with which parameters (e.g. IP address, TCP port). When not specified, the artiq\_coremgmt utility will assume that there is a file named device\_db.py in the current directory.

To read core device logs:

```
$ artiq_coremgmt log
```
To set core device log level and UART log level (possible levels are TRACE, DEBUG, INFO, WARN and ERROR):

```
$ artiq_coremgmt log set_level LEVEL
$ artiq_coremgmt log set_uart_level LEVEL
```
Note that enabling the TRACE log level results in small core device slowdown, and printing large amounts of log messages to the UART results in significant core device slowdown.

To read the record whose key is mac:

```
$ artiq_coremgmt config read mac
```
To write the value test\_value in the key my\_key:

```
$ artiq_coremgmt config write -s my_key test_value
$ artiq_coremgmt config read my_key
b'test_value'
```
You can also write entire files in a record using the  $-f$  parameter. This is useful for instance to write the startup and idle kernels in the flash storage:

```
$ artiq_coremgmt config write -f idle_kernel idle.elf
$ artiq_coremgmt config read idle_kernel | head -c9
b'\x7fELF
```
You can write several records at once:

```
$ artiq_coremgmt config write -s key1 value1 -f key2 filename -s key3 value3
```
To remove the previously written key my\_key:

\$ artiq\_coremgmt config delete my\_key

You can remove several keys at once:

\$ artiq\_coremgmt config delete key1 key2

To erase the entire flash storage area:

\$ artiq\_coremgmt config erase

You do not need to remove a record in order to change its value, just overwrite it:

```
$ artiq_coremgmt config write -s my_key some_value
$ artiq_coremgmt config write -s my_key some_other_value
$ artiq_coremgmt config read my_key
b'some_other_value'
```
# **17.6 Core device logging controller**

# **17.7 Core device RTIO analyzer tool**

artiq\_coreanalyzer is a tool to convert core device RTIO logs to VCD waveform files that are readable by third-party tools such as GtkWave. This tool extracts pre-recorded data from an ARTIQ core device buffer (or from a file with the -r option), and converts it to a standard VCD file format. See *[RTIO analyzer](#page-38-0)* for an example, or artiq.test.coredevice.test\_analyzer for a relevant unit test.

Note: The RTIO analyzer does not support SAWG.

# **17.8 DRTIO routing table manipulation tool**

ARTIQ DRTIO routing table manipulation tool

```
usage: artiq_route [-h] FILE {init, show, set} ...
```
### **17.8.1 Positional Arguments**

FILE target file action Possible choices: init, show, set

### **17.8.2 Sub-commands:**

**init**

create a new empty routing table

artiq\_route init [-h]

### **show**

show contents of routing table

artiq\_route show [-h]

### **set**

set routing table entry

```
artiq_route set [-h] DESTINATION [HOP [HOP ...]]
```
## **Positional Arguments**

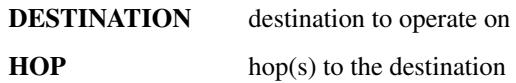

## **CHAPTER**

# **EIGHTEEN**

# **DEFAULT NETWORK PORTS**

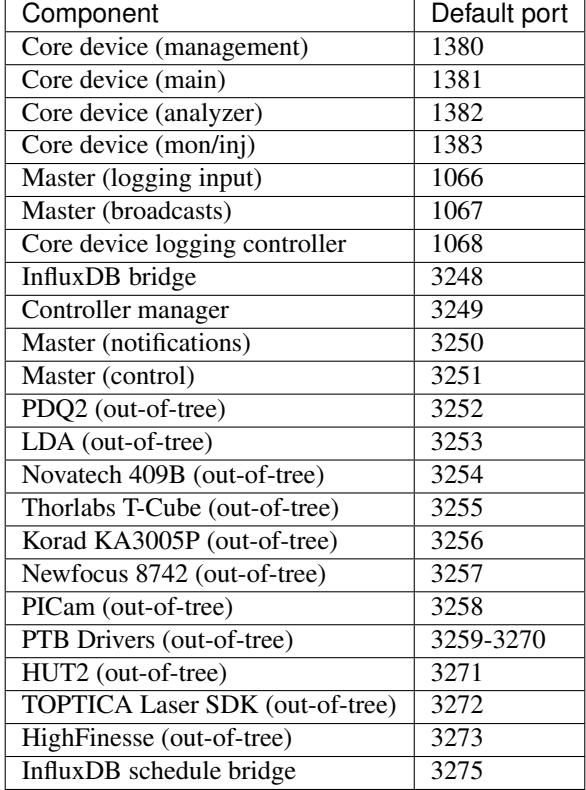

### **CHAPTER**

# **NINETEEN**

## **FAQ**

# **19.1 How do I . . .**

## **19.1.1 find ARTIQ examples?**

The examples are installed in the examples folder of the ARTIQ package. You can find where the ARTIQ package is installed on your machine with:

python3 -c "import artiq; print(artiq.\_\_path\_\_[0])"

Copy the examples folder from that path into your home/user directory, and start experimenting!

### **19.1.2 prevent my first RTIO command from causing an underflow?**

The first RTIO event is programmed with a small timestamp above the value of the timecounter when the core device is reset. If the kernel needs more time than this timestamp to produce the event, an underflow will occur. You can prevent it by calling break\_realtime just before programming the first event, or by adding a sufficient delay.

If you are not resetting the core device, the time cursor stays where the previous experiment left it.

### **19.1.3 organize datasets in folders?**

Use the dot (".") in dataset names to separate folders. The GUI will automatically create and delete folders in the dataset tree display.

## **19.1.4 write a generator feeding a kernel feeding an analyze function?**

Like this:

```
def run(self):
    self.parse(self.pipe(iter(range(10))))
def pipe(self, gen):
    for i in gen:
        r = self.do(i)yield r
def parse(self, gen):
    for i in gen:
       pass
@kernel
def do(self, i):
    return i
```
### **19.1.5 create and use variable lengths arrays in kernels?**

Don't. Preallocate everything. Or chunk it and e.g. read 100 events per function call, push them upstream and retry until the gate time closes.

## **19.1.6 execute multiple slow controller RPCs in parallel without losing time?**

Use threading.Thread: portable, fast, simple for one-shot calls.

### **19.1.7 write part of my experiment as a coroutine/asyncio task/generator?**

You can not change the API that your experiment exposes: build(), prepare(), run() and analyze() need to be regular functions, not generators or asyncio coroutines. That would make reusing your own code in subexperiments difficult and fragile. You can however wrap your own generators/coroutines/tasks in regular functions that you then expose as part of the API.

### **19.1.8 determine the pyserial URL to attach to a device by its serial number?**

You can list your system's serial devices and print their vendor/product id and serial number by running:

\$ python3 -m serial.tools.list ports -v

It will give you the /dev/ttyUSBxx (or the COMxx for Windows) device names. The hwid: field gives you the string you can pass via the hwgrep:// feature of pyserial [serial\\_for\\_url\(\)](http://pyserial.sourceforge.net/pyserial_api.html#serial.serial_for_url) in order to open a serial device.

The preferred way to specify a serial device is to make use of the hwgrep:// URL: it allows to select the serial device by its USB vendor ID, product ID and/or serial number. Those never change, unlike the device file name.

For instance, if you want to specify the Vendor/Product ID and the USB Serial Number, you can do:

-d "hwgrep://<VID>:<PID> SNR=<serial number>". for example:

```
-d "hwgrep://0403:faf0 SNR=83852734"
```
### **19.1.9 run unit tests?**

The unit tests assume that the Python environment has been set up in such a way that import artiq will import the code being tested, and that this is still true for any subprocess created. This is not the way setuptools operates as it adds the path to ARTIQ to sys.path which is not passed to subprocesses; as a result, running the tests via setup.py is not supported. The user must first install the package or set PYTHONPATH, and then run the tests with e.g. python3 -m unittest discover in the artiq/test folder and lit . in the artiq/test/lit folder.

For the hardware-in-the-loop unit tests, set the ARTIQ\_ROOT environment variable to the path to a device database containing the relevant devices.

The core device tests require the following TTL devices and connections:

- ttl\_out: any output-only TTL.
- ttl\_out\_serdes: any output-only TTL that uses a SERDES (i.e. has a fine timestamp). Can be aliased to ttl\_out.
- loop\_out: any output-only TTL. Must be physically connected to loop\_in. Can be aliased to ttl\_out.
- loop\_in: any input-capable TTL. Must be physically connected to loop\_out.
- loop clock out: a clock generator TTL. Must be physically connected to loop clock in.
- loop\_clock\_in: any input-capable TTL. Must be physically connected to loop\_clock\_out.

If TTL devices are missing, the corresponding tests are skipped.

## **19.1.10 find the dashboard and browser configuration files are stored?**

:: python -c "from artiq.tools import get\_user\_config\_dir; print(get\_user\_config\_dir())"

# **PYTHON MODULE INDEX**

### a

artiq.coredevice.ad53xx, [102](#page-107-0) artiq.coredevice.ad9910, [86](#page-91-0) artiq.coredevice.ad9912, [92](#page-97-0) artiq.coredevice.ad9914, [94](#page-99-0) artiq.coredevice.basemod\_att, [102](#page-107-1) artiq.coredevice.cache, [71](#page-76-0) artiq.coredevice.core, [69](#page-74-0) artiq.coredevice.dma, [70](#page-75-0) artiq.coredevice.edge\_counter, [76](#page-81-0) artiq.coredevice.exceptions, [70](#page-75-1) artiq.coredevice.grabber, [114](#page-119-0) artiq.coredevice.i2c, [82](#page-87-0) artiq.coredevice.novogorny, [107](#page-112-1) artiq.coredevice.pcf8574a, [83](#page-88-0) artiq.coredevice.sampler, [106](#page-111-1) artiq.coredevice.sawg, [98](#page-103-0) artiq.coredevice.shiftreg, [78](#page-83-0) artiq.coredevice.spi2, [78](#page-83-1) artiq.coredevice.spline, [96](#page-101-0) artiq.coredevice.suservo, [108](#page-113-0) artiq.coredevice.ttl, [72](#page-77-0) artiq.coredevice.urukul, [83](#page-88-1) artiq.coredevice.zotino, [105](#page-110-0) artiq.language.core, [61](#page-66-0) artiq.language.environment, [62](#page-67-0) artiq.language.scan, [65](#page-70-0)

# **INDEX**

# A

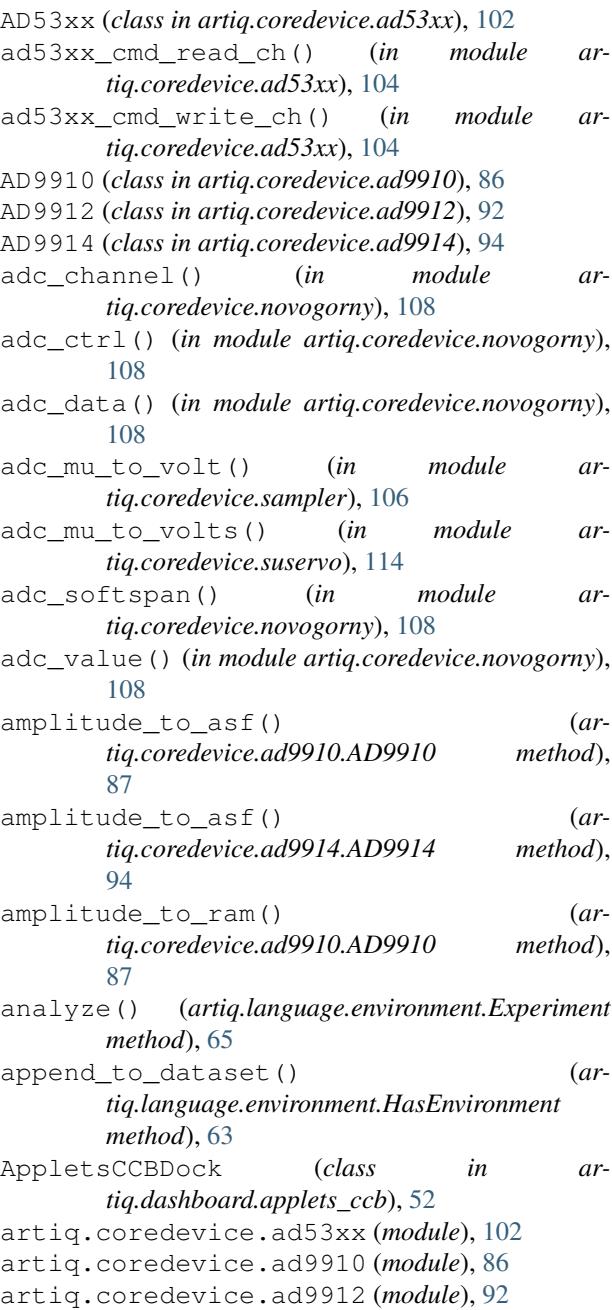

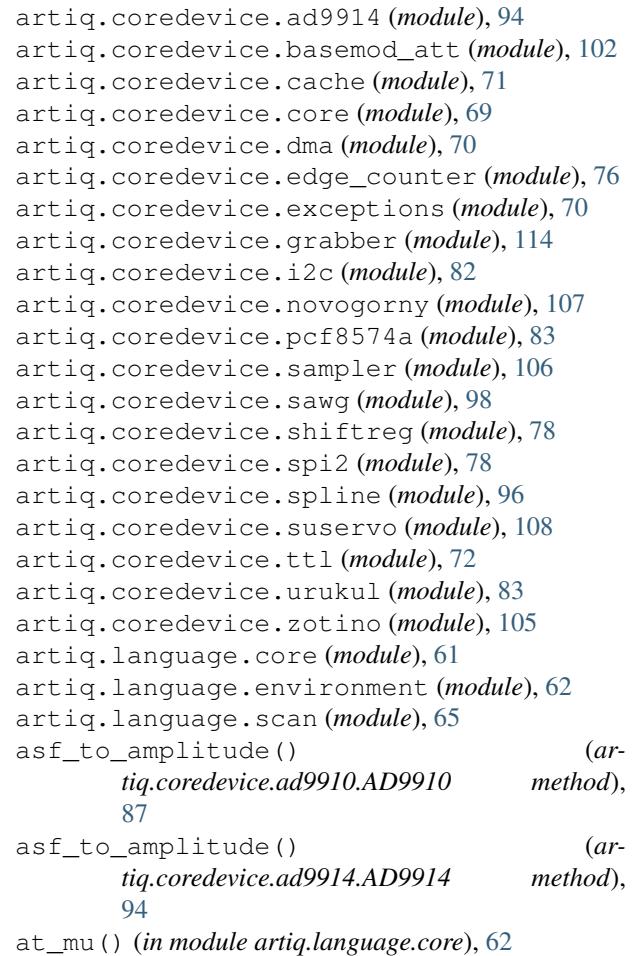

# B

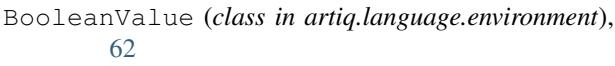

- break\_realtime() (*artiq.coredevice.core.Core method*), [69](#page-74-1)
- build() (*artiq.language.environment.HasEnvironment method*), [63](#page-68-1)
- burst\_mu() (*artiq.coredevice.novogorny.Novogorny method*), [107](#page-112-2)

# C

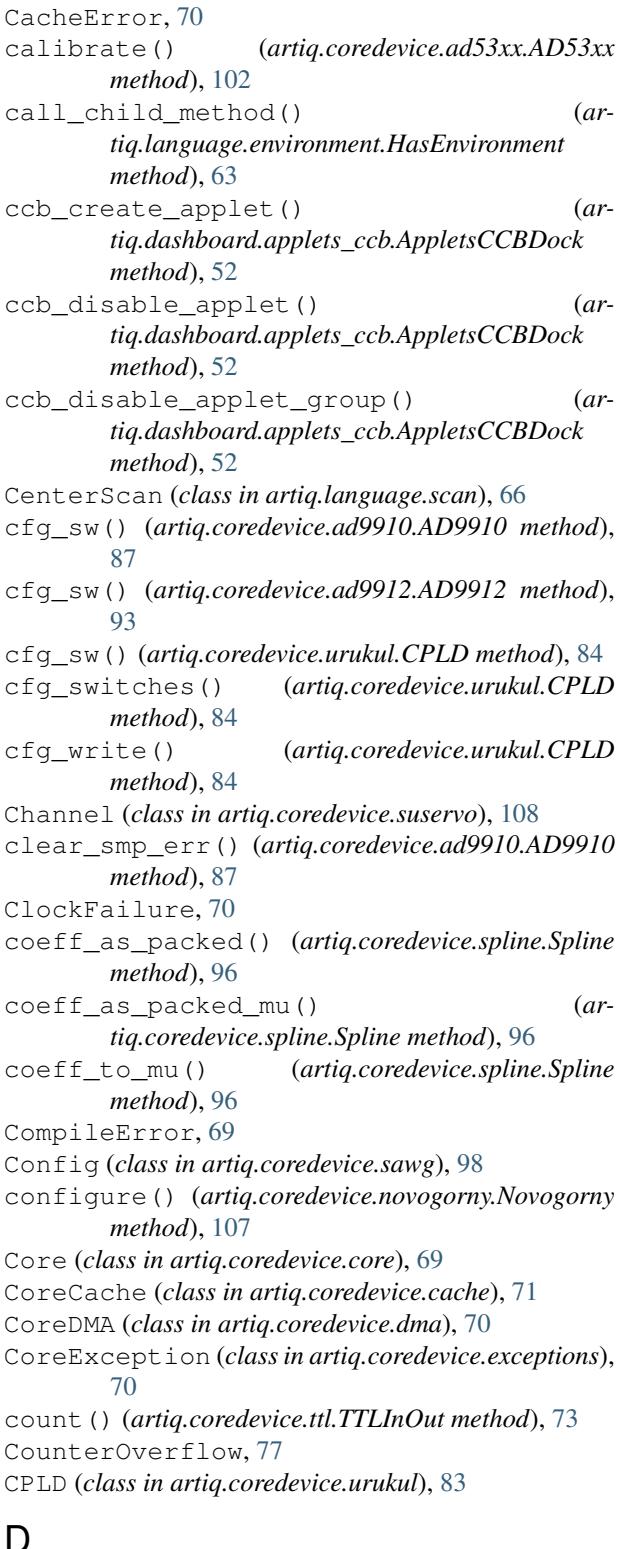

# D

delay() (*in module artiq.language.core*), [62](#page-67-1) delay\_mu() (*in module artiq.language.core*), [62](#page-67-1) DMAError, [70](#page-75-2)

DMARecordContextManager (*class in artiq.coredevice.dma*), [71](#page-76-1)

## E

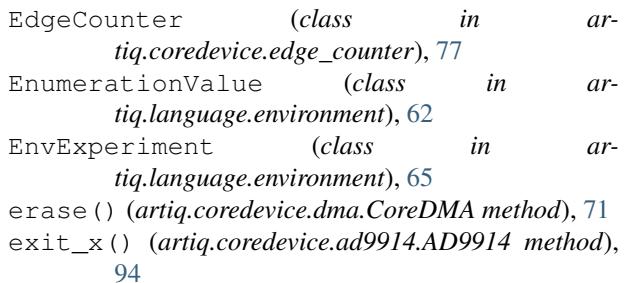

Experiment (*class in artiq.language.environment*), [65](#page-70-1) ExplicitScan (*class in artiq.language.scan*), [66](#page-71-0)

# F

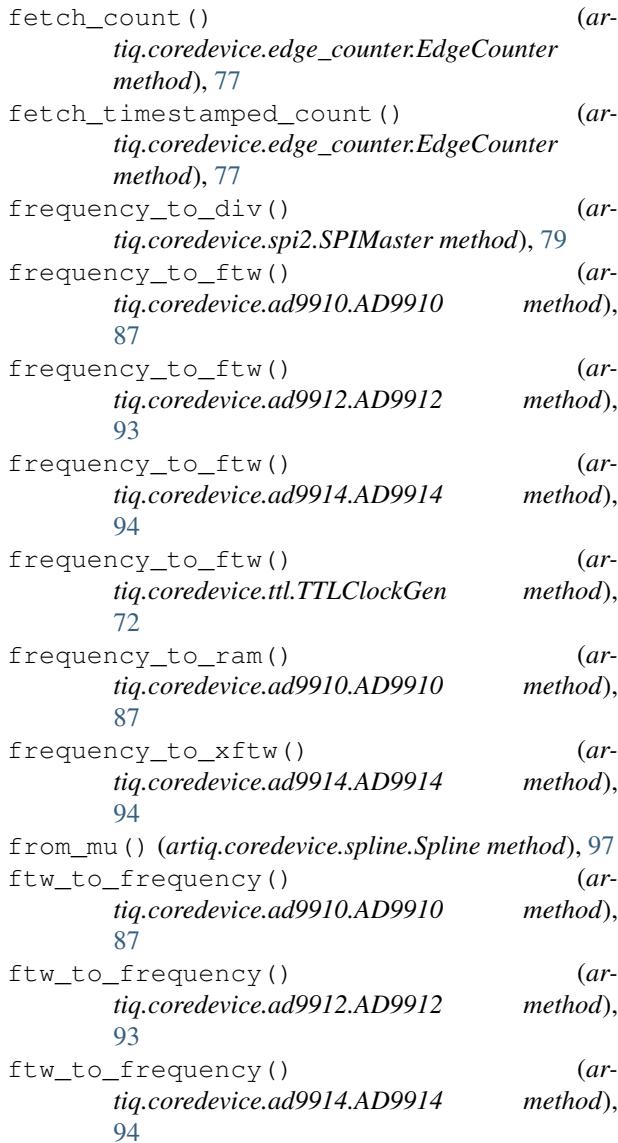
ftw\_to\_frequency() (*artiq.coredevice.ttl.TTLClockGen method*), [72](#page-77-0)

### G

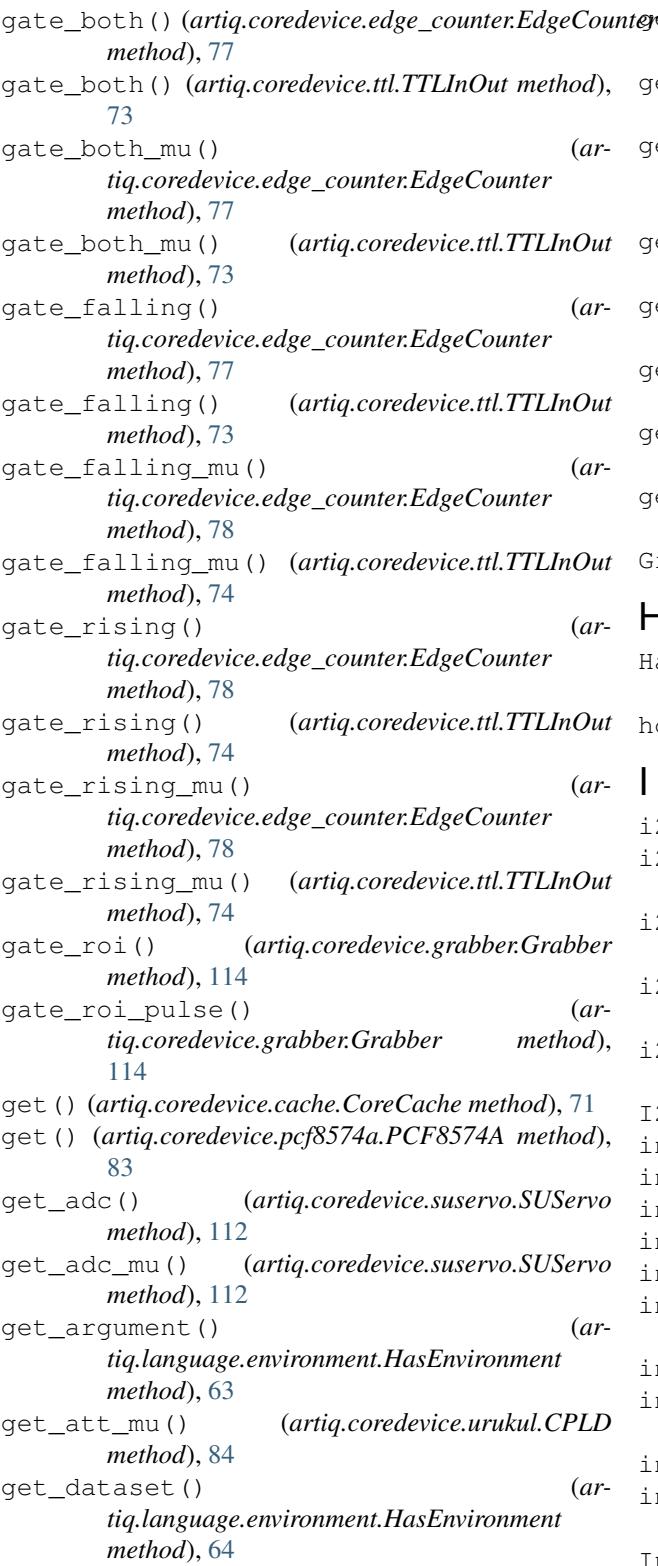

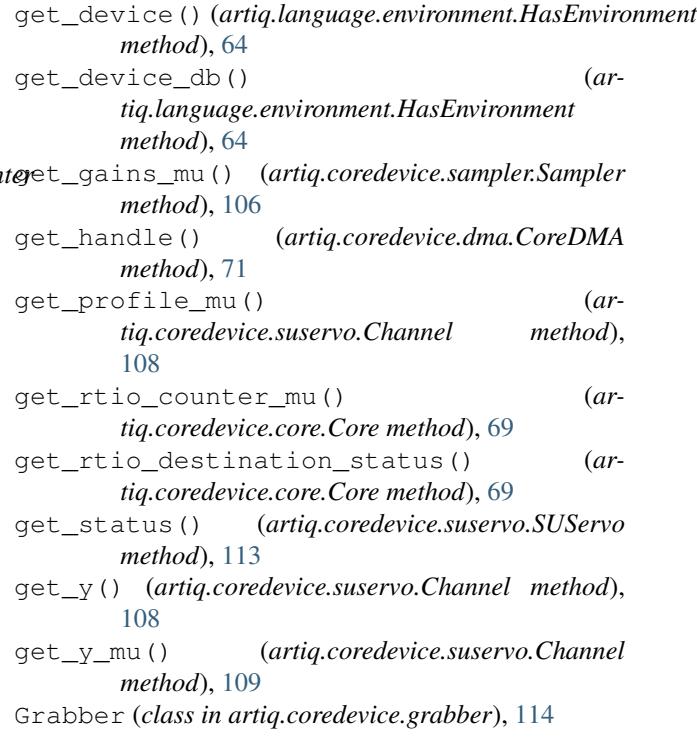

### H

I

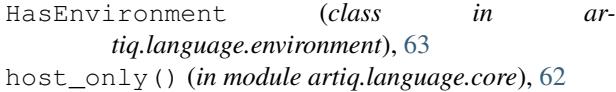

i2c\_poll() (*in module artiq.coredevice.i2c*), [82](#page-87-0) i2c\_read\_byte() (*in module artiq.coredevice.i2c*), [82](#page-87-0) i2c\_read\_many() (*in module artiq.coredevice.i2c*), [82](#page-87-0) i2c\_write\_byte() (*in module artiq.coredevice.i2c*), [83](#page-88-0) i2c\_write\_many() (*in module artiq.coredevice.i2c*), [83](#page-88-0) I2CError, [70](#page-75-0) init() (*artiq.coredevice.ad53xx.AD53xx method*), [103](#page-108-0) init() (*artiq.coredevice.ad9910.AD9910 method*), [87](#page-92-0) init() (*artiq.coredevice.ad9912.AD9912 method*), [93](#page-98-0) init() (*artiq.coredevice.ad9914.AD9914 method*), [94](#page-99-0) init() (*artiq.coredevice.sampler.Sampler method*), [106](#page-111-0) init() (*artiq.coredevice.suservo.SUServo method*), [113](#page-118-0) init() (*artiq.coredevice.urukul.CPLD method*), [84](#page-89-0) init\_sync() (*artiq.coredevice.ad9914.AD9914 method*), [95](#page-100-0) input() (*artiq.coredevice.ttl.TTLInOut method*), [74](#page-79-0) input\_mu() (*artiq.coredevice.grabber.Grabber method*), [114](#page-119-0) InternalError, [70](#page-75-0)

io\_rst() (*artiq.coredevice.urukul.CPLD method*), [85](#page-90-0)

### K

kernel() (*in module artiq.language.core*), [61](#page-66-0)

## L

load() (*artiq.coredevice.ad53xx.AD53xx method*), [103](#page-108-0)

### M

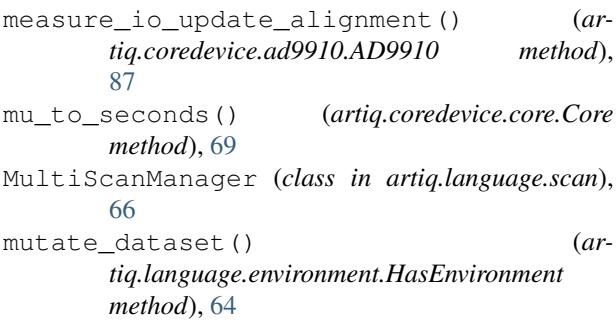

## N

NoDefault (*class in artiq.language.environment*), [62](#page-67-0) NoScan (*class in artiq.language.scan*), [66](#page-71-0) Novogorny (*class in artiq.coredevice.novogorny*), [107](#page-112-0) now\_mu() (*in module artiq.language.core*), [62](#page-67-0) NRTSPIMaster (*class in artiq.coredevice.spi2*), [81](#page-86-0) NumberValue (*class in artiq.language.environment*), [62](#page-67-0)

# O

off() (*artiq.coredevice.ttl.TTLInOut method*), [74](#page-79-0) off() (*artiq.coredevice.ttl.TTLOut method*), [75](#page-80-0) on() (*artiq.coredevice.ttl.TTLInOut method*), [74](#page-79-0) on() (*artiq.coredevice.ttl.TTLOut method*), [76](#page-81-0) OutOfSyncException, [114](#page-119-0) output() (*artiq.coredevice.ttl.TTLInOut method*), [74](#page-79-0)

## P

```
pack_coeff_mu() (artiq.coredevice.spline.Spline
       method), 97
PCA9548 (class in artiq.coredevice.i2c), 82
PCF8574A (class in artiq.coredevice.pcf8574a), 83
playback() (artiq.coredevice.dma.CoreDMA
       method), 71
playback_handle() (ar-
        tiq.coredevice.dma.CoreDMA method), 71
portable() (in module artiq.language.core), 61
pow_to_turns() (artiq.coredevice.ad9910.AD9910
        method), 88
pow_to_turns() (artiq.coredevice.ad9914.AD9914
       method), 95
power_down() (artiq.coredevice.ad9910.AD9910
       method), 88
```
prepare() (*artiq.language.environment.EnvExperiment method*), [65](#page-70-0) prepare() (*artiq.language.environment.Experiment method*), [65](#page-70-0) pulse() (*artiq.coredevice.ttl.TTLInOut method*), [74](#page-79-0) pulse() (*artiq.coredevice.ttl.TTLOut method*), [76](#page-81-0) pulse\_mu() (*artiq.coredevice.ttl.TTLInOut method*), [74](#page-79-0) pulse\_mu() (*artiq.coredevice.ttl.TTLOut method*), [76](#page-81-0) put() (*artiq.coredevice.cache.CoreCache method*), [71](#page-76-0) PYONValue (*class in artiq.language.environment*), [62](#page-67-0) R

```
RangeScan (class in artiq.language.scan), 66
read() (artiq.coredevice.ad9912.AD9912 method), 93
read() (artiq.coredevice.spi2.SPIMaster method), 79
read() (artiq.coredevice.suservo.SUServo method),
        113
read32() (artiq.coredevice.ad9910.AD9910 method),
        88
read64() (artiq.coredevice.ad9910.AD9910 method),
        88
read_ram() (artiq.coredevice.ad9910.AD9910
        method), 88
read_reg() (artiq.coredevice.ad53xx.AD53xx
        method), 103
record() (artiq.coredevice.dma.CoreDMA method),
        71
reset() (artiq.coredevice.core.Core method), 69
reset() (artiq.coredevice.sawg.SAWG method), 102
rpc() (in module artiq.language.core), 61
RTIODestinationUnreachable, 70
RTIOOverflow, 70
RTIOUnderflow, 70
run() (artiq.language.environment.Experiment
        method), 65
```
## S

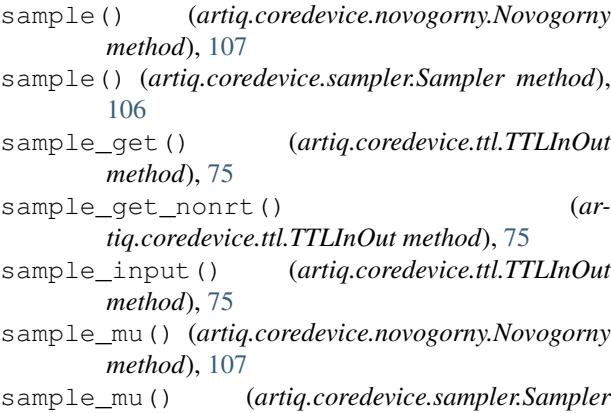

*method*), [106](#page-111-0) Sampler (*class in artiq.coredevice.sampler*), [106](#page-111-0) SAWG (*class in artiq.coredevice.sawg*), [101](#page-106-0)

Scannable (*class in artiq.language.scan*), [66](#page-71-0) seconds\_to\_mu() (*artiq.coredevice.core.Core method*), [70](#page-75-0) select() (*artiq.coredevice.i2c.PCA9548 method*), [82](#page-87-0) set() (*artiq.coredevice.ad9910.AD9910 method*), [88](#page-93-0) set() (*artiq.coredevice.ad9912.AD9912 method*), [93](#page-98-0) set() (*artiq.coredevice.ad9914.AD9914 method*), [95](#page-100-0) set() (*artiq.coredevice.i2c.PCA9548 method*), [82](#page-87-0) set() (*artiq.coredevice.i2c.TCA6424A method*), [82](#page-87-0) set() (*artiq.coredevice.pcf8574a.PCF8574A method*), [83](#page-88-0) set() (*artiq.coredevice.shiftreg.ShiftReg method*), [78](#page-83-0) set() (*artiq.coredevice.spline.Spline method*), [97](#page-102-0) set() (*artiq.coredevice.suservo.Channel method*), [109](#page-114-0) set() (*artiq.coredevice.ttl.TTLClockGen method*), [72](#page-77-0) set\_all\_att\_mu() (*artiq.coredevice.urukul.CPLD method*), [85](#page-90-0) set\_amplitude() (*artiq.coredevice.ad9910.AD9910 method*), [88](#page-93-0) set\_asf() (*artiq.coredevice.ad9910.AD9910 method*), [88](#page-93-0) set\_att() (*artiq.coredevice.ad9910.AD9910 method*), [89](#page-94-0) set\_att()(*artiq.coredevice.ad9912.AD9912 method*), [93](#page-98-0) set\_att() (*artiq.coredevice.urukul.CPLD method*), [85](#page-90-0) set\_att\_mu() (*artiq.coredevice.ad9910.AD9910 method*), [89](#page-94-0) set\_att\_mu() (*artiq.coredevice.ad9912.AD9912 method*), [93](#page-98-0) set\_att\_mu() (*artiq.coredevice.urukul.CPLD method*), [85](#page-90-0) set\_cfr1() (*artiq.coredevice.ad9910.AD9910 method*), [89](#page-94-0) set\_clr() (*artiq.coredevice.sawg.Config method*), [98](#page-103-0) set\_coeff() (*artiq.coredevice.spline.Spline method*), **[97](#page-102-0)** set\_coeff\_mu() (*artiq.coredevice.spline.Spline method*), [97](#page-102-0) set\_config() (*artiq.coredevice.edge\_counter.EdgeCounter method*), [78](#page-83-0) set\_config() (*artiq.coredevice.spi2.SPIMaster method*), [79](#page-84-0) set\_config() (*artiq.coredevice.suservo.SUServo method*), [113](#page-118-0) set\_config\_mu() (*artiq.coredevice.spi2.NRTSPIMaster method*), [81](#page-86-0) set\_config\_mu() (*artiq.coredevice.spi2.SPIMaster method*), [80](#page-85-0) set\_dac() (*artiq.coredevice.ad53xx.AD53xx method*), [103](#page-108-0) set\_dac\_mu() (*artiq.coredevice.ad53xx.AD53xx* set\_out\_min\_mu() (*artiq.coredevice.sawg.Config*

*method*), [103](#page-108-0) set\_dataset()  $(ar$ *tiq.language.environment.HasEnvironment method*), [64](#page-69-0) set\_dds() (*artiq.coredevice.suservo.Channel method*), [109](#page-114-0) set\_dds\_mu() (*artiq.coredevice.suservo.Channel method*), [109](#page-114-0) set\_default\_scheduling() (*artiq.language.environment.HasEnvironment method*), [64](#page-69-0) set\_div() (*artiq.coredevice.sawg.Config method*), [99](#page-104-0) set\_duc\_max() (*artiq.coredevice.sawg.Config method*), [99](#page-104-0) set\_duc\_max\_mu() (*artiq.coredevice.sawg.Config method*), [99](#page-104-0) set\_duc\_min() (*artiq.coredevice.sawg.Config method*), [100](#page-105-0) set\_duc\_min\_mu() (*artiq.coredevice.sawg.Config method*), [100](#page-105-0) set\_frequency() (*artiq.coredevice.ad9910.AD9910 method*), [89](#page-94-0) set\_ftw() (*artiq.coredevice.ad9910.AD9910 method*), [89](#page-94-0) set\_gain\_mu() (*artiq.coredevice.novogorny.Novogorny method*), [108](#page-113-0) set\_gain\_mu() (*artiq.coredevice.sampler.Sampler method*), [106](#page-111-0) set\_iir() (*artiq.coredevice.suservo.Channel method*), [110](#page-115-0) set\_iir\_mu() (*artiq.coredevice.suservo.Channel method*), [110](#page-115-0) set\_iq\_en() (*artiq.coredevice.sawg.Config method*), [100](#page-105-0) set\_leds() (*artiq.coredevice.zotino.Zotino method*), [105](#page-110-0) set\_mu() (*artiq.coredevice.ad9910.AD9910 method*), [89](#page-94-0) set\_mu() (*artiq.coredevice.ad9912.AD9912 method*), [93](#page-98-0) set\_mu() (*artiq.coredevice.ad9914.AD9914 method*), [95](#page-100-0) set\_mu() (*artiq.coredevice.spline.Spline method*), [97](#page-102-0) set\_mu() (*artiq.coredevice.ttl.TTLClockGen method*), [72](#page-77-0) set\_out\_max() (*artiq.coredevice.sawg.Config method*), [100](#page-105-0) set\_out\_max\_mu() (*artiq.coredevice.sawg.Config method*), [100](#page-105-0) set\_out\_min() (*artiq.coredevice.sawg.Config*

*method*), [100](#page-105-0)

*method*), [100](#page-105-0)

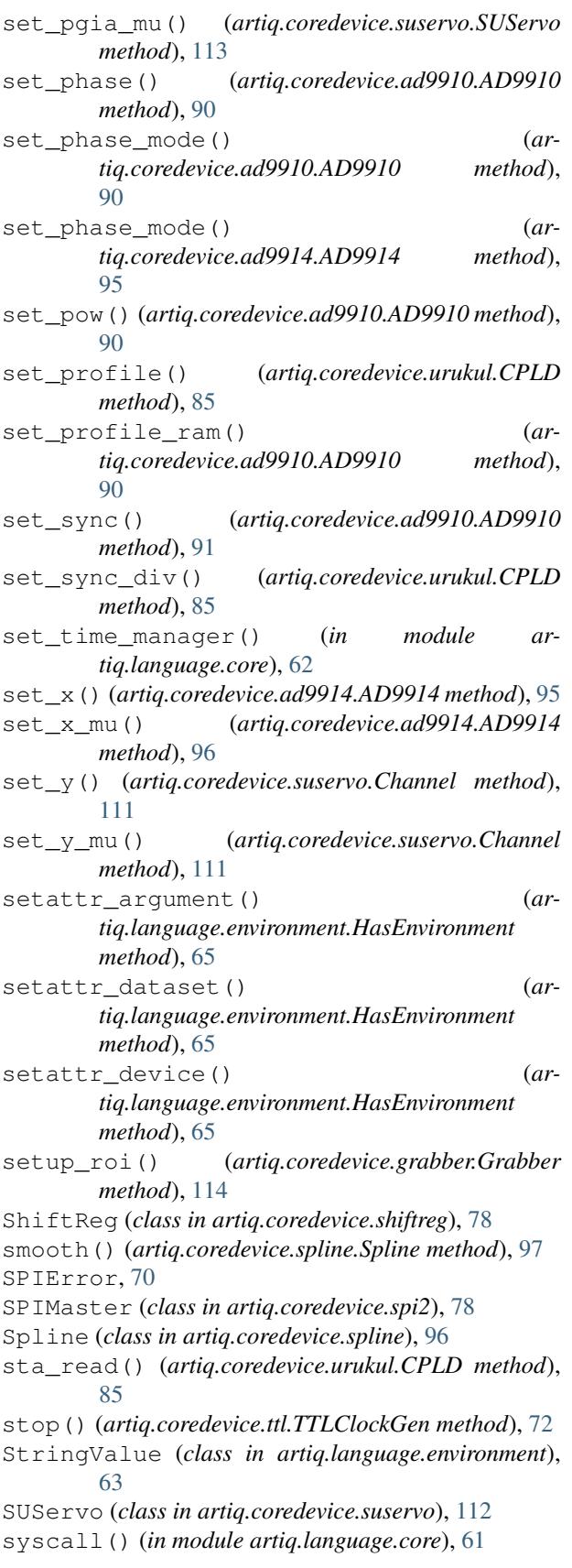

### T

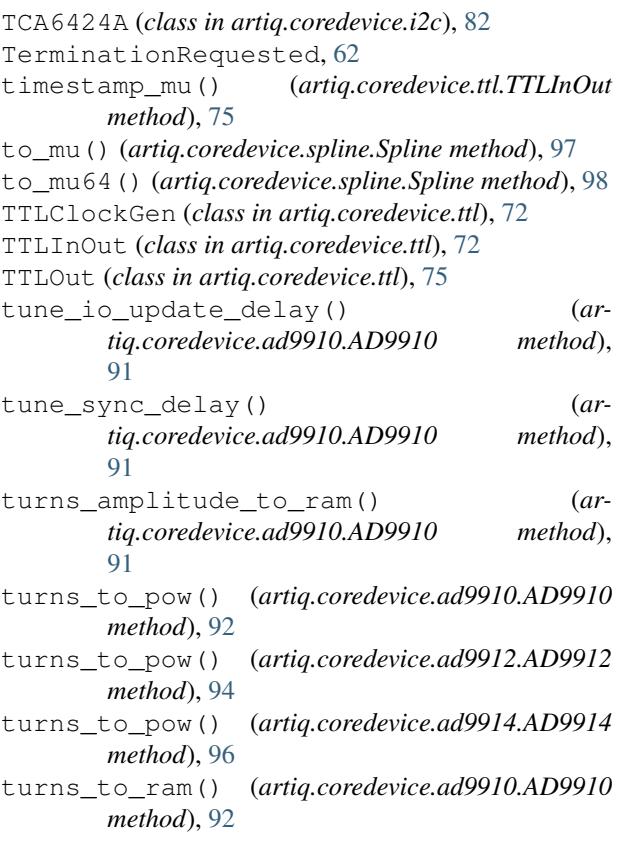

## U

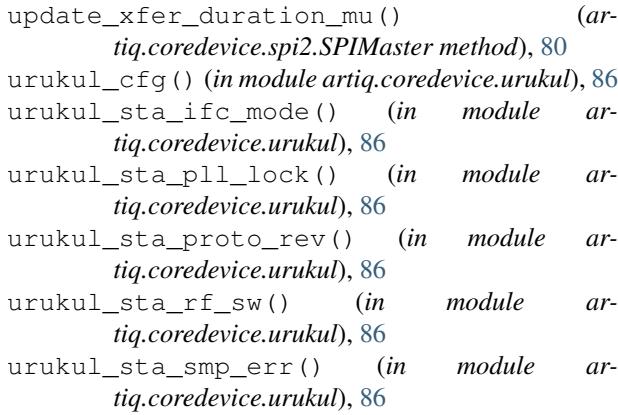

### V

voltage\_to\_mu() (*in module artiq.coredevice.ad53xx*), [105](#page-110-0)

### W

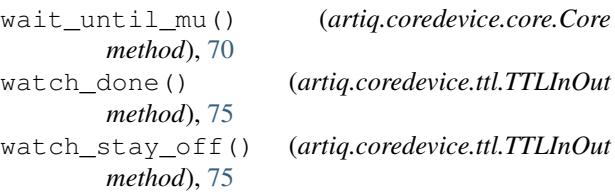

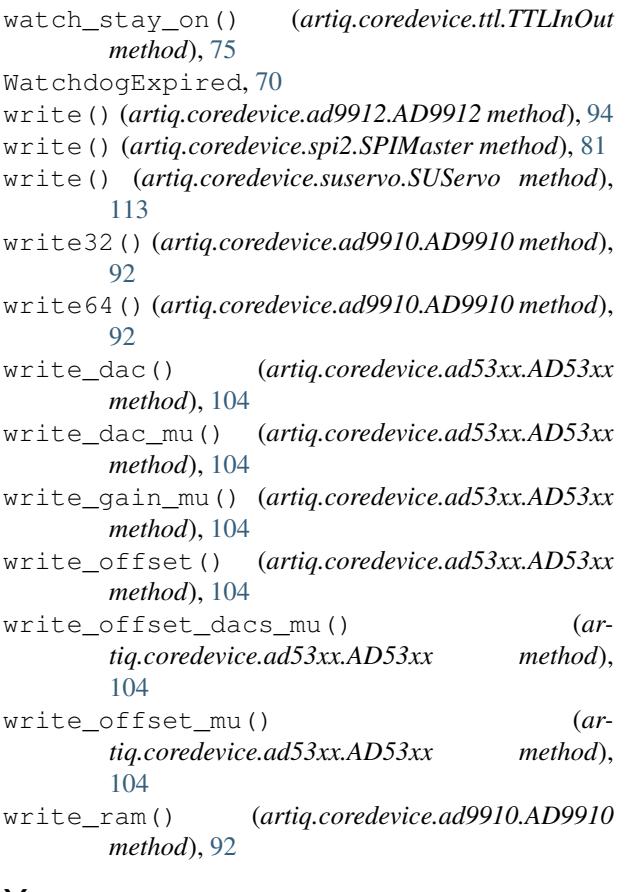

# X

xftw\_to\_frequency() (*artiq.coredevice.ad9914.AD9914 method*), [96](#page-101-0)

# Y

y\_mu\_to\_full\_scale() (*in module artiq.coredevice.suservo*), [114](#page-119-0)

## Z

Zotino (*class in artiq.coredevice.zotino*), [105](#page-110-0)